# **EXPLORER SERIES**

# **GX1600 and GX1700**

**VHF/FM морская радиостанция 25 Ватт** 

# **Руководство по эксплуатации**

- **Ультратонкий и компактный VHF трансивер с глубиной установки ~8,5см**
- **Водонепроницаемая передняя панель класса защищенности JIS‐8 (погружение на глубину 1,5 м до 30 минут)**
- **DSC (Цифровой Селективный Вызов) Class D**
- **Встроенный 12‐канальный WAAS GPS приемник (GX1700)**
- **Навигация по Аварийному DSC вызову с помощью страницы компас**
- **Проверочный DSC вызов и автоматическая установка канала DSC**
- **Автоматическое определение позиции GPS до 4 судов с помощью DSC**
- **Программируемое Сканирование, Приоритетное Сканирование, Двойное Прослушивание**
- **Полноточечный матричный дисплей с возможностью отображения информации GPS**
- **Отображение на экране информации GPS (широта/долгота, курс, скорость)\***
- **Ввод, сохранение и навигация по Путевым точкам через страницу Компас\***
- **Противошумный ручной микрофон с клавишами 16/9, H/L и выбора каналов**
- **Программируемые функциональные клавиши**
- **Международная, канадская и американская сетки частот**
- **Каналы погоды NOAA с возможностью погодных предупреждений**
- **Вход/выход NMEA‐0183**
- **Система управления Е2О**
- **Гарантия водонепроницаемости 3 года \* при подключении к GX1600 приемника GPS**

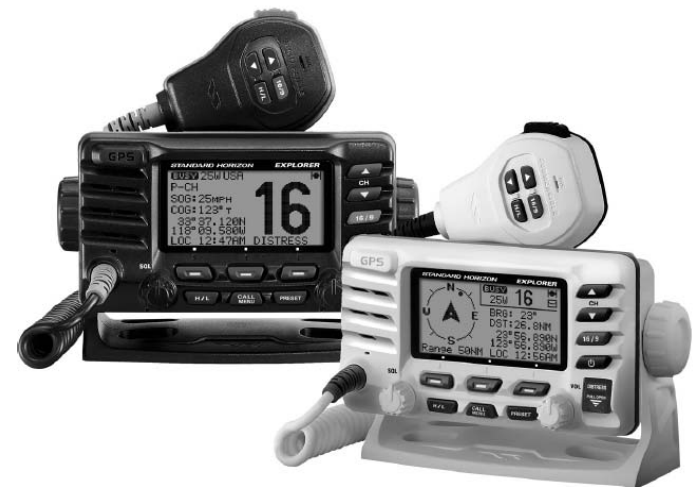

**EXPLORER GPS GX1700** 

# **СОДЕРЖАНИЕ**

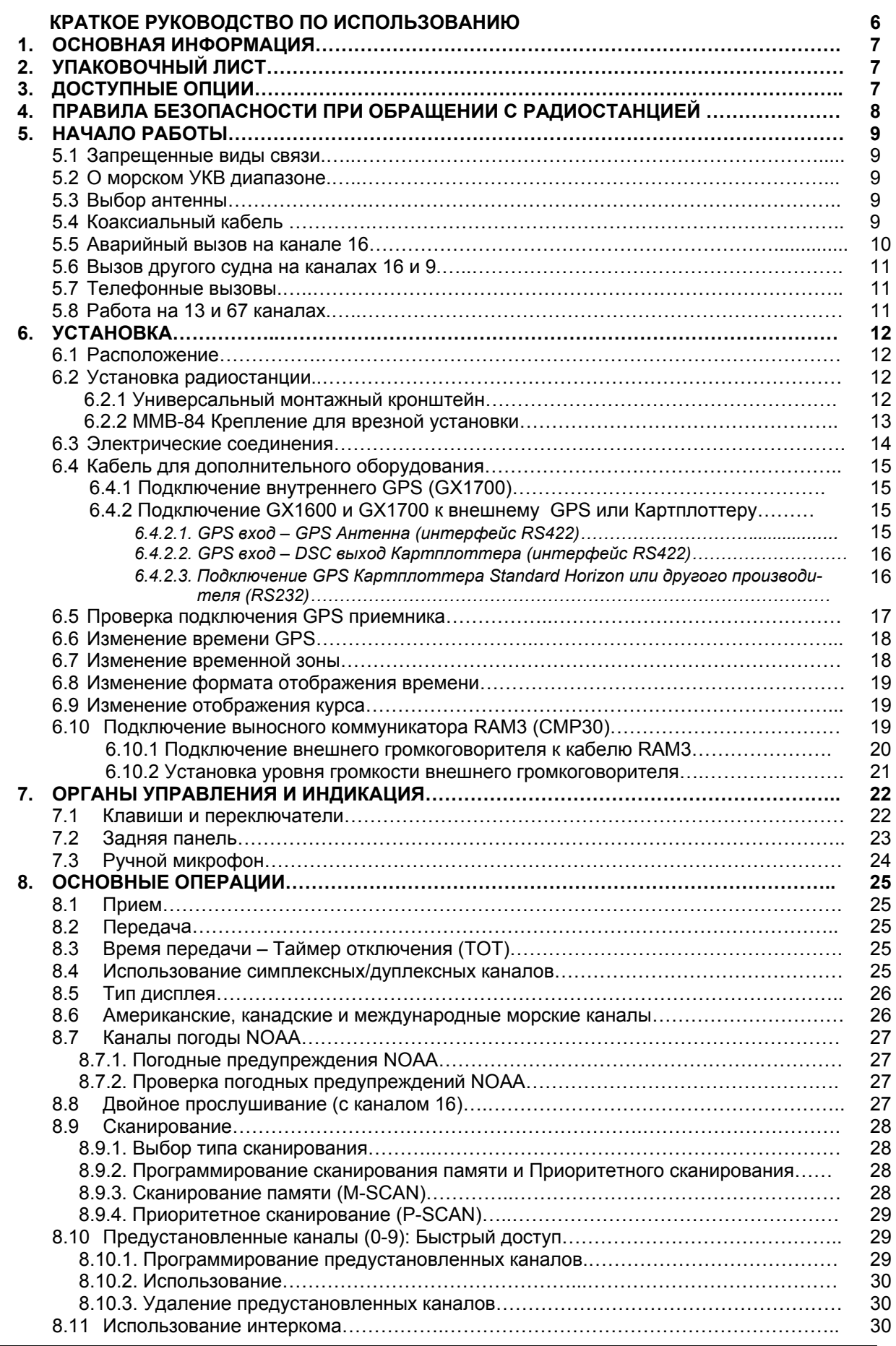

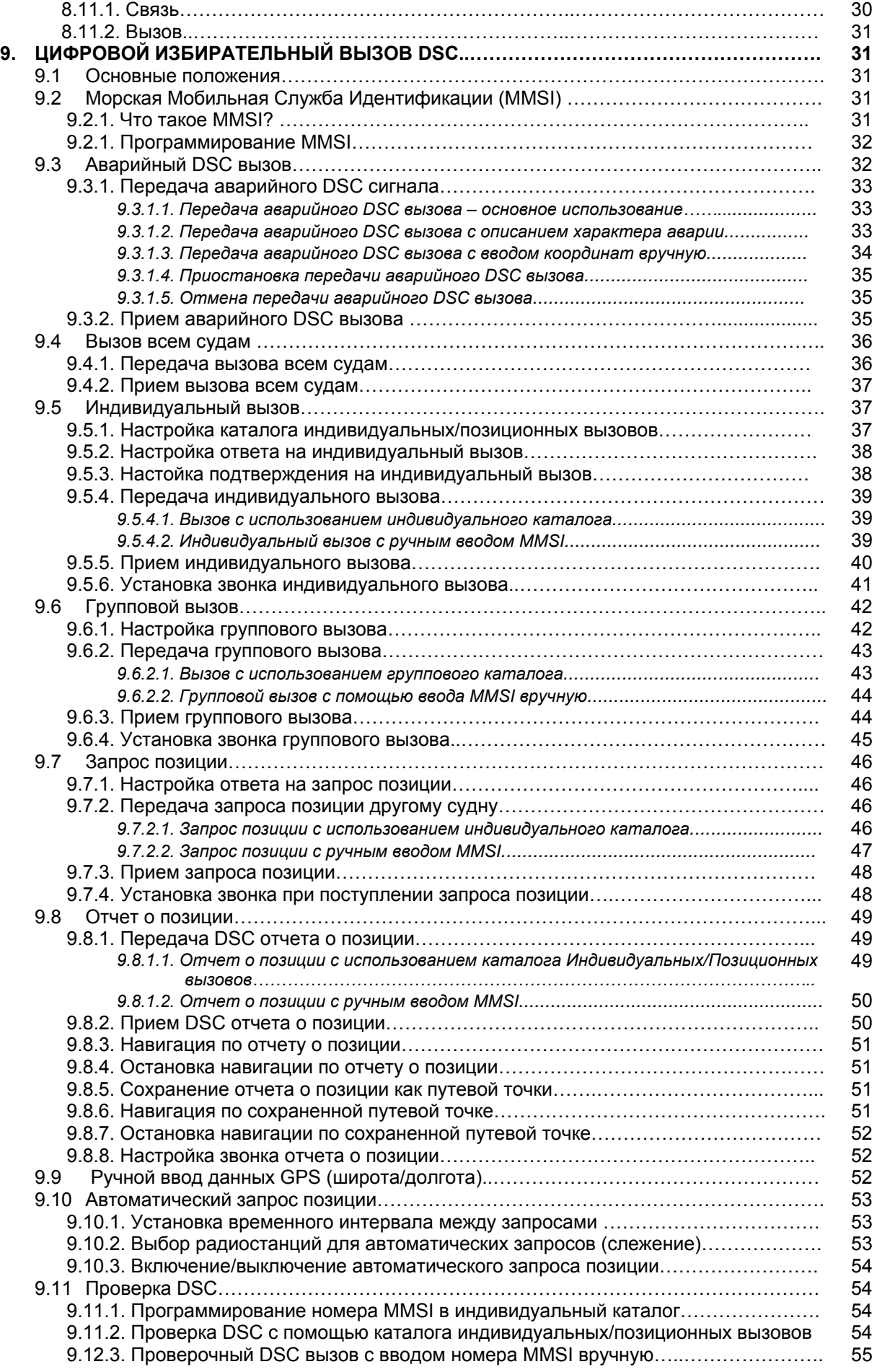

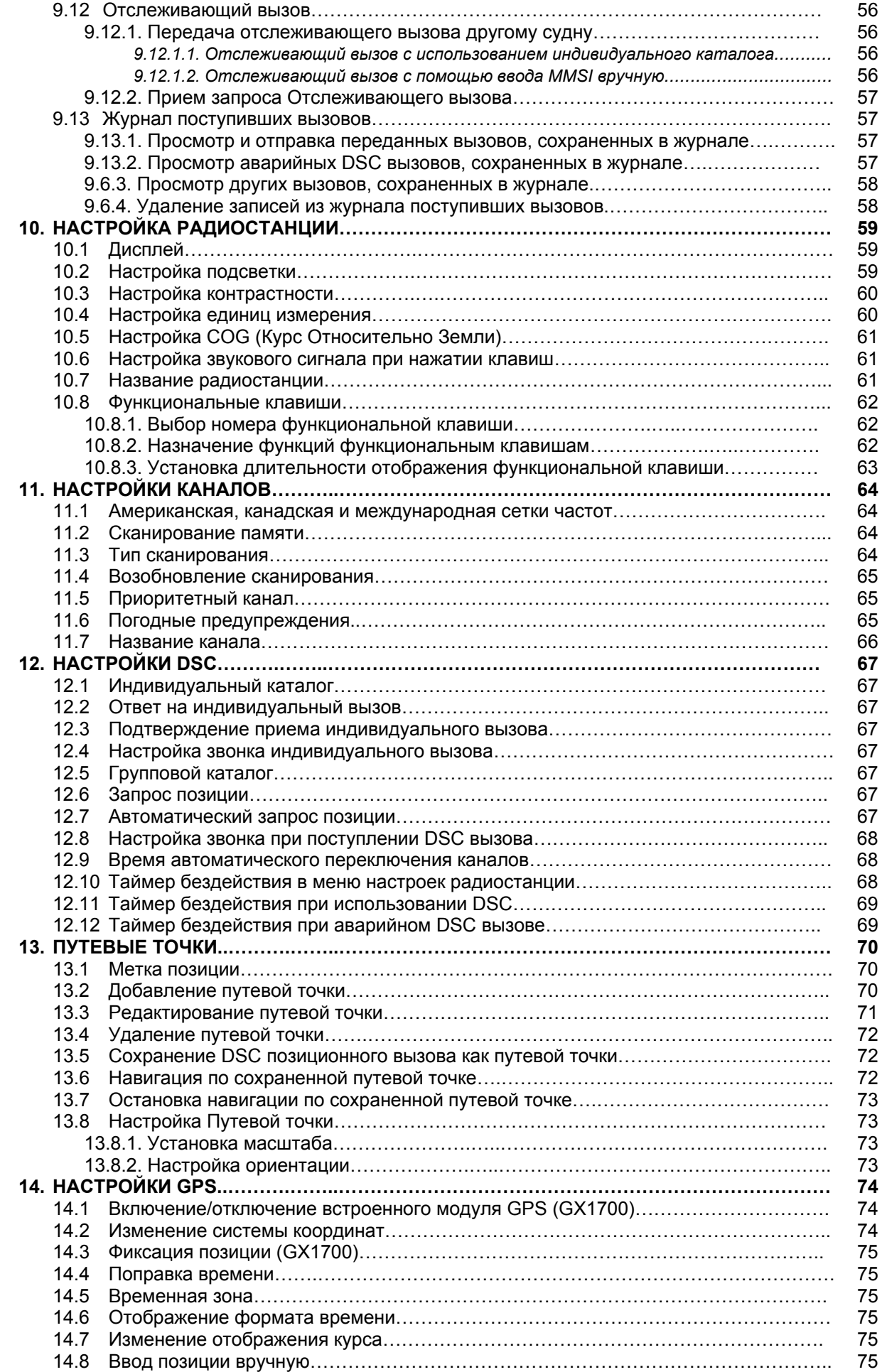

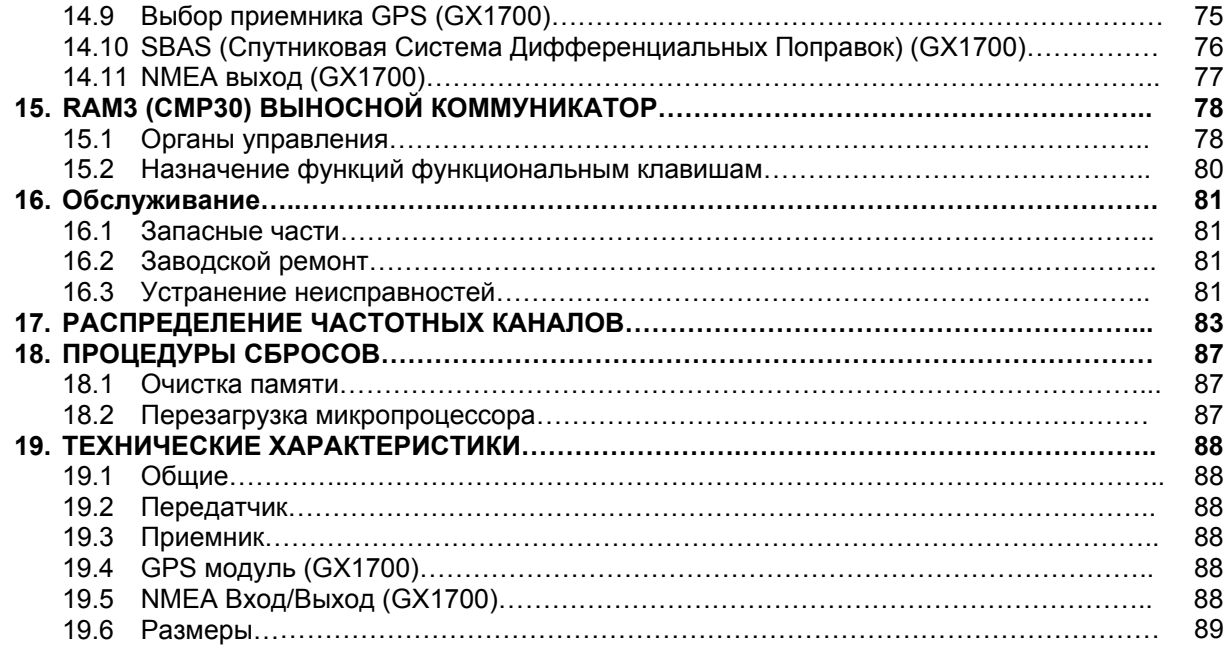

# **КРАТКОЕ РУКОВОДСТВО ПО ИСПОЗОВАНИЮ**

- $\Phi$  Нажмите и удерживайте клавишу  $\sigma$ , чтобы включить или выключить радиостанцию.
- Поверните ручку **SQL** против часовой, чтобы уменьшить порог шумоподавителя.
- Крутите ручку **VOL**, чтобы отрегулировать громкость динамика
- Поверните ручку **SQL** по часовой стрелке, чтобы увеличить порог шумоподавителя.
- $\circledast$  Нажимайте клавиши  $\circled{1}/\circled{1}$  (или  $\circled{1}/\circled{1}$  на ручном микрофоне), чтобы выбрать рабочий канал.
- **©** Нажимайте клавишу **(HAL)** (или [HAL) на ручном микрофоне) для переключения выходной мощности передатчика между Высокой "High" (25Вт) и Низкой "Low" (1Вт).
- **© Нажатием клавиши (1619)** (или пов) на ручном микрофоне) радиостанция немедленно переводится на канал **16**.

Нажмите и удерживайте клавишу (или на ручном микрофоне), чтобы переключить радиостанцию на канал **9**.

Нажмите эту клавишу еще раз, чтобы вернуться на ранее используемый канал.

При нажатой клавише **РТТ**, расстояние ото рта до микрофона должно быть около 1,5 см.  $(8)$ В микрофон говорите медленно и разборчиво.

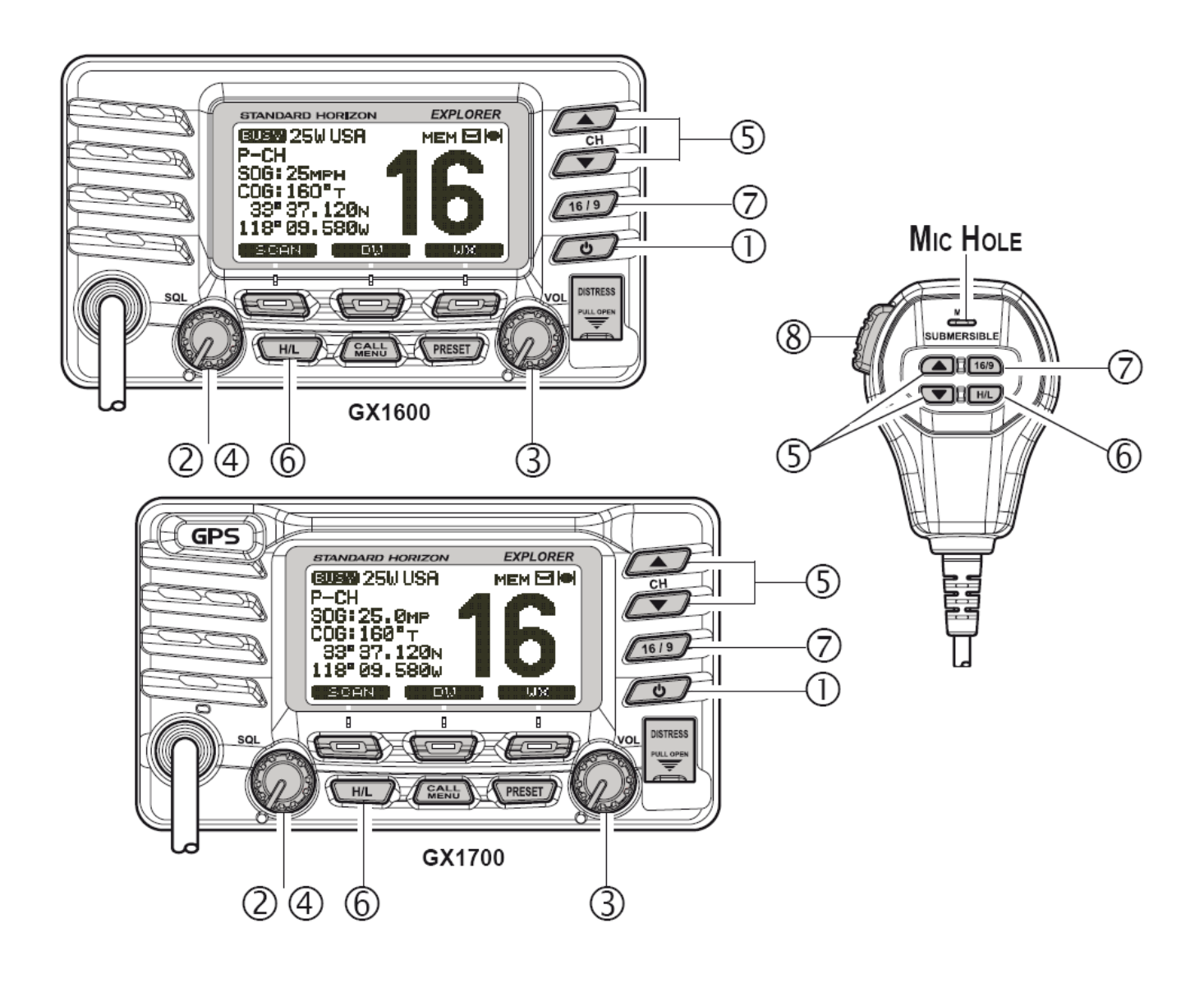

# **1. ОСНОВНАЯ ИНФОРМАЦИЯ**

Трансиверы **Standard Horizon** серии **Explorer GX1600** и **GX1700** – это морские радиостанции, которые имеют встроенную систему DSC (Цифрового Селективного Вызова) класса D, обеспечивающую непрерывное выполнение всех функциональных возможностей Цифрового Селективного Вызова на 70-ти каналах, даже если в это время радиостанция принимает вызов. **GX1600** и **GX1700** имеет все международные морские каналы, а также каналы США и Канады. Имеется аварийный **канал 16**, переход на который может быть выполнен с любого другого канала нажатием красной клавиши  $\sqrt{1619}$ . С помощью клавиши  $\sqrt{1619}$  легкодоступны каналы Погодных предупреждений **NOAA** .

Питание **GX1600** и **GX1700** осуществляется от сети постоянного тока 11 – 16 В и выходная мощность передатчика регулируется от 1 до 25 Вт.

Также **GX1600** и **GX1700** имеют следующие отличительные особенности: компактное исполнение (~8,5см в глубину), противошумный ручной микрофон, выносной коммуникатор с дисплеем и функцией интеркома **RAM3** с радиостанцией, Сканирование, Приоритетное сканирование, Двойное прослушивание, получение позиции до 4 судов через систему DSC, предупреждения о высоком и низком напряжении питания и стабильность позиционирования GPS.

Дополнительно модель **GX1700** оснащается встроенным 12-ти канальным GPS приемником.

# **2. УПАКОВОЧНЫЙ ЛИСТ**

Открывая в первый раз коробку с радиостанцией, убедитесь в наличии следующего оборудования:

- o **GX1600** или **GX1700** трансивер
- o Скоба для установки с деталями для крепления
- o Шаблон для врезной установки
- o Кабель питания с держателем предохранителя
- o Инструкция по эксплуатации
- o Предупреждающая наклейка DSC

# **3. ДОСТУПНЫЕ ОПЦИИ**

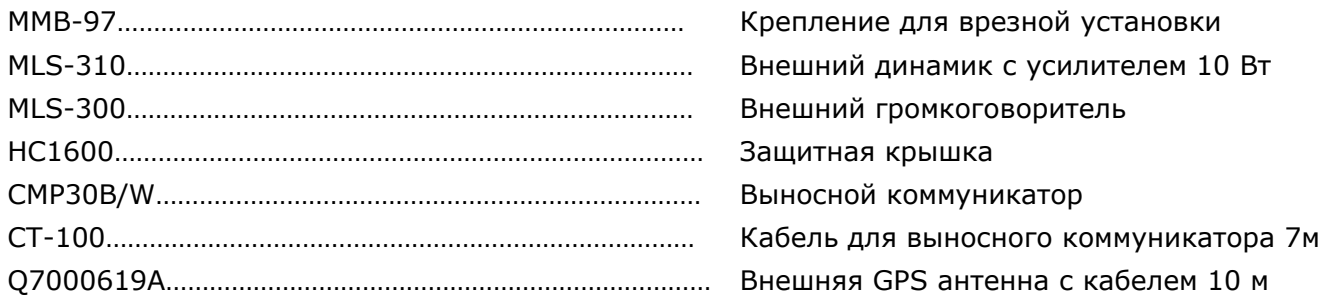

# **4. ПРАВИЛА БЕЗОПАСНОСТИ ПРИ ОБРАЩЕНИИ С РАДИОСТАНЦИЕЙ**

Эта радиостанция ограничена профессиональным использованием, пользоваться ей должен оператор, который знает условия воздействия радиочастотного излучения на пассажиров и персонал.

#### **Установка антенны:**

Антенна должна быть установлена не менее 0,6 м от места, где находятся пассажиры, чтобы выполнить требования FCC по уровню воздействия радиочастотного излучения.

#### **ПРЕДУПРЕЖДЕНИЕ:**

Радиочастоты, используемые в морском диапазоне, расположены между 156 и 158 МГц, а каналы погоды NOAA – между 161 и 163 МГц. Стабильная связь на морском диапазоне обеспечивается, как правило, "на прямой видимости". Реальная дальность связи зависит в большей мере от типа, усиления и высоты установки антенны, чем от выходной мощности передатчика. Стационарная радиостанция мощностью 25 Ватт покроет расстояние более 25 миль, а для портативной радиостанции при выходной мощности 5 Ватт "расстояние прямой видимости" превышает 5 миль.

Пользователь УКВ радиостанции Морского диапазона может понести строгое наказание за работу на передачу на суше. В связи с близостью к внутренним водным путям или аномальным прохождением радиоволн, Вы можете помешать поисково-спасательным операциям или создать сложности в навигации судов на внутренних путях. Изучите распределение морских УКВ каналов в разделе 13.

# **5. НАЧАЛО РАБОТЫ**

## **5.1. ЗАПРЕЩЁННЫЕ ВИДЫ СВЯЗИ**

Правилами запрещаются следующие виды связи:

- Ложные сигналы бедствия и сообщения об аварийных ситуациях.
- Вызовы всем судам, за исключением аварийных и радиотестов.
- Связь судна с берегом.
- Передача сигнала во время нахождения на берегу.
- Использование непристойных, неприличных, вульгарных слов.

## **5.2. О МОРСКОМ УКВ ДИАПАЗОНЕ**

Радиочастоты, используемые морским диапазоном, расположены между 156 и 158 МГц с некоторыми береговыми станциями, расположенными между 161 и 163 МГц. Стабильная связь на морском диапазоне обеспечивается, как правило, "на прямой видимости". Реальная дальность связи зависит в большей степени от типа, усиления и высоты установки антенны, чем от выходной мощности передатчика. Стационарная радиостанция мощностью 25 Ватт покроет расстояние около 15 миль. Портативная радиостанция мощностью 5 Ватт покроет расстояние около 5 миль.

## **5.3. ВЫБОР АНТЕННЫ**

Морские антенны изготавливаются для излучения радиочастотных сигналов во всех горизонтальных направлениях, но не прямо. Главная особенность морской антенны состоит в том, чтобы улучшить излучение сигнала ближе к горизонту. Угол, при котором достигается это улучшение называется усилением антенны. Усиление обозначается в децибелах (дБ) и является одним из основных критериев при выборе антенны. Относительно эффективного изучения мощности, антенны оцениваются на основе того, какое усиление они имеют по сравнению с антенной, имеющей единичное усиление (0дБ). Антенна с усилением 3 дБд имеет вдвое большее усиление, чем диполь, расположенный в свободном пространстве.

Обычно штыревая стальная антенна устанавливаются на мачте парусной шлюпки. Более длинные фиберглассовые антенны с усилением 6 дБд устанавливаются на моторных судах, которым требуется дополнительное усиление.

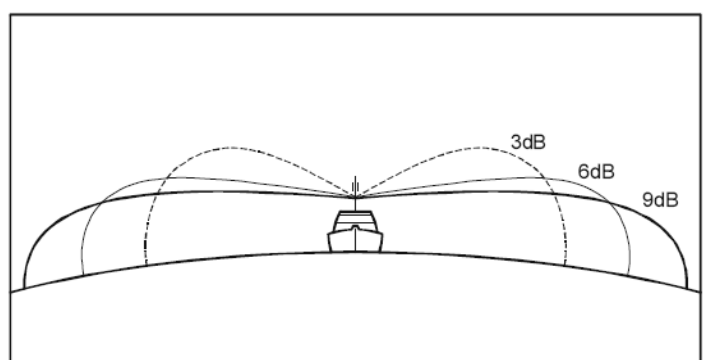

# **5.4. КОАКСИАЛЬНЫЙ КАБЕЛЬ**

УКВ антенны соединяются с радиостанцией посредством коаксиального кабеля – экранированной передающей линии. Коаксиальный кабель характеризуется его диаметром и конструкцией.

Для линий длиной менее 6 метров обычно используется кабель RG-58/U. Для фидера длиной от 6 до 17 м лучше выбрать кабель RG-8X, а при длине более 17 м стоит использовать кабель RG-213. Разделка кабеля для установки разъема показана на рисунке ниже.

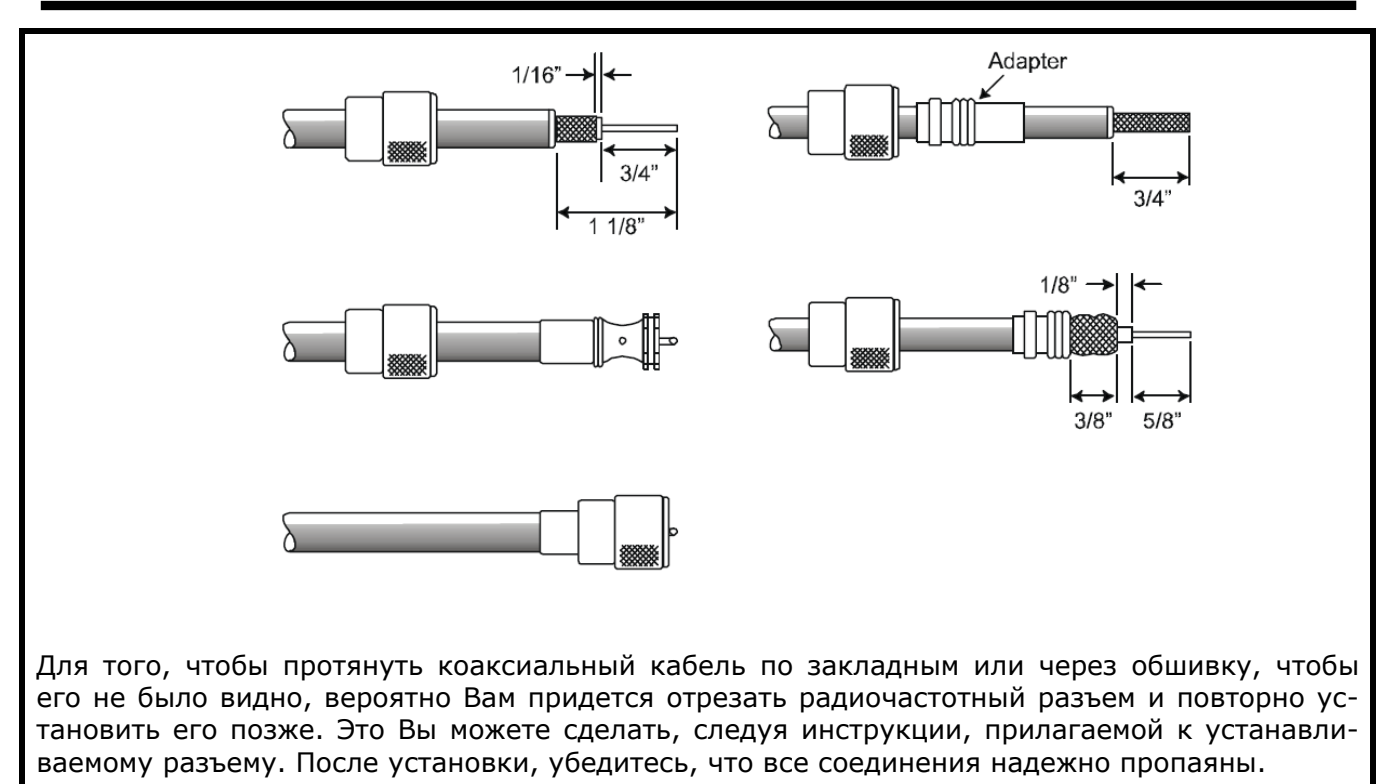

# **5.5. АВАРИЙНЫЙ ВЫЗОВ НА КАНАЛЕ 16**

Канал **16** предназначен для передачи оповещений и сигналов бедствия. Аварийная ситуация может быть определена, как угрожающая жизни и имуществу. В подобных ситуациях убедитесь, что радиостанция включена и установлена на **16-й** канал. Затем проделайте следующее:

- 1. Нажмите на микрофоне клавишу **PTT** и скажите: **"Мэйдэй, Мэйдэй, Мэйдэй"**. Это **"\_\_\_\_\_\_, \_\_\_\_\_\_, \_\_\_\_\_\_"** (трижды повторите название Вашего судна)".
- 2. Повторите ещё по одному разу **"Мэйдэй, \_\_\_\_\_\_."** (название Вашего судна).
- 3. Теперь передайте Ваши координаты (широту и долготу, либо установите привязку (реальный или магнитный азимут)) по отношению к хорошо известным объектам, таким как объекты обеспечения навигации, острова, гавани и т.п.
- 4. Опишите характер бедствия (затопление, столкновение, столкновение с мелью, пожар, сердечный приступ, опасное для жизни ранение и т.д.).
- 5. Определите, в какой помощи нуждаетесь: (насосы, медпомощь и т.д.).
- 6. Передайте количество людей на борту и состояние каждого раненого.
- 7. Оцените состояние Вашего судна и его пригодность для плавания.
- 8. Опишите Ваше судно: длина, тип (моторное или парусное), цвет и другие отличительные особенности. Общая продолжительность передачи должна быть не более 1 мин.
- 9. Закончите сообщение словом **"ПРИЁМ"**. Отпустите клавишу **РТТ** и слушайте.

Если ответа нет, повторите вышеописанную процедуру. Если ответа нет снова, попробуйте вызов на других каналах.

#### *Примечание*

Радиостанции **GX1600** и **GX1700** имеют цифровую систему аварийного DSC вызова, который передает аварийный вызов всем судам, оснащенным радиостанциями с DSC. Cм. Раздел **9 "Цифровой избирательный вызов"**).

## **5.6. ВЫЗОВ ДРУГОГО СУДНА НА КАНАЛАХ 16 И 9**

**Канал 16** может быть использован для установления связи с другим судном.

Тем не менее, его наиболее важное использование – передача сообщений об авариях. Этот канал должен прослушиваться всегда, за исключением случаев, когда важнее использовать другой канал. 16-й канал прослушивается Береговой охраной, а также другими судами. **Использование 16-го канала должно быть ограничено только установлением контакта**. Вызов не должен превышать **30 с**, но может быть повторен трижды в 2-х минутном интервале. Для установления связи неаварийного характера в районах с напряжённым радиотрафиком перегрузка 16-го канала может быть значительно снижена с помощью использования канала **9**. Здесь также допускаются вызовы длительностью не более 30с с тремя повторами в течение 2-х минут.

Перед тем, как устанавливать контакт с другим судном, обратитесь к таблице каналов и определитесь на канале будет проходить сеанс радиосвязи после установления контакта. Прослушивая выбранный Вами канал, убедитесь, что он не занят, и Вы никому не помешаете, а затем возвращайтесь на 16-й или 9-й канал для вызова корреспондента.

Когда канал 16 или 9 освободится, назовите название судна, которое хотите вызвать, а затем «Это "\_\_\_\_\_\_" (Название Вашего судна) "\_\_\_\_\_\_" (Позывной Вашей радиостанции)». Дождавшись ответа вызываемого судна, немедленно предложите переход на выбранный Вами ранее канал, назвав его номер и завершив фразу словом "Приём". Затем переключитесь на названный канал. Как только он освободится, вызывайте своего корреспондента.

По окончании передачи скажите "Приём" и отпустите клавишу **PTT** на микрофоне. Когда сеанс радиосвязи с другим судном будет завершен, закончите последнюю передачу своим позывным и словами "Конец связи". Заметьте, что нет необходимости называть Ваш позывной во время каждой передачи, только в начале и конце сеанса.

Не забывайте вернуться на **16-й** канал, если не используете другие каналы.

#### **5.7. ТЕЛЕФОННЫЕ ВЫЗОВЫ**

Для радиотелефонных вызовов, используйте каналы, специально предназначенные для этого. Самый простой способ узнать, какие каналы предназначены для передачи радиотелефонного трафика – спросить в местном порту. Каналы, предназначенные для этих целей называются Общественными Каналами и показаны в Таблице Морских Каналов данного Руководства. Например, для США используются каналы 24, 25, 26, 27, 28, 84, 85, 86 и 87. Вызовите оператора и идентифицируйтесь названием Вашего судна. Оператор спросит, как Вы будете оплачивать телефонный разговор (кредитная карта, за счет вызываемого абонента и т.д.) и соединит радиостанцию с телефонной линией.

Морская телефонная компания, управляющая морским УКВ каналом, которым Вы воспользовались, может взыскать плату за соединение в дополнение к стоимости разговора.

#### **5.8. РАБОТА НА 13 И 67 КАНАЛАХ**

**13**-й канал используется при работе в доках, на мостиках и при маневрировании в портах. Сообщения на этом канале должны касаться только навигации, например встречное движение и расхождение судов в ограниченном пространстве.

67-й канал используется для навигационного трафика между судами.

На этих каналах мощность сигнала ограничена 1 Ваттом. Ваша радиостанция запрограммирована так, чтобы автоматически понижать мощность на этих каналах до этого значения.

Однако в определенных ситуациях может понадобиться временно повысить мощность сигнала. Как временно убрать ограничение низкой мощности на этих каналах, см. на странице 17, (Клавиша  $\overline{(\mathbb{R}^n)}$ ).

# **6. УСТАНОВКА**

#### **6.1. РАСПОЛОЖЕНИЕ**

Радиостанция может быть установлена под любым углом. Для выбора места расположения трансивера руководствуйтесь следующим:

- Радиостанция и микрофон должны быть расположены на расстоянии не менее чем в 1м от судового навигационного компаса
- Необходимо обеспечить доступность органов управления на передней панели
- Обеспечить доступность к подключению кабеля питания и антенному разъему
- Должно быть предусмотрено место для установки держателя ручного микрофона
- Антенна должна быть установлена не менее чем в 1м от радиостанции

*Примечание*: Убедитесь, что радиостанция не оказывает никакого влияния на работу компаса, а расположение антенны не влияет на работу радиостанции. Временно установите станцию в желаемое место установки и:

a. проверьте компас, не вызывает ли работа радиостанции какие-нибудь отклонения

b. подсоединив антенну к разъему, при проверке радиосвязи убедитесь, что радиостанция работает правильно.

#### **6.2. УСТАНОВКА РАДИОСТАНЦИИ**

#### **6.2.1. УНИВЕРСАЛЬНЫЙ МОНТАЖНЫЙ КРОНШТЕЙН.**

Поставляемый в комплекте универсальный монтажный кронштейн позволяет установить радиостанцию настольно либо подвесить.

Для сверления отверстий под установку используйте сверло 5,2 мм. Поверхность для установки должна быть не тоньше 10 мм и выдерживать вес не менее 1,5 кг. Надежно прикрутите скобу с помощью поставляемого в комплекте крепежа.

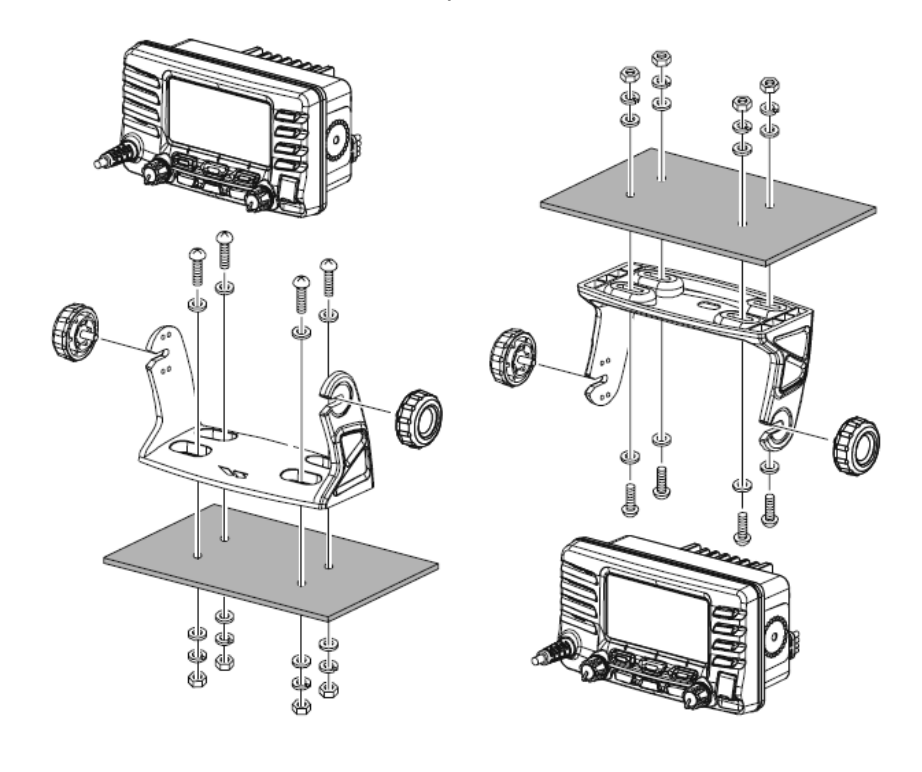

*Настольная установка Подвесная установка*

#### **6.2.2. ММВ-97 КРЕПЛЕНИЕ ДЛЯ ВРЕЗНОЙ УСТАНОВКИ.**

- 1. Чтобы правильно оценить предполагаемое месторасположение радиостанции и облегчить процесс установки, в комплекте с кронштейном поставляется шаблон. Используйте его, чтобы отметить прямоугольное отверстие, которое необходимо будет вырезать. Убедитесь, что пространства позади лицевой панели достаточно для установки трансивера (не менее 90 мм вглубину). Должно оставаться расстояние не менее 1,3 см между радиаторной решеткой радиостанции и проводами, кабелями или другими конструкциями.
- 2. Вырежьте прямоугольное отверстие (72х137 мм) и вставьте в него радиостанцию.
- 3. Прикрутите крепления к сторонам радиостанции с помощью винтов с шайбами, так чтобы монтируемая поверхность креплений была обращена к поверхности установки.
- 4. Поворачивая регулировочный винт, отрегулируйте положение радиостанции так, чтобы она плотно прилегала к установочной поверхности.

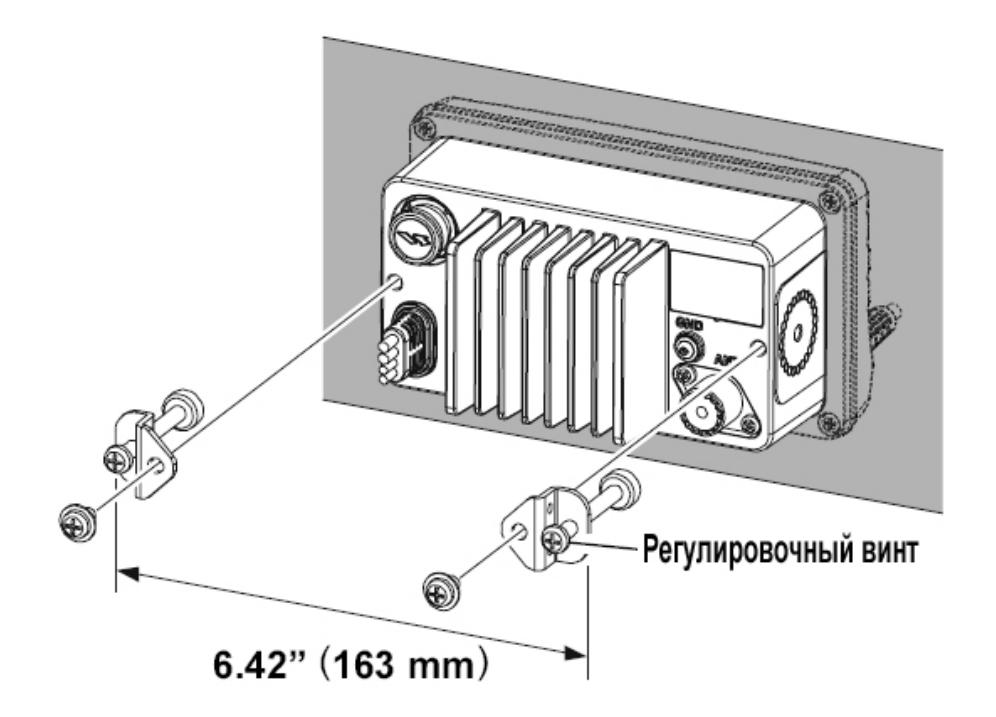

*Примечание (для GX1700)* 

GPS приемник и антенна находятся в передней панели радиостанции. В большинстве случаев радиостанции устанавливают способом врезной установки и прежде чем вырезать отверстие для установки, положите трансивер возле того места, где она будет установлена, подключите питание и убедитесь, что радиостанция принимает GPS сигналы и отображает позицию на экране. Если радиостанция не способна определить позицию в этом месте установки, то необходимо дополнительно использовать либо GPS Картплоттер с выходом NMEA0183 или внешнюю GPS антенну.

Чтобы использовать внешнюю GPS антенну (Q7000619A), в настройках GX1700 необходимо отключить встроенный модуль питания GPS приемника (см. Раздел **14.1 "Модуль Питания (GX1700"**) и изменить настройку модуля GPS на External GPS (см. Раздел **14.9 "Настройка GPS"**).

# **6.3. ЭЛЕКТРИЧЕСКИЕ СОЕДИНЕНИЯ**

#### *Предупреждение*

Подключение питания обратной полярностью повредит радиостанцию!

Подсоедините кабель питания и антенну к радиостанции. Схема соединений показана на Рис. 1.

- 1. Установите антенну не менее чем в 1 м от радиостанции. С тыльной стороны радиостанции подключите антенный кабель.
- 2. Подсоедините красный провод кабеля питания к плюсовому контакту источника питания постоянного напряжения 13,8 В ±20%, а черный провод к отрицательному.
- 3. Если в комплекте поставки дополнительно присутствует внешний громкоговоритель, следуйте инструкциям в следующем разделе.
- 4. После установки антенны желательно провести измерения выходной мощности передатчика и коэффициента стоячей волны.

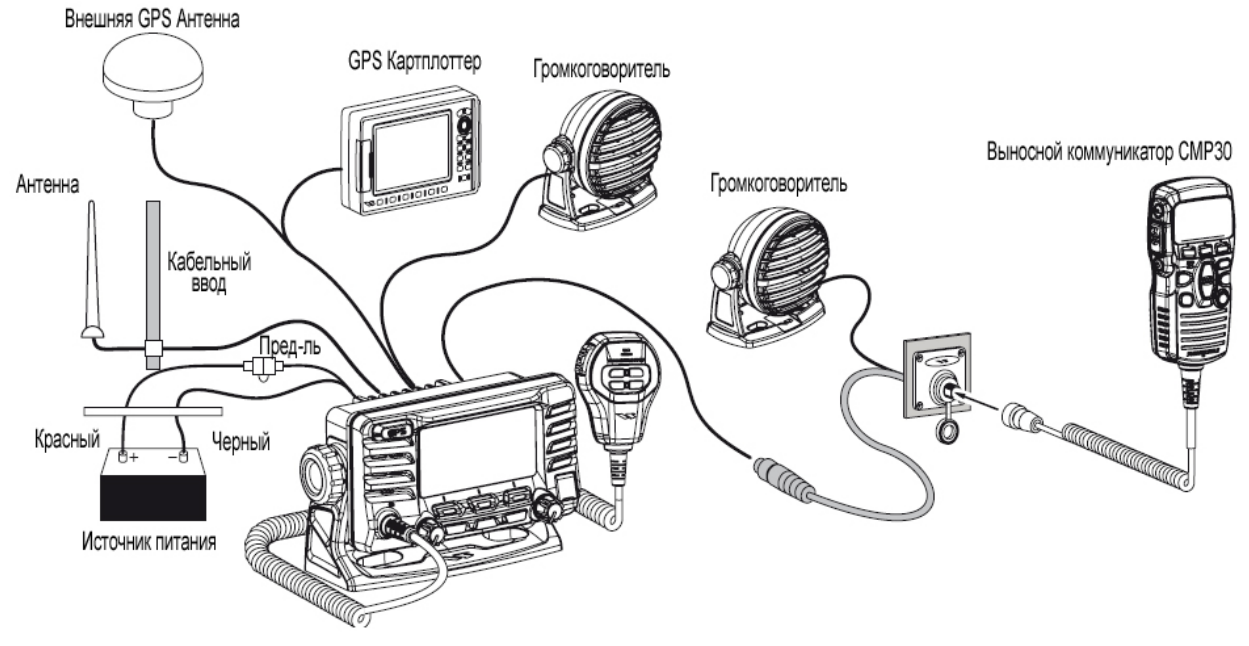

*Рисунок 1. Схема соединений*

#### *Замена предохранителя*

Чтобы вынуть плавкий предохранитель, удерживайте держатель предохранителя с обоих концов и вытащите его. После замены предохранителя, убедитесь, что его контакты плотно закреплены в металлических пазах, расположенных внутри держателя. Если контакты закреплены неплотно, держатель предохранителя может нагреваться.

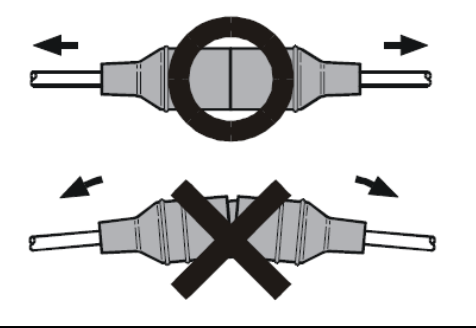

# **6.4. КАБЕЛЬ ДЛЯ ДОПОЛНИТЕЛЬНОГО ОБОРУДОВАНИЯ**

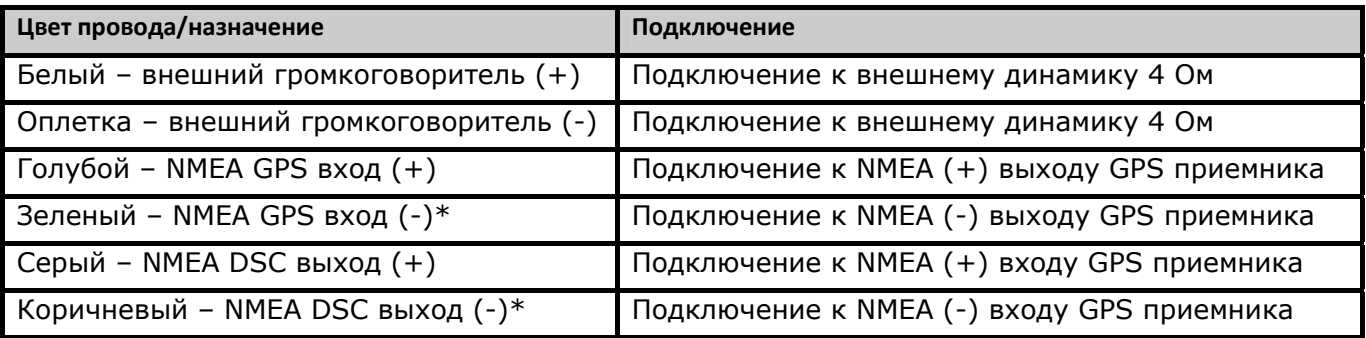

\* Некоторые GPS Картплоттеры имеют один провод для подключения земли (-). В этом случае подключите NMEA (-) вход и NMEA (-) выход к общей Земле GPS Картплоттера.

При подключении внешнего громкоговорителя или GPS приемника, удалите изоляцию с концов проводов (размером около 2,5 см), соедините их скруткой и заизолируйте, используя гидроизоляционные материалы.

#### **6.4.1. ПОДКЛЮЧЕНИЕ ВНУТРЕННЕГО GPS GX1700 (DSC выход к GPS Картплоттеру)**

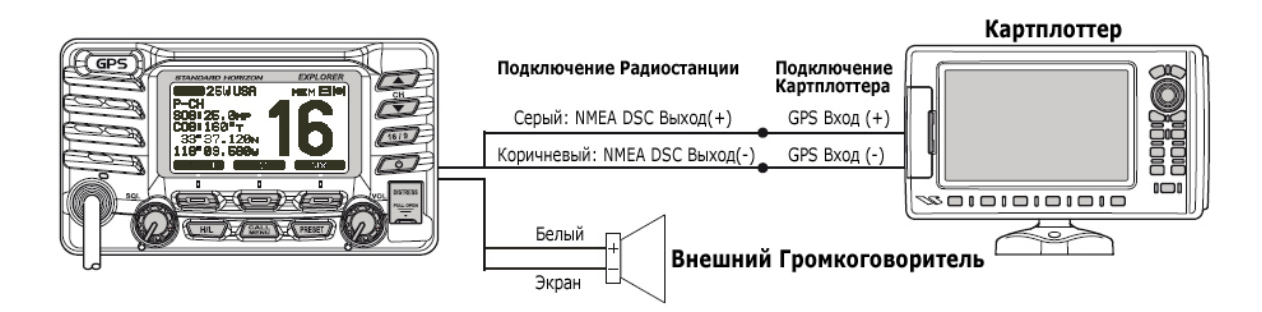

#### **6.4.2. ПОДКЛЮЧЕНИЕ GX1600 и GX1700 К ВНЕШНЕМУ GPS ИЛИ КАРТПЛОТТЕРУ (для GPS)**

Приведенные ниже схемы подключений применимы для радиостанции **GX1600**, или для **GX1700**, когда его встроенный GPS приемник не может вычислить позицию судна. В этом случае в радиостанции **GX1700** встроенный приемник GPS должен быть выключен (см. **Раздел 14.1 "ИСТОЧНИК ПИТАНИЯ (GX1700)"** и выбор GPS приемника должен быть установлен на "External GPS" (см. **Раздел 14.1 "ВКЛЮЧЕНИЕ GPS (GX1700)"**).

*6.4.2.1. GPS вход – GPS Антенна (интерфейс RS422)*

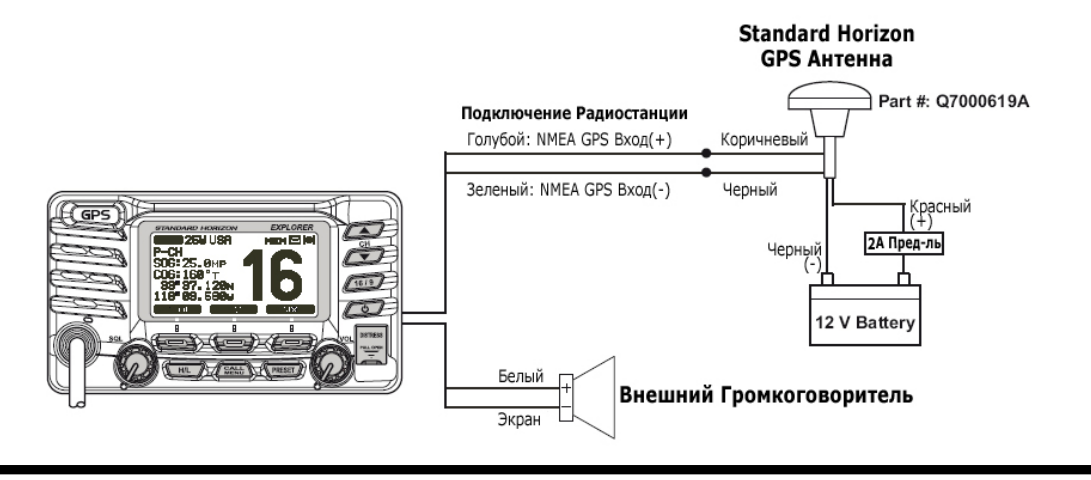

**Примечание**: GPS антенна Standard Horizon поставляется в комплекте с кабелем 10 м и разъемом. Чтобы подключить антенну к радиостанции, необходимо отрезать 5-ти пиновый разъем, разделать белую оплетку и извлечь Красный, Черный и Коричневый провода. Подключить их согласно схеме, показанной на рисунке выше. Остальные провода не используются и их можно отрезать. В комплекте отсутствует предохранитель 2А.

#### *6.4.2.2. GPS вход – DSC выход Картплоттера (интерфейс RS422)*

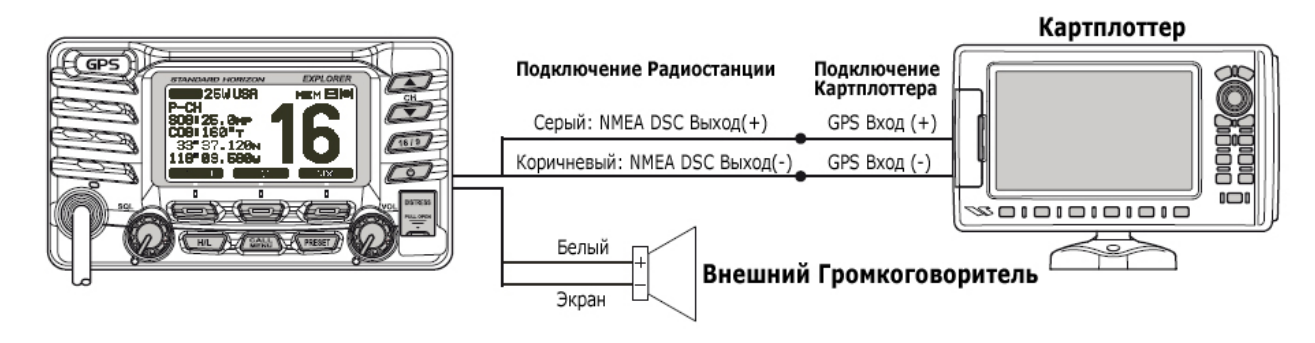

*6.4.2.3. Подключение GPS Картплоттера Standard Horizon или другого производителя (RS232)*

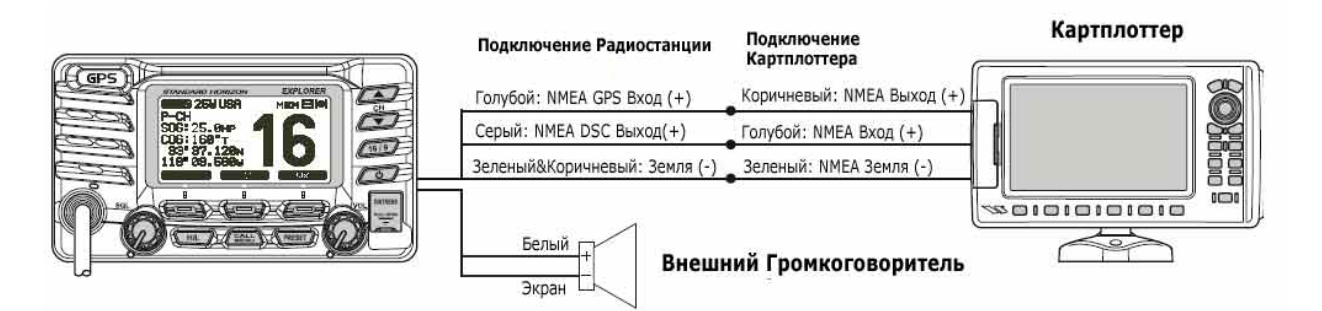

#### *Предупреждение*

При подключении проводов NMEA (Коричневый, Зеленый и Голубой) необходимо соблюдать осторожность и избегать подачи напряжения на эти контакты иначе это повредит радиостанцию!

#### **Подключение внешнего GPS приемника (4800 бод)**

NMEA вход (GPS информация)

- GPS приемник должен иметь включенный NMEA выход и настроенный в меню установок на скорость передачи данных 4800 бод
- Для получения более подробной информации о настройке и интерфейсе, обратитесь к инструкции по эксплуатации Вашего GPS приемника.
- **GX1600** и **GX1700** могут читать последовательности NMEA-0183 версии 2.0 и выше.
- Входные последовательности NMEA 0183: GSA, GSV, GLL, GGA, RMC и GNS (рекомендуются последовательности RMC)

NMEA выход (DSC и GPS информация)

Входные последовательности NMEA 0183: DSC и DSE.

 Последовательности GSA, GSV, GLL, GGA, и RMC могут настроены как выходные в радиостанции GX1700 через меню установок GPS (см. **Раздел 14.1 "NMEA ВЫХОД (GX1700)"**)

## **6.5. ПРОВЕРКА ПОДКЛЮЧЕНИЯ GPS ПРИЕМНИКА**

После подключения GPS приемника к **GX1600** или если у Вас радиостанция **GX1700** и встроенный приемник GPS принимает сигнал и определяет позицию, на дисплее в правом верхнем углу появится иконка  $\mathbf{M}^*$ присутствия навигационного спутника, а также отобразятся координаты Вашего текущего местоположения (широта/долгота).

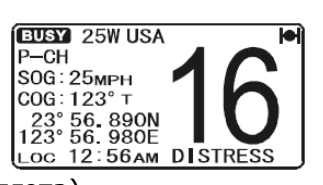

\*Если **GX1700** принимает сигнал от внешнего приемника GPS или от подключенного Картплоттера, на экране также появится иконка "IO"

#### *Предупреждение*

Если возникнут проблемы с передачей данных по протоколу NMEA от GPS приемника, иконка присутствия навигационного спутника будет мигать до тех пор, пока связь с GPS приемником не восстановиться

В радиостанциях **GX1600** и **GX1700** есть экран Состояния GPS, на котором графически отображаются спутники, принимаемые в настоящий момент времени, и уровень сигнала от них.

#### *Примечание*

Для того, чтобы при подключенной внешней GPS антенной или Картплоттером страница Статус GPS отображалась правильно, выходные данные должны быть настроены на GSA и GSV последовательности NMEA-0183.

- 1. Нажмите и удерживайте клавишу **СЕЛЕБ** до появления "SETUP MENU", затем с помощью клавиш **DID** выберите "GENERAL SETUP".
- 2. Нажмите функциональную клавишу **SELEOT**, затем с помощью клавиш  $\bigodot$  выберите "DISPLAY".
- З. Нажмите функциональную клавишу **SELEOT**, затем с помощью клавиш  $\Box$  выберите "GPS STATUS".
- 4. Нажмите функциональную клавишу ни для сохранения сделанных изменений.
- 5. Для выхода из этого меню нажмите клавишу очит.

#### *Примечание (GX1700)*

Для определения позиции GPS при первом включении, **GX1700** необходимо несколько минут. Это нормально, поскольку за это время необходимо приемнику GPS, чтобы загрузить данные "Альманах", поступающие от навигационных спутников.

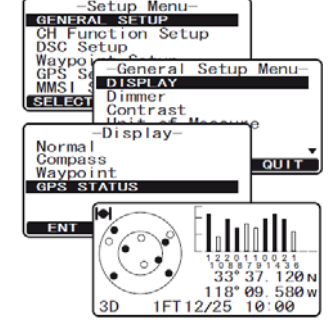

**QUIT** 

**QUIT** 

**QUIT** 

 $\overline{q}$  ou i T

-Setup Menu-<br>
GENERAL SETUP<br>
CH Function Setup<br>
DSC Setup<br>
Maypoint Setup<br>
GPS Setup<br>
MMSI Setup<br>
MMSI Setup<br>
SELEGI

-Setup Menu-<br>General Setup<br>CH Function Setup<br>DSC Setup<br>Waypoint Setup

GPS Setup--GPS Setup-<br>Unit Power<br>Coodinate System<br>Pinning TIME OFFSET Time Area<br><u>Time D</u>isplay

Time Offset

[SELECT]

Waypornt<br>GPS SETUP<br>MMSI Setup<br>SELECT

**SELECT** 

 $+02:30$ <br> $+02:00$ <br> $+01:30$ <br> $+01:00$ <br> $+00:30$ 

 $FNT$ 

<u>00</u>

# **6.6. ИЗМЕНЕНИЕ ВРЕМЕНИ GPS**

По умолчанию в **GX1600** (при подключенном GPS приемнике) и в GX1700 время отображается от спутников GPS или в формате UTS (Universal Time Coordinated). Временная поправка устанавливается для отображения местного времени в Вашем регионе.

- 1. Нажмите и удерживайте клавишу (**1988)** до появления "SETUP MENU", затем с помощью клавиш  $\mathbb{Z}/\mathbb{Z}$  выберите "GPS SETUP".
- 2. Нажмите функциональную клавишу **валай,** затем с помощью клавиш  $\Box$ / $\Box$  выберите "TIME OFFSET".
- 3. Нажмите функциональную клавишу **SELEOT**, Клавишами  $\mathbb{Z}/\mathbb{Z}$  выберите смешение относительно UTC. Если выбрано "*00:00*", то время, показываемое на дисплее то же самое, что и UTC (По Гринвичу). Используйте рисунок, приведенный ниже, чтобы определить часовой пояс того места, где Вы находитесь и установить нужную поправку времени.
- 4. Нажмите функциональную клавишу для сохранения сделанных изменений.
- 5. Для выхода из этого меню нажмите клавишу очит.

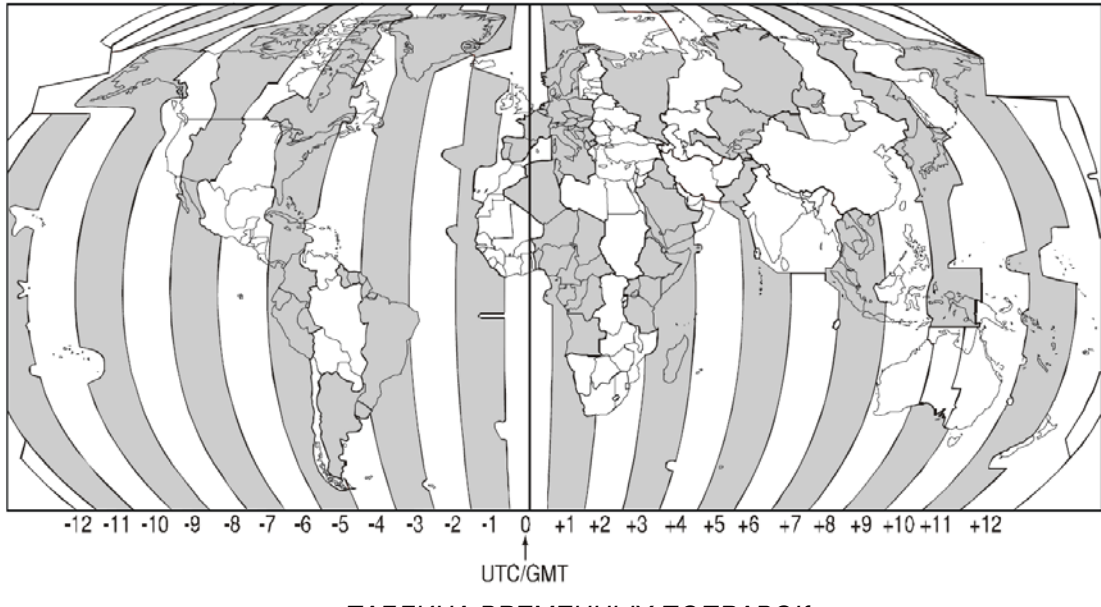

*ТАБЛИЦА ВРЕМЕННЫХ ПОПРАВОК*

## **6.7. ИЗМЕНЕНИЕ ВРЕМЕННОЙ ЗОНЫ**

Это меню позволяет изменить время, которое будет использоваться для отображения на экране радиостанции: UTC, местное время или время установленное с поправкой.

- 1. Нажмите и удерживайте клавишу **(2006)** до появления "SETUP MENU", затем с помощью клавиш  $\mathbb{Z}/\mathbb{Z}$  выберите "GPS SETUP".
- 2. Нажмите функциональную клавишу **SELEOT**, затем с помощью клавиш  $\mathbb{Z}/\mathbb{Z}$  выберите "TIME AREA".
- 3. Нажмите функциональную клавишу **SELEGT**.
- 4. Клавишами  $\Box$  Выберите смещение относительно "UTC" или "LOCAL".
- 5. Нажмите функциональную клавишу **вит** для сохранения

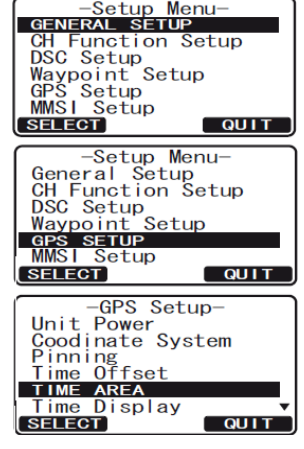

сделанных изменений.

6. Для выхода из этого меню нажмите клавишу очт.

STANDARD HORIZON

#### **6.8. ИЗМЕНЕНИЕ ФОРМАТА ОТОБРАЖЕНИЯ ВРЕМЕНИ.**

Позволяет выбрать отображение времени на дисплее между 12-ти или 24-х часовым форматом.

- 1. Нажмите и удерживайте клавишу **(RAHL)** до появления "SETUP MENU", затем с помощью клавиш  $\mathbb{Z}/\mathbb{Z}$  выберите "GPS SETUP".
- 2. Нажмите функциональную клавишу **SELEOT**, затем с помощью клавиш  $\bigcirc$  выберите "TIME DISPLAY".
- 3. Нажмите функциональную клавишу **SELEGT**.
- 4. Клавишами  $\mathbb{Z}/\mathbb{Z}$  выберите "12 HOUR" или "24 HOUR".
- 5. Нажмите функциональную клавишу **для** для сохранения сделанных изменений.
- 6. Для выхода из этого меню нажмите клавишу очт.

#### **6.9. ИЗМЕНЕНИЕ ОТОБРАЖЕНИЯ КУРСА.**

Позволяет выбрать отображение GPS курса между Истинным (True) и Магнитным (Magnetic). Настройка по умолчанию True.

- 1. Нажмите и удерживайте клавишу **(FANG)** до появления "SETUP MENU", затем с помощью клавиш **DID** выберите "GPS SETUP".
- 2. Нажмите функциональную клавишу **SELEOT**, затем с помощью клавиш  $\Box$ / $\Box$  выберите "MAGNETIC".
- 3. Нажмите функциональную клавишу **SELEGT**.
- 4. Клавишами **19/00 выберите "MAGNETIC" или "TRUE"**.
- 5. Нажмите функциональную клавишу для сохранения сделанных изменений.
- 6. Для выхода из этого меню нажмите клавишу **..............**.

*Примечание*

Установка "MAGNETIC" эффективна только когда данные, поступающие от внешнего устройства, такого как GPS приемник, настроены на получение последовательностей RMC. Она неэффективна, когда используется встроенный GPS приемник в **GX1700**.

#### **6.10. ПОДКЛЮЧЕНИЕ ВЫНОСНОГО КОММУНИКАТОРА RAM3 (CMP30).**

С радиостанциями **GX1600** и **GX1700** возможно использование выносного коммуникатора **RAM3** (**CMP30**) для удаленного управления радиостанцией и функциями DSC. Дополнительно возможно использование полнофункциональной интерком связи между **RAM3** и радиостанцией.

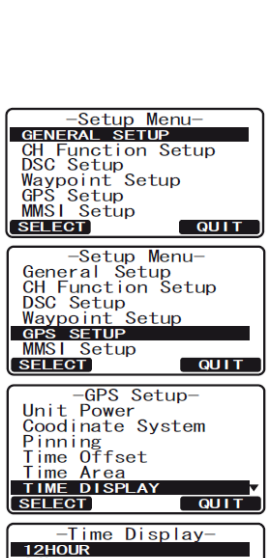

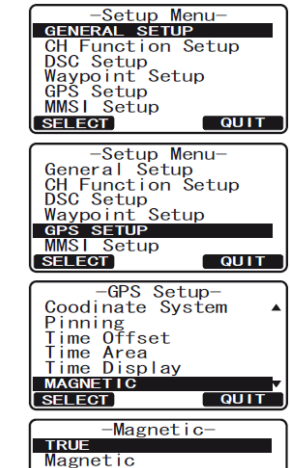

**ENT** 

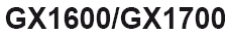

**QUIT** 

**QUIT** 

**QUIT** 

-Time Area-

 $\overline{\text{I}}$ Local

 $ENT$ 

'4hour

**ENT** 

- 1. Подключите кабель к 8-ми пиновому разъему на задней панели радиостанции и затяните прижимную гайку (см. рисунок справа).
- 2. Установите ферритовый сердечник на кабель для подключения **RAM3**, затем защелкните две половинки, как показано на иллюстрации ниже.
- 3. Установите ферритовый сердечник как можно ближе к разъему микрофона, как показано ниже.
- 4. Обмотайте сердечник некоторым количеством пластиковой ленты, чтобы избежать его разъединения при возможной вибрации.

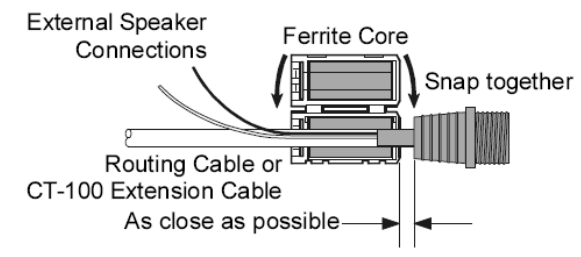

5. Следуйте инструкции, изображенной на рисунке ниже. Просверлите отверстие диаметром 30 мм, затем протяните через него кабель. С помощью гайки закрепите установочное основание, использую уплотнительное кольцо.

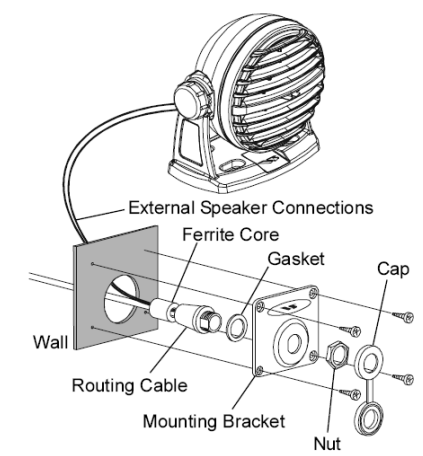

- 6. Просверлите четыре отверстия в стене (~2 мм) и закрепите установочное основание с помощью саморезов.
- 7. Наденьте на гайку защитную резиновую крышку. Установка завершена.

#### *Предупреждение*

Для удобства прокладки кабеля он может быть обрезан и сращен заново, однако после соединения проводов необходимо обеспечить водонепроницаемость этого соединения. Перед тем как обрезать кабель убедитесь, что он не подключен к радиостанции. После отрезания Вы увидите следующие провода:

Коричневый, Фиолетовый, Голубой, Зеленый, Белый\* и Экран\*.

\* Белый провод и Экран обернуты в фольгу. Удалите фольгу и разделите Белый провод и Экран.

#### **6.10.1. ПОДКЛЮЧЕНИЕ ВНЕШНЕГО ГРОМКОГОВОРИТЕЛЯ К КАБЕЛЮ RAM3**

При использовании радиостанции в шумных местах, дополнительный внешний громкоговоритель может быть подключен к белым проводам кабеля **RAM3**. Выносной коммуникатор может работать или через внутренний динамик, или через внешний громкоговоритель. Если подключен внешний громкоговоритель, выполните действия, описанные ниже, чтобы отключить звук на **RAM3** и включить его на внешнем динамике.

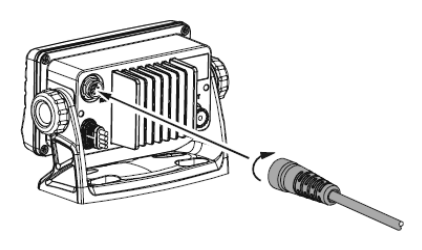

- 1. На коммуникаторе **RAM3** нажмите и удерживайте клавишу (20) до появления "SETUP MENU", затем с помощью клавиш  $\Omega / \overline{N}$  выберите "GENERAL SETUP".
- 2. Нажмите функциональную клавишу **SELEGT**.
- 3. Нажимайте клавишу **V** пока не выберите "EXT SPEAKER", затем снова нажмите **SELEGT**.
- 4. С помощью клавиши  $\nabla$  или  $\Delta$  выберите "OFF" (внешний громкоговоритель выключен) или "ON" (внешний громкоговоритель включен).
- 5. Нажмите функциональную клавишу **ЕNT** для сохранения сделанных изменений.
- 6. Для выхода из этого меню нажмите клавишу [169].

#### **6.10.2. УСТАНОВКА УРОВНЯ ГРОМКОСТИ ВНЕШНЕГО ГРОМКОГОВОРИТЕЛЯ**

Меню "AF SELECT" позволяет установить уровень выходного аудио сигнала внешнего громкоговорителя **RAM3** на фиксированном уровне в зависимости от уровня громкости, установленного в **RAM3**. Эта настройка используется при подключении громкоговорителя **MLS-310** c встроенным усилителем и функцией включения/выключения громкости.

- 1. На коммуникаторе **RAM3** нажмите и удерживайте клавишу ( появления "SETUP MENU", затем с помощью клавиш  $\left(\sqrt{1}\right)$  выберите "GENERAL SETUP".
- 2. Нажмите функциональную клавишу **SELEGT**.
- 3. Нажимайте клавишу V пока не выберите "AF SELECT", затем снова нажмите **вы ест**.
- 4. С помощью клавиши  $\sqrt{V}$  или  $\sqrt{A}$  выберите "PRE-OUT" (уровень аудио сигнала фиксированный) или "ON" (уровень аудио сигнала регулируемый).
- 5. Нажмите функциональную клавишу **для сохранения сде**ланных изменений.
- 6. Для выхода из этого меню нажмите клавишу  $\binom{489}{169}$ .

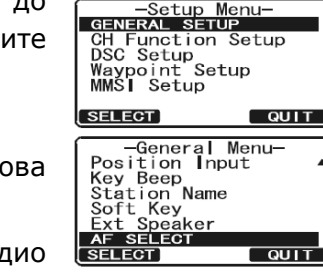

**ENT** 

 $F = -AF Select$  $\overline{\text{out}}$ 

 $\overline{\phantom{a}}$  QUIT

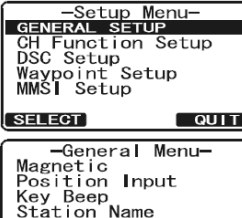

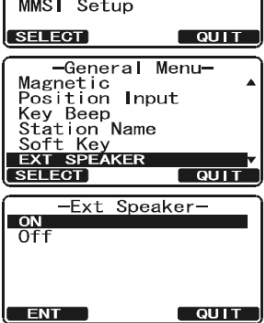

# GX1600/GX1700

# **7. ОРГАНЫ УПРАВЛЕНИЯ И ИНДИКАЦИЯ.**

#### *Примечание*

В этом разделе описывается каждый орган управления радиостанцией. Подробные инструкции см. в **Разделе 8 "ОСНОВНЫЕ ОПЕРАЦИИ"**.

## **7.1. КЛАВИШИ И ПЕРЕКЛЮЧАТЕЛИ**

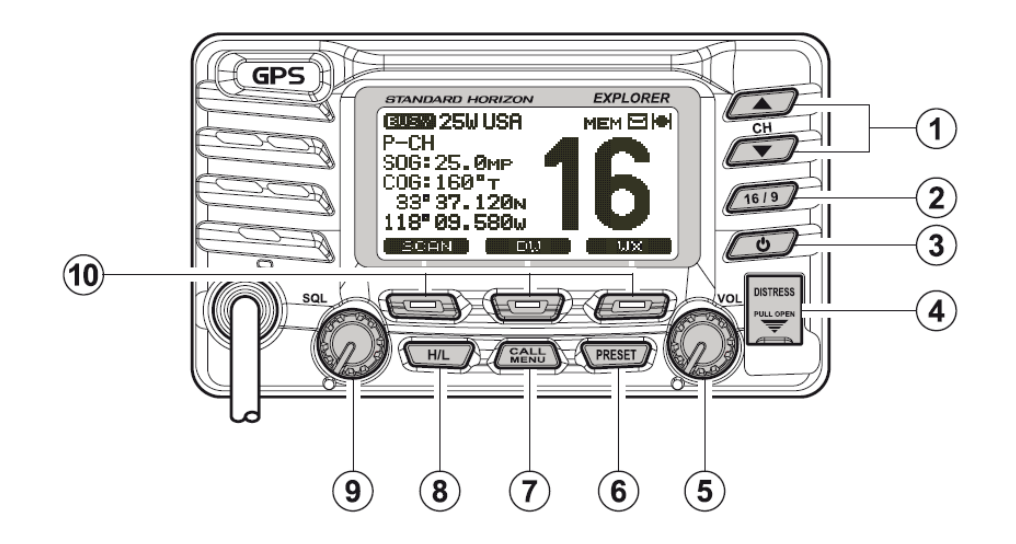

# $\Phi$  Клавиши

Используются для выбора требуемого канала, а также для выбора категорий в Меню *DSC* и в Меню Установок. Клавиши (■ / ▼ также могут использоваться для выбора каналов и пунктов Меню.

#### *Дополнительное применение:*

При удержании нажатой функциональной клавиши sсам, нажатиями клавиш  $\square$  подтверждается выбор каналов для сохранения в памяти радиостанции при настройке сканирования.

2 Клавиша

Нажатием этой клавиши радиостанция немедленно переводится на 16-й канал с любого рабочего канала. Удержание этой клавиши приводит к переключению на 9-й канал. Повторным нажатием радиостанция возвращается на прежний частотный канал.

**3** Клавиша

Нажмите и удерживайте клавишу, пока не засветится LCD экран. Чтобы выключить радиостанцию, нажмите и удерживайте эту клавишу, пока экран не погаснет. После включения, радиостанция будет находиться на последнем используемом рабочем канале.

**4** Клавиша [DISTRESS]

Используется для отправки аварийного DSC предупреждения. Подробные инструкции см. в **Разделах 9.2.2 "Программирование MMSI"** и **9.3.1 "Передача Аварийного DSC Предупреждения"**

Поворотная ручка управление громкостью **VOL**

Регулирует уровень громкости динамика. Поверните поворотную ручку, чтобы увеличить громкость динамика.

#### **Дополнительное применение**:

При подключенном коммуникаторе **RAM3** и включенной функции интеркома, управляет громкостью прослушивания.

**6** Клавиша ГРКЕБЕТ

Нажмите эту клавишу, чтобы открыть банк памяти Предустановленных Каналов. На дисплее загорится иконка "**P SET**". Чтобы выйти из режима Предустановленных Каналов, нажмите эту клавишу снова или нажмите клавишу (1619). Нажатиями клавиш **Выберите необходимый Предустановленный канал.** 

Следуйте инструкции в **Разделе 8.10.1 "Программирование Предустановленных Каналов"**, чтобы занести каналы в память радиостанции.

#### **2** Клавиша (

Нажатием клавиши **(SANG)** открывается меню "DSC MENU".

#### *Дополнительное применение*:

Нажатие и удерживание клавиши открывает Меню Установок "SETUP MENU".

#### **8** Клавиша

Нажатия этой клавиши  $\frac{m}{n}$  переключают выходную мощность передатчика между Высокой (25Вт), и Низкой (1Вт). Если клавиша будет нажата, когда на радиостанции установлен 13 или 67 канал, мощность передатчика будет временно переключена с мощности LO на HI, пока клавиша **РТТ** не будет отпущена. Клавиша не функционирует на каналах с запрещенной передачей и каналах с ограничением передаваемой мощности до низкой.

#### Управление шумоподавителем **SQL**

Регулируя уровень шумоподавления по часовой стрелке, устанавливается порог, при котором побочные шумы в канале не активируют входные цепи приемника но при этом принимается полезный сигнал. Эта точка называется порогом шумоподавления. Дальнейшая регулировка шумоподавителя понижает уровень приема полезного сигнала.

#### Функциональные клавиши

Через Меню Установок "Setup Menu" можно настроить значения трех функциональных клавиш. См. **Раздел 10.8 "Функциональные Клавиши"**. При кратковременном нажатии клавиши, функция, присвоенная ей, отображается на экране над каждой функциональной клавишей. По умолчанию значения клавиш следующие: Key 1: SOAN Key 2:  $vw$  Key 3:  $wx$ 

#### **7.2. ЗАДНЯЯ ПАНЕЛЬ**

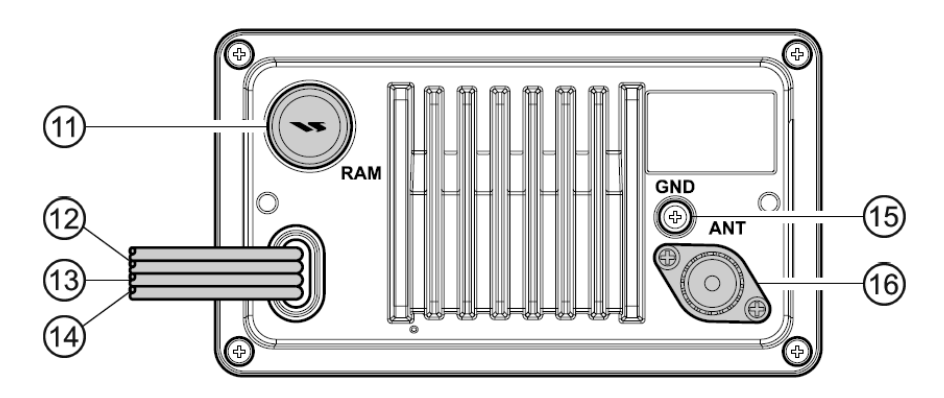

 $(11)$ Разъем для подключения выносного коммуникатора **RAM3** С помощью этого разъема к радиостанции подключается внешний коммуникатор **RAM3** (**CMP30**). См. **Раздел 15 "Выносной коммуникатор RAM3"**.

#### КАБЕЛЬ ПИТАНИЯ (12)

С помощью этого кабеля радиостанция подключается к источнику постоянного напря-

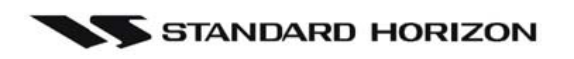

жения 11-16 В.

КАБЕЛЬ ДЛЯ ПОДКЛЮЧЕНИЯ ДОП. ОБОРУДОВАНИЯ (Зеленый, Голубой, Серый и Корич- $(13)$ невый)

С помощью этого кабеля к радиостанции подключается Картплоттер или внешняя GPS антенна. См. **Раздел 6.4 "Кабель для подключения доп. оборудования"**.

КАБЕЛЬ ДЛА ПОДКЛЮЧЕНИЯ ВНЕШНЕГО ГРОМКОГОВОРИТЕЛЯ  $(14)$ 

С помощью него к **GX1600** и **GX1700** подключается внешний громкоговоритель.

ЗАЗЕМЛЕНИЕ (15)

> **GX1600** подключается к заземлению для безопасности и обеспечения лучшей помехоустойчивости при приеме и передаче.

РАЗЪЕМ ДЛЯ ПОДКЛЮЧЕНИЯ АНТЕННЫ  $(16)$ 

> Подключается антенна к трансиверу. Используйте VHF антенну морского диапазона с волновым сопротивлением 50 Ом.

## **7.3. РУЧНОЙ МИКРОФОН**

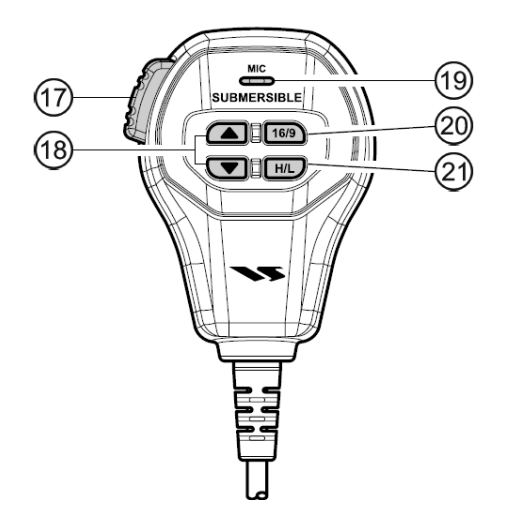

КЛАВИША **РТТ** (Push-To-Talk)

Управляет передатчиком, когда радиостанция находиться в режиме радио. Нажатием клавиши **РТТ** инициируется голосовая радиосвязь с другим судном. Если подключен выносной коммуникатор **RAM3** и выбран режим интеркома, нажатиями **РТТ** инициируется связь между **GX1600** или **GX1700** и выносным коммуникатором **RAM3**.

**⊕® КЛАВИШИ ▲ / □** 

Клавиши ( на ручном микрофоне имеют ту же функцию что и клавиши  $\Box$  на передней панели радиостанции.

МИКРОФОН <u>මා</u>

> Передает голосовые сообщения с уменьшенным фоновым шумом, благодаря технологии Clear Voice Noise Reduction.

> При работе на передачу, для лучшего качества радиосвязи, располагайте микрофон так, чтобы он находился на расстоянии ½ дюйма (1,3 см) ото рта. Говорите медленно и разборчиво.

**КЛАВИША** П®Э @

> Клавиша **на ручном микрофоне имеет ту же функцию** что и клавиша  $\sqrt{1619}$  на передней панели радиостанции.

> Нажатием этой клавиши радиостанция немедленно переводится на 16-й канал с любого рабочего канала. Удержание этой клавиши приводит к переключению на 9-й канал. Повторным нажатием клавиши **вадиостанция возвращается на прежний частотный ка**нал.

## (21) КЛАВИША [HD]

Нажимайте клавишу для переключения выходной мощности передатчика между Высокой (25Вт), и Низкой (1Вт).

# **8. ОСНОВНЫЕ ОПЕРАЦИИ**

## **8.1 ПРИЕМ**

- 1. После того как радиостанция установлена убедитесь, что она подключена к источнику питания и антенна подключена.
- 2. Нажмите и удерживайте клавишу  $\sqrt{v}$ , чтобы включить радиостанцию.
- 3. Поверните поворотную ручку **SQL** до упора против часовой стрелки, пока на экране не загорится иконка " плята". Это положение называется «шумоподавитель выключен».
- 4. Поверните ручку [**VOL**] до тех пор, пока уровень громкости громкоговорителя не достигнет комфортного уровня.
- 5. Поворачивайте поворотную ручку **SQL** по часовой стрелке до тех пор, пока посторонние шумы не пропадут и на экране не погаснет иконка "визу". Это положение называется "**Порогом шумоподавления**".
- 6. Клавишами  $\mathbb{Z}/\mathbb{Z}$  установите нужный номер канала. Таблицу доступных каналов См. в **Разделе 17**.
- 7. При приёме сигнала отрегулируйте громкость динамика поворотной ручкой **VOL**. Во время приёма на дисплее будет загораться иконка "ВОЗМ обозначая, что канал занят.

## **8.2 ПЕРЕДАЧА**

- 1. Выполните шаги с 1 по 6 Раздела **"8.1. ПРИЁМ"**.
- 2. Перед передачей прослушайте канал и убедитесь, что он свободен.
- 3. Нажмите клавишу **PTT** (Push-To-Talk) для начала передачи. На дисплее появится значок " א ד W
- 4. Говорите в микрофон медленно и разборчиво.
- 5. После окончания передачи отпустите клавишу **PTT**.

#### *ПРИМЕЧАНИЕ*

Ручной микрофон радиостанции является противошумным. Овальное углубление, в котором он находится, должно находиться на расстоянии ½ дюйма (1"~ 2,5 см) ото рта для получения оптимального качества речи.

# **8.3 ВРЕМЯ ПЕРЕДАЧИ – ТАЙМЕР ОТКЛЮЧЕНИЯ (ТОТ)**.

С момента нажатия **PTT** время передачи ограниченно 5-ю минутами. Это предотвращает длительную непреднамеренную передачу. Примерно за 10 сек до прерывания передачи, звучит предупредительный сигнал. Радиостанция автоматически переходит в режим приёма даже при нажатой клавише **PTT**. Чтобы снова начать передачу, необходимо предварительно отпустить клавишу **PTT** и снова её нажать.

# **8.4 ИСПОЛЬЗОВАНИЕ СИМПЛЕКСНЫХ/ДУПЛЕКСНЫХ КАНАЛОВ.**

См. Таблицу Морских Каналов в **Разделе 17**.

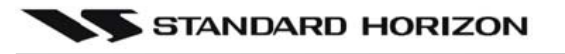

#### *Примечание*

Все морские каналы запрограммированы на заводе-изготовителе в соответствии с требованиями **FCC**, а также канадскими и международными правилами. Режим радиосвязи не может быть изменён с симплекса на дуплекс и наоборот.

## **8.5 ТИП ДИСПЛЕЯ.**

По умолчанию в **GX1600** установлен Нормальный вид дисплея. Его можно изменить следуя следующим инструкциям:

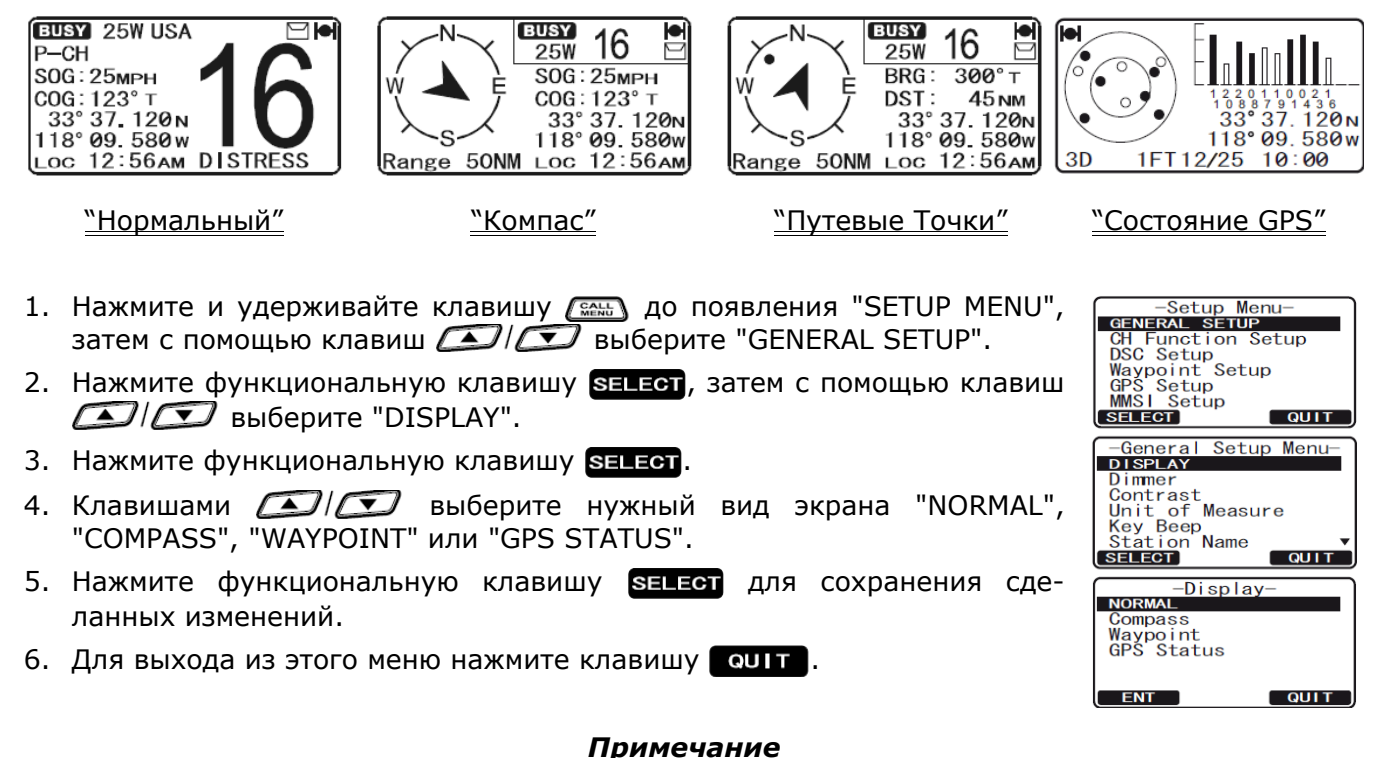

Все морские каналы запрограммированы на заводе-изготовителе в соответствии с требованиями **FCC**, а также канадскими и международными правилами. Режим радиосвязи не может быть изменён с симплекса на дуплекс и наоборот.

#### **8.6 АМЕРИКАНСКИЕ, КАНАДСКИЕ И МЕЖДУНАРОДНЫЕ КАНАЛЫ.**

- 1. Нажмите и удерживайте клавишу <u>( ты</u> до появления "SETUP MENU". 2. С помощью клавиш **DID** выберите "CH FUNCTION SETUP".
- З. Нажмите функциональную клавишу **SELEOT**, затем с помощью клавиш  $\Box$  выберите "CH GROUP".
- 4. Нажмите функциональную клавишу **SELEGT**.
- 5. Клавишами **Виберите** нужный диапазон "USA", "INTL" или "CANADA".
- 6. Нажмите функциональную клавишу и ни для сохранения сделанных изменений.
- 7. Для выхода из этого меню нажмите клавишу очит.

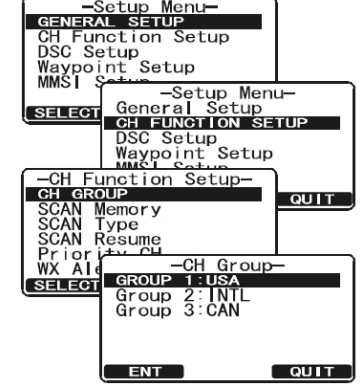

# **8.7 КАНАЛЫ ПОГОДЫ NOAA.**

- 1. Для приёма трансляции на погодном канале NOAA кратковременно нажмите любую функциональную клавишу, затем нажмите клавишу **WX. Радиостанция переключится на** тот канал погоды, который был использован в последний раз и на экране появится иконка "**WX**".
- 2. Для выбора нужного канала используйте клавиши  $\Box$
- 3. Для выхода из режима приёма каналов погоды еще раз нажмите одну из функциональных клавиш? затем нажмите клавишу их Радиостанция перейдёт вновь на тот же канал, на котором находилась до переключения на каналы погоды.

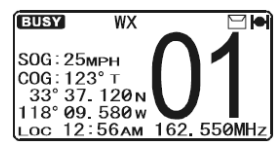

#### **8.7.1 ПОГОДНЫЕ ПРЕДУПРЕЖДЕНИЯ NOAA**

В случае экстремальных погодных условий, таких как штормы и ураганы, NOAA (Национальная Организация по Атмосфере и океанографии) передаёт на каналах погоды "Погодное предупреждение", состоящее из тонального сигнала 1050 Гц и прогноза погоды. Если функция приема каналов погоды NOAA активирована, радиостанция способна принимать сигналы тревоги.

Запрограммированные каналы погоды NOAA сканируются вместе с обычными каналами, однако процесс сканирования не будет прерываться на обычном погодном вещании, пока не будут приняты погодные предупреждения.

При обнаружении передачи предупреждения на погодном канале NOAA, радиостанция издаст прерывистый звуковой сигнал, предупреждая абонента о вешании NOAA. Нажмите клавишу , чтобы вернутся к последнему выбранному каналу.

Чтобы отключить функцию Погодных Предупреждений, следуйте инструкции в **Разделе 11.6. "Погодные Предупреждения"**.

#### **8.7.2 ПРОВЕРКА ПОГОДНЫХ ПРЕДУПРЕЖДЕНИЙ NOAA**

Для тестирования системы NOAA каждую среду примерно с 11 до 13 часов местного времени передаётся тон 1050 Гц. Вы можете использовать эту возможность для проверки работоспособности Погодных Предупреждений в вашем регионе или для обучения команды использованию **GX1600** или **GX1700** для приёма Погодных Предупреждений.

# **8.8 ДВОЙНОЕ ПРОСЛУШИВАНИЕ (С КАНАЛОМ 16)**

Двойное прослушивание используется для сканирования двух каналов. Один канал это обычный рабочий канал, а другой это приоритетный – канал 16. При обнаружении передачи на обычном канале, радиостанция переключается на прием и одновременно периодически прослушивает Приоритетный канал. Если передача происходит на канале 16, то радиостанция включается на прием до тех пор, пока сеанс связи на Приоритетном канале не завершится и только потом возобновляется процесс Двойного прослушивания.

- 1. С помощью поворотной ручки **SQL** добейтесь исчезновения фоновых шумов.
- 2. Выберите номер рабочего используемого канала, который будет сканироваться с каналом 16.
- 3. Нажмите одну из функциональных клавиш, затем нажмите клавишу  $\Box$  . На дисплее будет показано сканирование между каналом 16 и тем каналом, который был выбран на шаге 2. В случае обнаружения передачи на рабочем канале **GX1600** и **GX1700** будет проводить Двойное прослушивание с каналом 16.

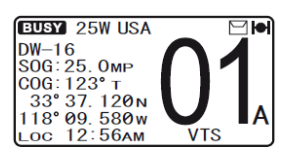

4. Чтобы остановить Двойное прослушивание, нажмите одну из функциональных клавиш, затем нажмите клавишу и и

*ПРИМЕЧАНИЕ*

Приоритетный канал может быть изменен с канала 16 на любой другой канал. См. Раздел **11.5. "Приоритетный Канал"**.

## **8.9 СКАНИРОВАНИЕ**

Позволяет выбирать тип сканирования между "Сканированием памяти" и "Приоритетным сканированием". При "Сканировании памяти" сканируются каналы, предварительно запрограммированные в память радиостанции, а при "Приоритетном сканировании" вместе с запрограммированными каналами также сканируется задаваемый пользователем "Приоритетный канал".

#### **8.9.1 ВЫБОР ТИПА СКАНИРОВАНИЯ**

- 1. Нажмите и удерживайте клавишу **День до появления "SETUP** MENU".
- 2. С помощью клавиш **DID** выберите "CH FUNCTION SETUP".
- 3. Нажмите функциональную клавишу **SELEOT**, затем с помощью клавиш  $\bigcirc$  выберите "SCAN TYPE".
- 4. Нажмите функциональную клавишу **SELEGT**.
- 5. Клавишами **DIO** выберите нужный диапазон "PRIORITY SCAN" или "MEMORY SCAN".
- 6. Нажмите функциональную клавишу для сохранения сделанных изменений.
- 7. Для выхода из этого меню нажмите клавишу очит.

#### **8.9.2 ПРОГРАММИРОВАНИЕ СКАНИРОВАНИЯ ПАМЯТИ И ПРИОРИТЕТНОГО СКАНИРОВАНИЯ**

- 1. Нажмите и удерживайте клавишу **СШАЛ** до появления "SETUP MENU".
- 2. С помощью клавиш  $\mathbb{Z}/\mathbb{Z}$  выберите "CH FUNCTION SETUP".
- 3. Нажмите функциональную клавишу **SELEOT**, затем с помощью клавиш **(A) СО выберите "SCAN MEMORY CH"**.
- 4. Нажмите функциональную клавишу **SELEGT**.
- 5. Клавишами **1968** выберите канал, который будет добавлен в память для сканирования, затем нажмите функциональную клавишу **дор** . Напротив номера канала загорится иконка "**MEM**", обозначая, что он выбран для сканирования.
- 6. Повторите шаг 5 для каждого канала, который Вы хотите добавить в память.
- 7. Для удаления канала из списка, выберите его и нажмите функциональную клавишу **DELETE** ИКОНКА "МЕМ" ИСЧЕЗНЕТ С ЭКРАНА.
- 8. После завершения программирования каналов, нажмите функциональную клавишу три раза, чтобы вернутся в режим работы с радиостанцией.

#### **8.9.3 СКАНИРОВАНИЕ ПАМЯТИ (M-SCAN)**

- 1. Поворачивая ручку **SQL**, добейтесь исчезновения фоновых шумов.
- 2. Кратковременно нажмите одну из функциональных клавиш, затем нажмите клавишу seAN и на экране появится иконка "M-SCAN". Сканирования идёт в направлении от меньших номеров к большим и

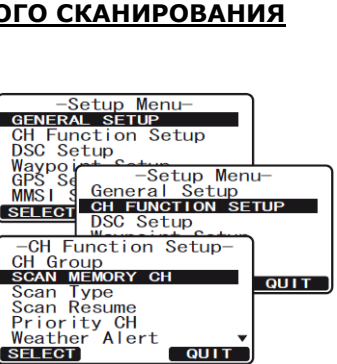

-Setup Menu-<br>GENERAL SETUP **GENERAL SETUP<br>CH Function Setup<br>DSC Setup** DSC Setup<br>Waypoint Setup<br>MMSI Seture Co

-CH Functio<br>CH Group<br>SCAN Memory<br>SCAN TYPE

 $CAN$ SCAN<br>Prior<br>WX Al

MMSI<br>
Saluzon General Setup<br>
Saluzon General Setup<br>
DSC Setup<br>
DSC Setup<br>
DSC State Setup

Function Setup

CH C ity WX AIR -SCAN<br>SELECT PRIORITYS

ENT

QUIT

**QUIT** 

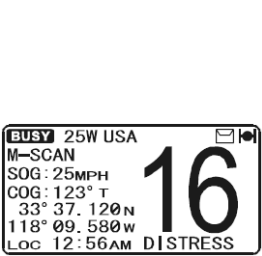

- Scan Memory CH-<br>-Scan Memory CH-<br>20A MEM<br>20 MEM  $\overline{19}A$ **MFM**  $184$ DELETE | QUIT  $\frac{8}{\text{ADD}}$ 

между Приоритетным каналом. Останавливается при обнаружении передачи на одном из каналов.

- 3. Во время приема сигнала номер канала мигает.
- 4. Чтобы остановить сканирование, нажмите клавишу  $\sqrt{16/9}$ .

#### **8.9.4 ПРИОРИТЕТНОЕ СКАНИРОВАНИЕ (Р-SCAN)**

По умолчанию канал **16** установлен как Приоритетный. Вы можете поменять его на любой другой канал через Меню General Setup. См. Раздел **11.5. "Приоритетный Канал"**.

- 1. Поворачивая ручку **SQL**, добейтесь исчезновения фоновых шумов.
- 2. Кратковременно нажмите одну из функциональных клавиш, затем нажмите клавишу scAN и на экране появится иконка "P-SCAN". Сканирования идёт между каналами, сохраненными в памяти как Предустановленные, и между Приоритетным каналом. Приоритетный

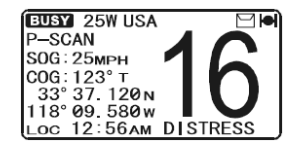

канал сканируется поочередно после каждого Предустановленного канала.

3. Чтобы остановить сканирование, нажмите клавишу , затем нажмите функциональную клавишу **scan**.

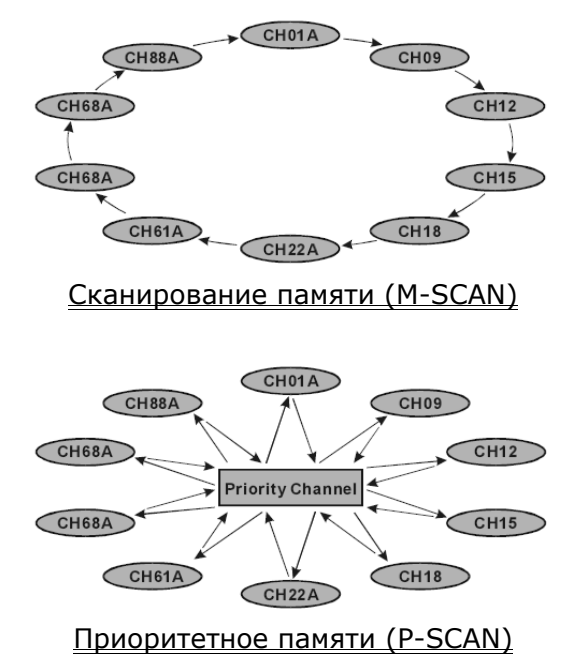

# **8.10 ПРЕДУСТАНОВЛЕННЫЕ КАНАЛЫ (0-9): БЫСТРЫЙ ДОСТУП**

Для быстрого доступа к часто используемым каналам могут быть запрограммированы до 10 пользовательских канала. Нажатием клавиши (PRESET), активируется банк этих предустановленных каналов. Если таких каналов нет, то при нажатии клавиши  $\sqrt{P_{\text{RSEIT}}}$  из динамика радиостанции прозвучит предупреждающий звуковой сигнал.

#### **8.10.1 ПРОГРАММИРОВАНИЕ ПРЕДУСТАНОВЛЕННЫХ КАНАЛОВ**

- 1. С помощью клавиш  $\mathbb{Z}/\mathbb{Z}$  выберите канал, который требуется внести в Список Быстрого Доступа.
- 2. Нажмите и удерживайте клавишу (PRESET), пока номер канала не начнет мигать.
- 3. С помощью клавиш **DID** выберите необходимую позицию (номер) канала в памяти ("SET0" – "SET9").
- 4. Кратковременно нажмите функциональную клавишу **дор**, чтобы запрограммировать Предустановленный канал в память радиостанции.

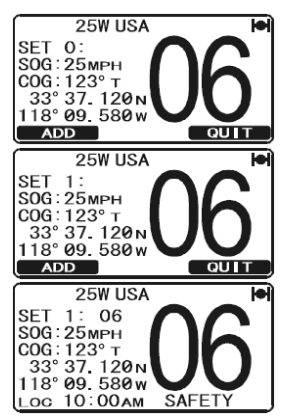

5. Повторите шаги 1-4, чтобы запрограммировать все необходимые каналы.

#### **8.10.2 ИСПОЛЬЗОВАНИЕ**

- 1. Нажмите клавишу (PRESET), На экране загорится иконка "**P SET**".
- 2. С помощью клавиш  $\mathbb{Z}/\mathbb{Z}$  выберите нужный Предустановленный канал "0" - "9". После выбора номер канала ("SET0" – "SET9") отобразится на экране.
- 3. Снова нажмите клавишу <sub>(PRESET</sub>), чтобы вернутся к последнему используемому каналу. Иконка "**P SET**" исчезнет с экрана.

## **8.10.3 УДАЛЕНИЕ ПРЕДУСТАНОВЛЕННЫХ КАНАЛОВ**

- 1. Нажмите клавишу (PRESET).
- 2. С помощью клавиш  $\mathbb{Z}/\mathbb{Z}$  выберите Предустановленный канал, который нужно удалить.
- 3. Нажмите и удерживайте клавишу **Грябента, пока номер Предустанов**ленного канала не начнет мигать.
- 4. Кратковременно нажмите функциональную клавишу **равата**, чтобы удалить Предустановленный канал.
- 5. Повторите шаги 2-4, чтобы удалить не нужные Предустановленные каналы "0" "9".
- 6. После удаления, нажмите функциональную клавишу **. QUIT**.

# **8.11 ИСПОЛЬЗОВАНИЕ ИНТЕРКОМА**

Для обеспечения функции интеркома к радиостанции **GX1600** должен быть подключен выносной коммуникатор **RAM3** (**CMP30**).

Одна из функциональных клавиш на радиостанции должна быть установлена на значение . См **Раздел 10.11. "Функциональные клавиши"**.

#### **8.11.1 СВЯЗЬ**

- 1. Кратковременно нажмите функциональную клавишу **в тем**, чтобы активировать функцию интеркома.
- 2. При активированном режиме интеркома на дисплее радиостанции и выносного коммуникатора **RAM3** (**CMP30**) загорится надпись "Intercom".
- 3. Нажмите и клавишу **РТТ** и на экране загорится надпись "Talk".

*Примечание*: При одновременном нажатии клавиши **РТТ** на **RAM3** (**CMP30**) и **GX1600** или **GX1700** прозвучит предупредительный звуковой сигнал.

- 4. В микрофон говорите медленно и разборчиво, держите микрофон на расстоянии около 1,5 см ото рта.
- 5. После окончания разговора отпустите клавишу **РТТ**.
- 6. Нажмите функциональную клавишу **( ещт)**, чтобы отключить режим интеркома и включить режим радио.

**RAM1** 

33 118° 09. 580w

**BELL** 

37.120<sub>N</sub>

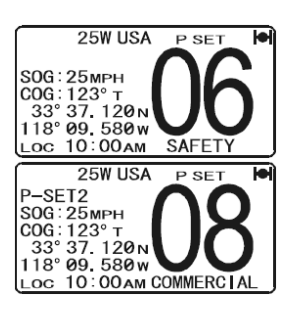

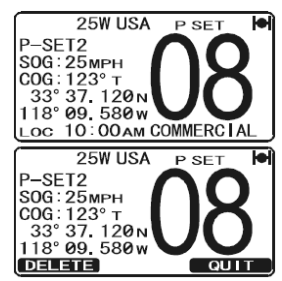

**25W USA** Intercom RAM<sub>1</sub> 33° 37, 120N<br>118° 09, 580w  $\sqrt{BELL}$ 

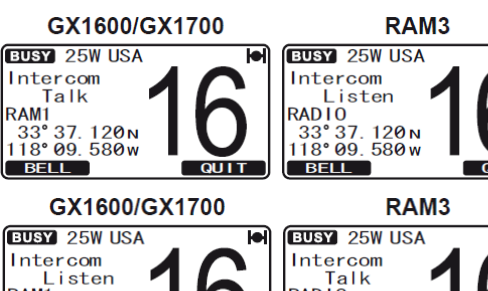

 $\overline{QUIT}$ 

RAD<sup>io</sup> RADTO<br>33°37.120 N<br><u>118°09.</u>580 w

 $\overline{\phantom{a}}$  BELL

QUIT

#### **8.11.2 ВЫЗОВ**

Для привлечения внимания корреспондента в режиме интеркома, на радиостанции или на выносном коммуникаторе нажмите функциональную клавишу ват.

# **9. ЦИФРОВОЙ ИЗБИРАТЕЛЬНЫЙ ВЫЗОВ DSC**

## **9.1 ОСНОВНЫЕ ПОЛОЖЕНИЯ**

#### *ПРИМЕЧАНИЕ*

Эта радиостанция разработана для передачи цифрового сигнала бедствия и сигнала предупреждения об опасности для удобства поиска и спасения. Для более эффективного применения, это оборудование должно использоваться в зоне действия береговой системы предупреждения и спасения, работающим в диапазоне УКВ на 70 морском канале. Зона действия сигнала в нормальных условиях составляет примерно 20 морских миль.

Цифровой избирательный вызов – это метод полуавтоматической установки радиосвязи. Этот метод был утвержден Международной Морской Организацией как международный стандарт радиовызовов. Стандарт был принят также Глобальной Морской Службой Спасения. Это предполагает, что DSC используется для прослушивания и контроля на частотах бедствия и для регулярного и срочного оповещения судов службы спасения на море.

Этот новый вид радиосвязи позволяет морским судам немедленно послать вызов бедствия с координатами GPS (при подключенном GPS приемнике) береговым службам и другим судам, находящимся в зоне действия передатчика. DSC также позволяет морским судам передавать или принимать сигнал бедствия, неотложный, предупреждающий и регулярный вызовы другим судам, оборудованными радиостанциями с DSC.

#### *ПРИМЕЧАНИЕ*

В комплекте с радиостанцией поставляется предупреждающая наклейка DSC. В соответствии с инструкциями FCC эта наклейка должна быть легко читаемой и расположена в видном месте рядом с **GX1600**  или **GX1700**.

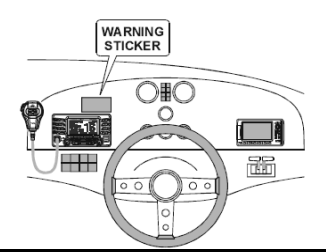

# **9.2 МОРСКАЯ МОБИЛЬНАЯ СЛУЖБА ИДЕНТИФИКАЦИИ (MMSI)**

#### **9.2.1 ЧТО ТАКОЕ MMSI?**

**MMSI** – это девятизначный номер, используемый в морских радиостанциях, совместимых с системой **DSC**. Этот номер используется как телефонный, для индивидуального вызова другого судна.

#### **ДЛЯ АКТИВАЦИИ DSC ФУНКЦИЙ КОД MMSI ДОЛЖЕН БЫТЬ ЗАПРОГРАММИРОВАН В GX1600 ИЛИ GX1700.**

**MMSI** код можно получить, посетив веб-сайт [www.seatow.com/mmsiinfo.htm](http://www.seatow.com/mmsiinfo.htm)

#### **9.2.2 ПРОГРАММИРОВАНИЕ MMSI**

#### *ПРИМЕЧАНИЕ*

**Пользовательский MMSI код может быть введен только один раз**, поэтому **будьте предельно аккуратными и не допускайте ввода неправильного кода**. Если после установки MMSI кода Вам необходимо его изменить, радиостанция должна быть отправлена на завод изготовителя.

- 1. Нажмите и удерживайте клавишу **(SANA)** до появления "SETUP MENU".
- 2. С помощью клавиш **DID** выберите меню "MMSI SETUP".
- 3. Нажмите функциональную клавишу **SELEGT**. (для отмены нажмите функциональную клавишу ).
- 4. Нажатиями клавиш **10 годи выберите первую цифру Вашего** кода **MMSI,** затем нажмите клавишу **и найти**, чтобы перейти к вводу следующей цифры.
- 5. Повторите пункт 4 до ввода всего номера **MMSI**: (9 цифр).
- 6. Если при вводе была допущена ошибка, для исправления нажмите функциональную клавишу васк до тех пор, пока не будет выделена неверная цифра. Затем клавишами  $\mathbb{Z}$ выберите правильную цифру и нажмите клавишу и емт
- 7. Закончив ввод MMSI, нажмите и удерживайте функциональную клавишу до тех пор, пока не появится подтверждающее сообщение, предлагающее повторить ввод **MMSI** для подтверждения. Повторите ввод **MMSI**, выполнив пункты 4-6, описанные выше.

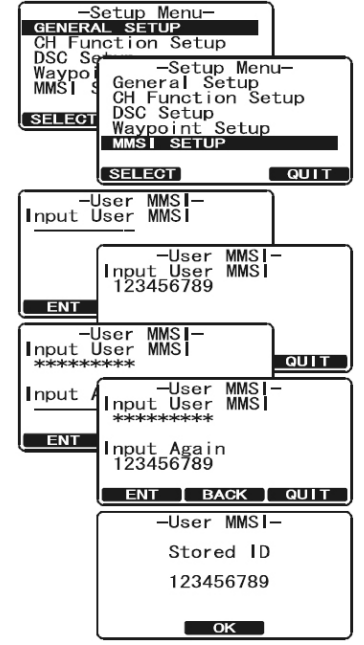

- 8. Закончив повторный ввод номера, снова нажмите и удерживайте функциональную клавишу  $ENT$ .
- 9. Нажмите функциональную клавишу ок для перехода в режим радио.

#### *ПРИМЕЧАНИЕ*

Чтобы убедиться в правильности введенного номера, выполните действия, описанные в п. 1- 3 и проверьте установленный номер **MMSI**.

# **9.3 АВАРИЙНЫЙ DSC ВЫЗОВ**

**GX1600** или **GX1700** может принимать и передавать аварийные DSC вызовы и позицию Вашего судна при условии, если к радиостанции подключен GPS приемник. Смотрите **Раздел 6.4. "Кабель для дополнительного оборудования"**.

#### **9.3.3 ПЕРЕДАЧА АВАРИЙНОГО DSC ВЫЗОВА**

#### *ПРИМЕЧАНИЕ*

- Для передачи аварийного DSC вызова в радиостанцию должен быть запрограммирован номер **MMSI** (См. Раздел **"9.2.2. Программирование MMSI"**).
- Для передачи местоположения судна необходимо, чтобы к **GX1600** был подключен GPS приемник (См. Раздел **"6.4. Кабель для подключения дополнительного оборудования"**).
- Для **GX1700** необходимо, чтобы встроенный GPS приемник определял свое местоположение или была подключена внешняя GPS антенна или Картплоттер (См. Раздел **"6.4. Кабель для подключения дополнительного оборудования"**).

*9.3.3.1 Передача аварийного DSC вызова - основное использование.*

- 1. Поднимите красную крышку "DISTRESS" и нажмите клавишу **DISTRESS**. На дисплее появится меню "DISTRESS".
- 2. Нажмите и удерживайте клавишу <sup>pusrress</sup>, радиостанция начнет обратный отсчёт (3с – 2с – 1с) и затем начнёт передачу Аварийного DSC сигнала. Дисплей и клавиатура будут мигать во время обратного отсчета.
- 3. После передачи сигнала, радиостанция перейдет в режим ожидания подтверждения приёма, прослушивая Каналы **16** и **70**.
- 4. Если подтверждение о приеме вызова получено, радиостанция предупредит прием звуковым сигналом и автоматически перейдет на Канал **16**. На дисплее отобразится **MMSI** судна, ответившего на

Вашу передачу.

RECEIVED ACK: Получено подтверждение приёма.

RECEIVED RLY: Принят сигнал о том, что аварийный вызов передан другому судну или береговой станции.

- 5. Если подтверждения о приеме получено не было, аварийный вызов будет повторяться каждые 4 минуты до получения подтверждения приема.
- 6. Нажмите клавишу **РТТ**, назовите свое имя, название Вашего судна, количество человек на борту и характер аварийной ситуации, затем скажите "Прием" и ждите подтверждение от принимающего судна.
- 7. Для выключения тревожного сигнала из динамика, нажмите  $\sqrt{16/3}$ .

#### *9.3.3.2 Передача аварийного DSC вызова с описанием характера аварии.*

**GX1600** и **GX1700** может передавать Аварийный DSC вызов со следующими запрограммированными описаниями характера аварии:

Undesignated (Неопределённая), Fire (Пожар), Flooding (Течь), Collision (Столкновение), Grounding (Посадка на Мель), Capsizing (Опрокидывание), Sinking (Затопление), Adrift (Снос течением), Abandoning (Покидание судна), Piracy (Пиратство) и MOB (Человек за бортом).

- 1. Нажмите клавишу **..............** Появится меню "DSC MENU".
- 2. С помощью клавиш **DID** выберите "DISTRESS ALERT MSG".
- 3. Нажмите функциональную клавишу **SELEOT**. (для отмены нажмите функциональную клавишу **QUIT**). Откроется меню "DISTRESS ALERT MSG".
- 4. Нажмите функциональную клавишу **матике**, затем с помощью клавиш **DID** выберите категорию, под которую подходит характер аварийной ситуации.
- 5. Нажмите функциональную клавишу **SELEGT**.

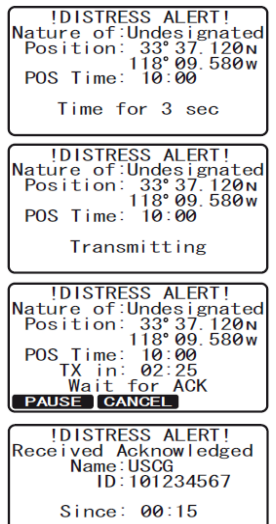

- 6. Нажмите и удерживайте клавишу <sup>postress</sup>, радиостанция начнет обратный отсчёт (3с – 2с – 1с) и затем начнёт передачу Аварийного DSC вызова. Дисплей и клавиатура будут мигать во время обратного отсчета.
- 7. После передачи сигнала, радиостанция перейдет в режим ожидания подтверждения приёма, прослушивая Каналы **16** и **70**.
- 8. Если подтверждение получено, радиостанция предупредит прием звуковым сигналом и автоматически перейдет на Канал **16**. На дисплее отобразится **MMSI** судна, ответившего на Вашу передачу. RECEIVED ACK Получено подтверждение приёма. RECEIVED RLY: Принят сигнал о том, что аварийный вызов передан другому судну или береговой станции.
- 9. Если подтверждения нет, аварийный сигнал будет повторяться каждые 4 минуты до получения подтверждения DSC.
- 10. Нажмите клавишу **РТТ**, назовите свое имя, название Вашего судна, количество человек на борту и характер аварийной ситуации, затем скажите "Прием" и ждите подтверждение от принимающего судна.
- 11. Для выключения тревожного сигнала из динамика, нажмите  $\sqrt{1619}$ .

#### *9.3.3.3 Передача аварийного DSC вызова с вводом координат вручную.*

Если с приемом GPS сигнала возникли проблемы, Вы можете вручную ввести координаты (широту/долготу) местоположения Вашего судна и послать аварийный DSC вызов.

- 1. Нажмите клавишу  $\sqrt{2}$  . Появится меню "DSC MENU"..
- 2. С помощью клавиш  $\mathbb{Z}/\mathbb{Z}$  выберите "DISTRESS ALERT MSG".
- 3. Нажмите функциональную клавишу **SELEOL** (для отмены нажмите функциональную клавишу **QUIT**). Откроется меню "DISTRESS ALERT MSG".
- 4. Нажмите функциональную клавишу *роз/тм.*
- 5. Введите значения широты и долготы местоположения Вашего судна и местное время UTC в 24-х часовом формате. С помощью клавиш  $\mathbb{Z}/\mathbb{Z}$  выберите символ и нажмите функциональную клавишу , чтобы передвинуть курсор к следующему знакоместу. Если при вводе была допущена ошибка, Вы можете передвинуть курсор назад, используя функциональную клавишу васк.
- 6. После окончания ввода, нажмите и удерживайте в течение 2 секунд функциональную клавишу нит , чтобы сохранить установки.
- 7. Нажмите и удерживайте клавишу <sup>[DISTRESS</sup>], радиостанция начнет обратный отсчёт (3с 2с -1с) и затем начнёт передачу Аварийного DSC вызова. Дисплей и клавиатура будут мигать во время обратного отсчета.
- 8. После передачи сигнала, радиостанция перейдет в режим ожидания подтверждения приёма, прослушивая в фоновом режиме Каналы **16** и **70**.
- 9. Если подтверждение получено, радиостанция предупредит прием звуковым сигналом и автоматически перейдет на Канал **16**. На дисплее отобразится **MMSI** судна, ответившего на Вашу передачу.

RECEIVED ACK: Получено подтверждение приёма.

RECEIVED RLY: Принят сигнал о том, что аварийный вызов передан другому судну или береговой станции.

- 10. Если подтверждения нет, аварийный сигнал будет повторяться каждые 4 минуты до получения подтверждения DSC.
- 11. Нажмите клавишу **РТТ**, назовите свое имя, название Вашего судна, количество человек на борту и характер аварийной ситуации, затем скажите "Прием" и ждите подтверждение от принимающего судна.

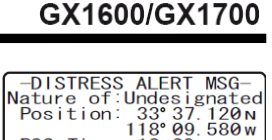

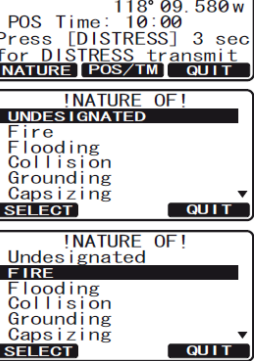

-DISTRESS ALERT MSG-<br>Nature of:Undesignated<br>Position: -- -- ---POS Time<br>Press [DISTRESS] 3 sec<br>for DISTRESS transmit<br>NATURE POS/IM OULT for DISTRESS transmit<br>NATURE POS/TM QUIT -POS/POS Time Input-Position:  $\frac{--}{--}$  =  $\frac{--}{--}$  $POS$   $Time:---[UTC]$ ENT BACK QUIT -POS/POS Time Input-Position: 33° 37.120N<br>118° 09.580w POS Time:10:00[UTC] ENT BACK QUIT

12. Для выключения тревожного сигнала из динамика, нажмите  $\sqrt{1619}$ .

## *9.3.3.4 Приостановка передачи аварийного DSC вызова.*

После передачи аварийного DSC вызова, отправка будет повторятся каждые 4 минуты до тех пор, пока не будет отменена пользователем или пока радиостанция не будет выключена и включена заново. В радиостанциях **GX1600** и **GX1700** есть возможность приостановить передачу аварийного DSC вызова:

- 1. После передачи аварийного сигнала на экране радиостанции будет показана информация о переданном сигнале. TX in: 02:05 означает что следующий повтор передачи аварийного DSC вызова радиостанция выполнит в это время.
- 2. Чтобы остановить повтор передачи нажмите функциональную клавишу **РАИЗЕ**.
- 3. Чтобы возобновить отсчет времени до повторной передачи аварийного DSC вызова, нажмите функциональную клавишу **вазима**.

# *9.3.3.5 Отмена передачи аварийного DSC вызова.*

Если аварийный DSC сигнал был отправлен по ошибке, в **GX1600** есть возможность отпра-<br>вить сообщение другим судам о том, что отправлен-<br>ный сигнал ошибочный.<br>Сначала нажмите функциональную клавишу  $\text{CANCEI}$ ,  $\begin{bmatrix}\text{Nature of$ вить сообщение другим судам о том, что отправлен-**IDISTRESS CANCELL!** ный сигнал ошибочный.

Сначала нажмите функциональную клавишу самен затем нажмите **YES** 

# **9.3.4 ПРИЕМ АВАРИЙНОГО DSC ВЫЗОВА**

- 1. При приёме аварийного DSC вызова звучит тревожный звуковой сигнал.
- 2. Нажмите любую клавишу для отключения сигнала тревоги.
- 3. На экране будет показана информация о судне, передающем аварийный DSC вызов. Для получения дополнительной информации об этом судне нажмите клавишу  $\mathcal{F}$ . В нижней части экрана Вы увидите значения трех функциональных клавиш:
	- а. **Ассерт**: Разрешить автопереключение на Канал 16.

 *Примечание*: Если в течение 30 секунд или более не будет нажата ни одна клавиша, радиостанция автоматически переключится на Канал **16**.

- b. **EXUSE**: Временно отключает переключение на Канал 16.
- c. **OUT:** Выход на рабочий канал.
- 4. Нажмите функциональную клавишу итри, чтобы войти в меню ввода Путевых Точек "Waypoint Input", введите название Путевой Точки (максимум 11 знаков). Как было описано ранее, с помощью клавиш  $\Box$ выберите символ и нажмите функциональную клавишу и нат чтобы передвинуть курсор к следующему знакоместу. Если при вводе была допущена ошибка, Вы можете передвинуть курсор назад, используя функциональную клавишу вдек.
- 5. ID это **MMSI** судна, передающего аварийный DSC сигнал.
- 6. После окончания ввода названия Путевой Точки, нажмите и удерживайте функциональную клавишу **и наши**, чтобы переключится на экран Путевых Точек ("WAYPOINT" экран). На экране будет показано расстояние и направление на судно, передающее аварийный сигнал (•).
- 7. Чтобы остановить навигацию к Путевой Точке, нажмите любую

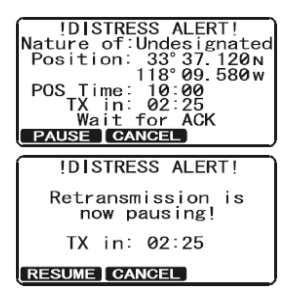

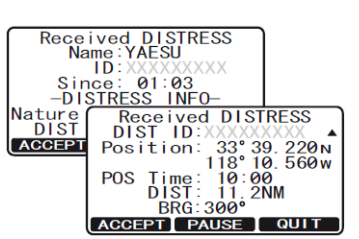

Transmit?

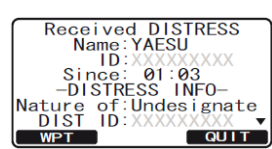

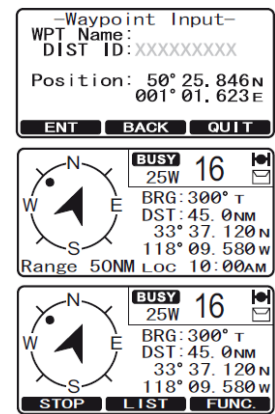

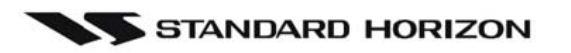

функциональную клавишу, затем нажмите **втор**. Радиостанция переключится в нормальный режим работы.

#### *ПРИМЕЧАНИЕ*

Вы должны продолжать прослушивать Канал **16**, т.к. береговой охране может потребоваться содействие в спасательной операции.

#### *ПРИМЕЧАНИЕ*

Если был пропущен аварийный DSC вызов, на экране будет гореть иконка " $\Box$ ". Вы можете посмотреть непрочитанный DSC вызов через журнал DSC. См. **Раздел 9.13.2 "Просмотр журнала Аварийных DSC вызовов"**.

#### **9.4 ВЫЗОВ ВСЕМ СУДАМ**

Вызов всем судам (Общий вызов) позволяет установить связь с другими судовыми DSC радиостанциями, даже не зная их MMSI номеров.

Также, сигналы делятся на "Срочные" и "Безопасности".

**Срочный вызов:** Применяется в случае, когда аварийная ситуация отсутствует, но имеются проблемы, которые могут к ней привести. Вызов аналогичен вызову "PAN PAN PAN" на Канале **16**.

**Вызов Безопасности:** Применяется для передачи данных судовой безопасности. Это сообщение обычно содержит информацию о покинутых судах, обнаружении обломков на воде, потере ориентации, а также важную погодную информацию.

#### **9.4.5 ПЕРЕДАЧА ВЫЗОВА ВСЕМ СУДАМ**

- 1. Нажмите клавишу **. ........** Появится "DSC MENU".
- 2. Нажатиями клавиш  $\mathbb{Z}/\mathbb{Z}$  выберите "ALL SHIPS".
- З. Нажмите функциональную клавишу **SELEOT**, для отмены нажмите **QUIT**.
- 4. Нажатиями клавиш  $\omega$ ("URGENTLY" или "SAFETY") и нажмите функциональную клавишу **SELECT**.
- 5. Нажимайте клавиши  $\omega$  , чтобы выбрать канал, на котором Вы собираетесь сделать вызов и затем нажмите **SELEGT**. Если нужного канала нет в списке, нажмите клавишу , затем выберите канал, на котором Вы собираетесь сделать вызов (по умолчанию установлен канал **16**) и нажмите SELECT.
- 6. Нажмите функциональную клавишу **честая**, чтобы начать передачу выбранного типа DSC вызова Всем Судам.
- 7. После передачи Вызова Всем Судам, радиостанция переключится на тот канал, который был установлен в п. 5
- 8. Убедитесь, что канал не занят, затем нажмите **PTT** и произнесите "PAN PAN PAN" или "Securite, Securite, Securite" зависимости от ситуации. Затем назовите свой позывной и номер канала, на котором желаете продолжать связь.

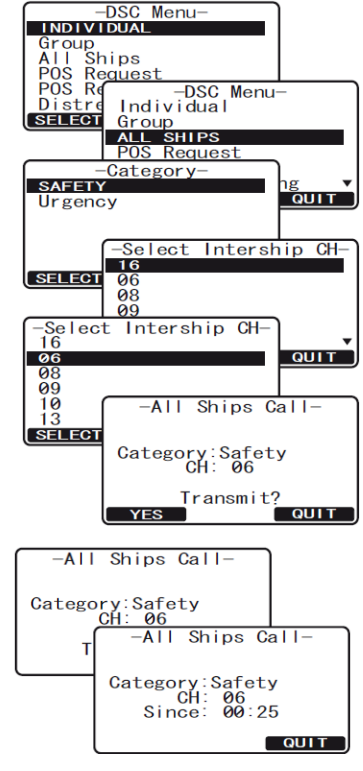
9. Нажмите функциональную клавишу **ошт**, чтобы выйти из этого меню.

#### **9.4.6 ПРИЕМ ВЫЗОВА ВСЕМ СУДАМ**

- 1. При приёме вызова Всем судам раздаётся звуковой сигнал тревоги. На дисплее отображается **MMSI** судна, передающего Вызов Всем Судам. Радиостанция в течение 10 секунд автоматически переключается на запрашиваемый канал.
- 2. Нажмите любую клавишу для отключения сигнала тревоги.
- 3. Прослушивайте запрашиваемый канал до прекращения Вызова Всем Судам. На дисплее будет показано три значения функциональных клавиш. Описание функций приведено ниже:
	- а. **Десерт**: Разрешить автоматическое переключение на Канал 16.

**Примечание**: Если в течение 30 секунд или более не будет нажата ни одна клавиша, радиостанция автоматически переключится на канал **16**.

- b. : Временно отключает переключение на канал **16**.
- c. **cult**: Выход на рабочий канал.
- 4. Нажмите клавишу **кошт**, чтобы вернуться к экрану рабочего канала.

#### *ПРИМЕЧАНИЕ*

Если был пропущен Вызов Всем Судам, на экране будет гореть иконка "[1]". Вы можете посмотреть непрочитанный вызов через журнал DSC. См. Раздел 9.13.2 "Просмотр журнала **других DSC вызовов"**.

#### **9.5 ИНДИВИДУАЛЬНЫЙ ВЫЗОВ**

Эта функция позволяет GX1600 и GX1700 связываться с другим судном, оснащённым УКВ DSC радиостанцией и автоматически переводить вызываемую радиостанцию на нужный канал. То же самое, что вызвать судно на Канале 16 и попросить переключиться на необходимый канал для продолжения связи. До 80 контактов может быть сохранено в памяти радиостанции.

#### **.5.1 НАСТРОЙКА КАТАЛОГА ИНДИВИДУАЛЬНЫХ/ПОЗИЦИОННЫХ ВЫЗОВОВ 9**

В GX1600 и GX1700 имеется специальный каталог DSC, предоставляющий возможность сохранять номера **MMSI**, ассоциированные с именами людей и названиями судов, которым Вы хотите отправлять DSC сообщения с различными типами DSC вызовов: Индивидуальными, Автозапросами, Запросами позиции и Подтверждениями позиции.

Для передачи Индивидуального вызова Вы должны предварительно запрограммировать этот каталог, аналогично телефонной книге мобильного телефона.

- 1. Нажмите и удерживайте клавишу . до появления меню "SETUP MENU".
- 2. Нажатиями клавиш **2. Нажатиями клавиш** 2. Нажатиями клавиш
- 3. Нажмите функциональную клавишу **валай**, затем с помошью клавиш выберите "INDIVIDUAL DIRECTORY".
- 4. Нажмите функциональную клавишу **SELEGT**.
- 5. С помощью клавиш **DID** выберите "ADD" и нажмите функциональную клавишу **SELEGT**.

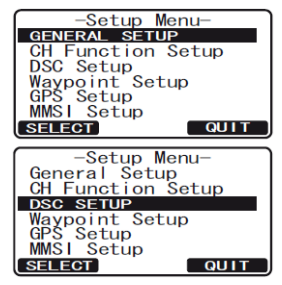

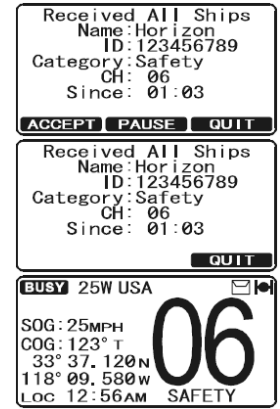

- 6. Нажатиями клавиш  $\mathbb{Z}/\mathbb{Z}$ , выберите первый знак имени или названия судна, которое Вы хотите сохранить в каталоге.
- 7. Нажмите функциональную клавишу **SELEGT**, чтобы сохранить первый знак и перейти к следующему знакоместу.
- 8. Повторите Шаги 6 7 до полного ввода всего имени. Оно может содержать до одиннадцати знаков. Если вы не используете все 11 знаков, нажимайте клавишу **вит** для сдвига вправо. Таким же способом можно вставлять пробелы. Если при вводе была допущена ошибка, нажмите клавишу вдек, чтобы удалить ошибочный символ и с помощью клавиш  $\mathbb{Z}/\mathbb{Z}$  выберите правильный символ.
- 9. После того, как будет введён одиннадцатый символ (в т.ч. пробел), нажмите и удерживайте функциональную клавишу **ЕNT** для перехода к вводу номера **MMSI**.
- 10. Нажатиями клавиш  $\Box$  выберите первую цифру номера 0-9. Для ввода выбранной цифры и перехода к следующему знакоместу нажимайте функциональную клавишу **выписятете эту нажимайте** эту процедуру до ввода всего номера **MMSI**.
- 11. Если при вводе **MMSI** была допущена ошибка, нажимайте клавишу до тех пор, пока не будет выбрана неверная цифра, затем клавишами  $\mathbb{Z}/\mathbb{C}$ исправьте ошибку.
- 12. Чтобы сохранить введенные данные, нажмите и удерживайте функциональную клавишу  $ENT$ .
- 13. Для ввода других индивидуальных адресов повторите шаги с 5-го по 12-й.
- 14. Нажмите несколько раз функциональную клавишу **QUIT**, чтобы выйти из этого меню и переключить радиостанцию в режим радио.

#### **.5.2 НАСТРОЙКА ОТВЕТА НА ИНДИВИДУАЛЬНЫЙ ВЫЗОВ 9**

Позволяет настроить радиостанцию на автоматическое (по умолчанию) или ручное переключение на рабочий канал для голосовой связи при поступлении DSC вызова. При настройке на ответ вручную при вызове высвечивается MMSI вызывающей станции. Эта функция похожа на АОН мобильного телефона.

- 1. Нажмите и удерживайте клавишу (sext) до появления "SETUP MENU".
- 2. Нажатиями клавиш **2002** выберите "DSC SETUP".
- 3. Нажмите функциональную клавишу **SELEGT**, затем с помощью клавиш  $\bigcirc$  выберите "INDIVIDUAL REPLY".
- 4. Нажмите функциональную клавишу **SELEGT**.
- 5. Нажатиями клавиш **DICO** выберите "AUTOMATIC" или "MANUAL".
- 6. Нажмите функциональную клавишу **ЕNT** для сохранения установок.
- 7. Для выхода из этого меню нажмите функциональную клавишу **[ QUIT**].

#### **9.5.3 НАСТРОЙКА ПОДТВЕРЖДЕНИЯ ПРИЕМА ИНДИВИДУАЛЬНОГО ВЫЗОВА**

В GX1600 и GX1700 можно выбрать ответное сообщение "Able" ("Доступен", установлено по умолчанию) или "Unable" ("Недоступен"), когда функция "Ответ на Индивидуальный вызов" установлена в режим "AUTOMATIC" (описано в предыдущем разделе).

**GX1600** или **GX1700**  Когда установка подтверждения установлена в режим "AUTOMATIC" может подтверждать "Able" (установка по умолчанию) или не подтверждать "Unable" прием Индивидуального Вызова. Если установлен параметр "Unable" **GX1600** или **GX1700** будет

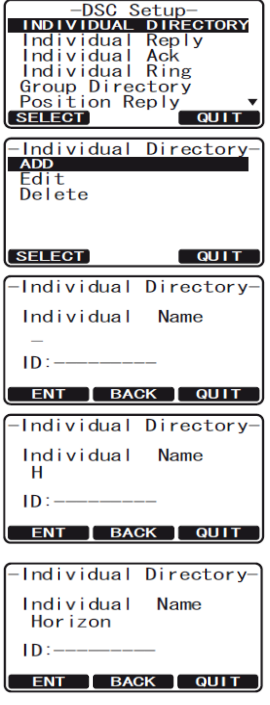

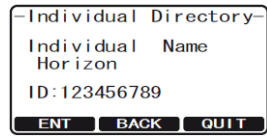

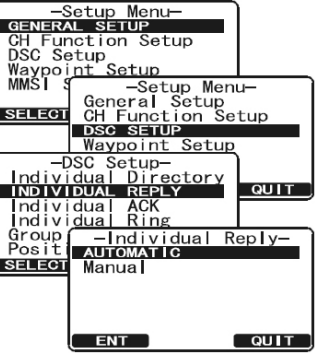

nt setup<br>- Setup Menu-<br>General Setup<br>CH Function Setup<br>DSC SETUP

QUIT

 $ACK -$ 

 $\overline{Q}$ 

Waypoint Setup

ABLE TO COMPLY

-Setup Menu-<br>GH Function Setup<br>CH Function Setup<br>Waypoint Setup<br>MMSI (Centup -Setup<br>MMSI (Centup debuted)

**ENT** 

**SELECT** 

Thaiv<br>Group

SELECT<sup>'</sup>

передавать вызывающей радиостанции ответ "Недоступен", тем самым информируя вызывающего, что Вас нет рядом с радиостанцией.

- 1. Нажмите и удерживайте клавишу **(SANG)** до появления "SETUP MENU".
- 2. Нажатиями клавиш **2. Нажатиями клавиш** 2. Нажатиями клавиш
- 3. Нажмите функциональную клавишу **SELEGI**, затем с помощью клавиш  $\mathbb{Z}/\mathbb{Z}$  выберите "INDIVIDUAL ACK".
- 4. Нажмите функциональную клавишу **SELEGT**.
- 5. Нажатиями клавиш **DID** выберите "ABLE TO COMPLY" или "UNABLE".
- 6. Нажмите функциональную клавишу **выт** для сохранения установок.
- 7. Для выхода из этого меню нажмите функциональную клавишу **QUIT** несколько раз.

#### **9.5.4 ПЕРЕДАЧА ИНДИВИДУАЛЬНОГО ВЫЗОВА**

Эта функция позволяет пользователю установить связь с другим судном, оборудованным DSC радиостанцией. Это происходит аналогично вызову судна на Канале **16** с предложением перейти для продолжения связи на другой канал.

#### *.5.4.1 Вызов с использованием Индивидуального каталога. 9*

- 1. Нажмите клавишу *<b>RANG*. Появится меню "DSC MENU".
- 2. Нажатиями клавиш **DID** выберите "INDIVIDUAL" (для отмены нажмите функциональную клавишу **QUIT**).
- 3. Нажмите функциональную клавишу **sauser**. На экране откроется меню "INDIVIDUAL CALL", в котором будет показан список из 6-ти контактов, которые использовались последний раз.
- 4. Нажатиями клавиш **ANA выберите контакт, которого** хотите вызвать. Чтобы вызвать контакт, которого нет в этом списке, нажмите функциональную клавишу NEW D.
- 5. Нажмите функциональную клавишу **SELEOT**. Затем с помощью клавиш **DID** выберите канал, на котором хотите установить связь и снова нажмите клавишу **SELEGT**
- 6. Нажмите функциональную клавишу тез для передачи индивидуального DSC вызова.
- 7. После получения подтверждения приема индивидуального вызова, радиостанция автоматически переключится на канал, установленный на шаге 5, и прозвучит звуковой сигнал.
- 8. Нажмите функциональную клавишу **QUIT**, чтобы прослушать канал и убедиться, что он не занят, затем нажмите клавишу **РТТ** на ручном микрофоне и говорите.

#### *.5.4.2 Индивидуальный вызов с ручным вводом MMSI. 9*

Для связи с другим судном Вы можете ввести номер MMSI вручную

- 1. Нажмите клавишу **..............** Появится меню "DSC MENU".
- 2. Нажатиями клавиш **DID** выберите "INDIVIDUAL" (для отмены нажмите функциональную клавишу **QUIT**).
- 3. Нажмите функциональную клавишу **SELEOT**. На экране откроется меню "INDIVIDUAL CALL", в котором будет показан список из 6-ти

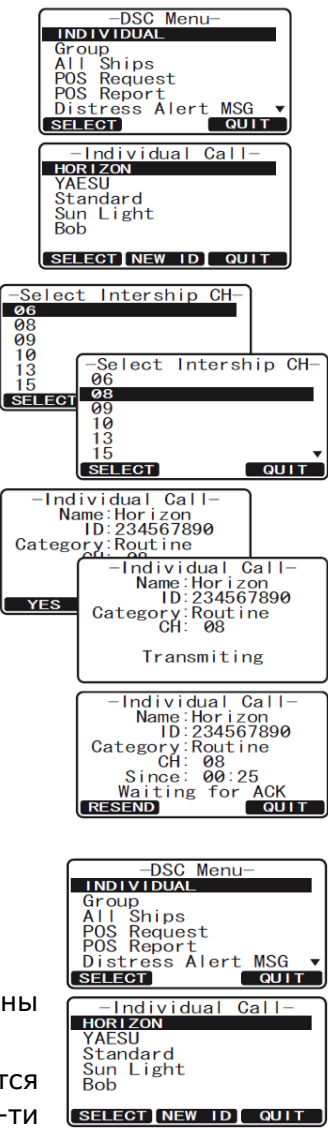

контактов, которые использовались последний раз. Нажмите функциональную клавишу NEW ID.

- 4. Убедитесь, что выбран пункт "MANUAL" и нажмите функциональную клавишу **за ест.**
- 5. Нажатиями клавиш **DID**, выберите первый знак имени или названия судна, с которым Вы хотите связаться, затем нажмите клавишу **за тет**, чтобы перейти к следующему знаку.
- 6. Повторите Шаг 5, чтобы ввести весь номер **MMSI** (9 цифр).
- 7. Если при вводе **MMSI** была допущена ошибка, нажима йте клавишу до тех пор, пока не будет выбрана неверная цифра, затем клавишами  $\Box$  / $\Box$  исправьте ошибку.
- окончания ввода номера нажмите и удерживайте функциональную клавишу **SELEGT**. 8.
- 9. С помощью клавиш  $\mathbb{Z}/\mathbb{Z}$  выберите канал, на котором хотите установить связь и снова нажмите клавишу **SELEGT**.
- 10. Нажмите функциональную клавишу тве для передачи индивидуального DSC вызова.
- 11. После получения подтверждения приема индивидуального вызова, радиостанция автоматически переключится на канал, установленный на шаге 5 и прозвучит звуковой сигнал.
- 12. Нажмите функциональную клавишу **ошт**, чтобы прослушать канал и убедиться, что он не занят, затем нажмите клавишу **РТТ** на ручном микрофоне и говорите.

#### **ПРИЕМ ИНДИВИДУАЛЬНОГО ВЫЗОВА 9.5.5**

При приеме Индивидуального DSC вызова по умолчанию радиостанция автоматически посылает подтверждение о приеме вызываемому судну и переключается на запрашиваемый радиоканал. Если Вам необходимо знать, кто вызывает Вас, перед тем как ответить на вызов, следуйте инструкции в **Разделе 9.5.2 "Настройка ответа на Индивидуальный вызов"** и установите режим "MANUAL".

#### *Прием с автоматическим подтверждением:*

- 1. При поступлении Индивидуального Вызова прозвучит звуковой переключится на сигнал, и радиостанция автоматически запрашиваемый канал. На дисплее будет показан номер **MMSI** вызывающей радиостанции.
- 2. Нажмите любую клавишу, чтобы отключить звуковой сигнал.
- 3. Нажмите функциональную клавишу **вешт**, чтобы вернутся в режим радио.
- 4. Нажмите **PTT** чтобы ответить вызывающему судну.

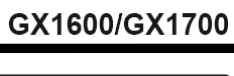

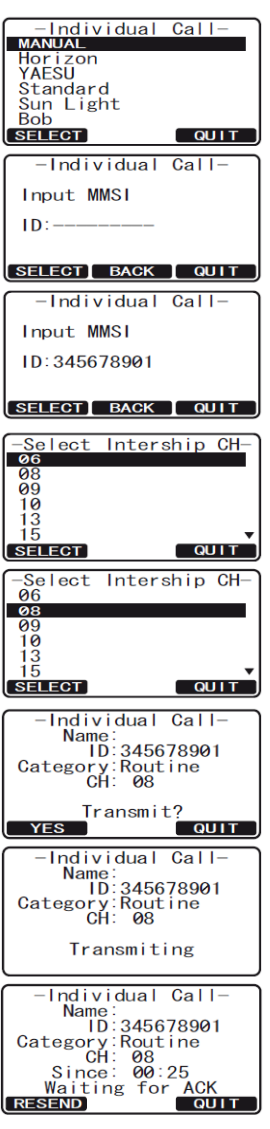

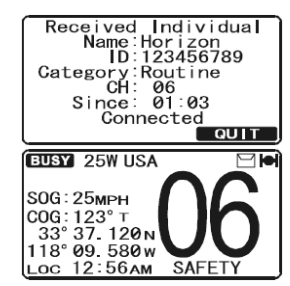

#### *Прием с ручным подтверждением:*

- . При поступлении Индивидуального Вызова прозвучит звуковой 1 автоматически переключится на сигнал, и радиостанция запрашиваемый канал. На дисплее будет показан номер **MMSI** вызывающей радиостанции.
- 2. Нажмите любую клавишу, чтобы отключить звуковой сигнал.
- 3. Прослушивайте запрашиваемый канал до прекращения поступающего Индивидуального вызова. На дисплее будет показано три значения функциональных клавиш. Описание функций приведено ниже:
	- а. **Деснат**: Разрешить автоматическое переключение на Канал 16.

*Примечание*: Если в течение 30 секунд или более не будет нажата ни одна клавиша, радиостанция автоматически переключится на канал 16.

- b. : Временно отключает переключение на канал **16**.
	- c. **OUT:** Выход на рабочий канал.
- 4. Нажмите **PTT** чтобы ответить вызывающему судну.
- 5. Нажмите функциональную клавишу **ошт**, чтобы вернутся в режим радио.

#### *ПРИМЕЧАНИЕ*

Если был пропущен Вызов Всем Судам, на экране будет гореть иконка "ع". Вы можете посмотреть непрочитанный вызов через журнал DSC. См. **Раздел 9.13.2 "Просмотр журнала других DSC вызовов"**.

#### **9.5.6 УСТАНОВКА ЗВОНКА ИНДИВИДУАЛЬНОГО ВЫЗОВА**

При приеме Индивидуального вызова радиостанция в течение 2-х минут будет издавать особый звуковой сигнал (звонок). Возможно изменение длительности сигнала Индивидуального вызова.

- 1. Нажмите и удерживайте клавишу **(SENGLE)** до появления "SETUP MENU".
- 2. Нажатиями клавиш **DID** выберите "DSC SETUP".
- З. Нажмите функциональную клавишу **SELEOT**, затем с помощью клавиш  $\bigcirc$  выберите "INDIVIDUAL RING".
- 4. Нажмите функциональную клавишу **SELEGT**.
- 5. Нажатиями клавиш **[1] Б**ыберите время длительности звукового сигнала.
- 6. Нажмите функциональную клавишу **ЕNT** для сохранения установок, затем нажмите функциональную клавишу ошт несколько раз, чтобы выйти из этого меню и вернутся в режим радио.

В GX1600 и GX1700 существует возможность отключить звонок Индивидуального вызова.

- 1. Нажмите и удерживайте клавишу (FREAGE) до появления "SETUP MENU".
- 2. Нажатиями клавиш **DID** выберите "DSC SETUP".
- З. Нажмите функциональную клавишу **SELEOT**, затем с помощью клавиш  $\Box$ / $\Box$  выберите "DSC BEEP".
- 4. Нажмите функциональную клавишу яллять
- 5. Нажатиями клавиш **[1]** Выберите "Individual" и нажмите функциональную клавишу **. ЕNT**

-Setup Menu-<br>CH Function Setup<br>DSC Setup<br>DSC Setup<br>MANDI Setup<br>MMSI Senn-Setup The Setup<br>
General Setup<br>
CH Function Setup<br>
DSC SETUP SELECT Waypoint Setur -DSC Setup-<br>-DSC Setup-<br>Individual Ack<br>Individual Ring<br>Group Directory<br>Position Reply<br>Auto POS Interval QUIT **BEEP**  $\sqrt{q}$  $\overline{\text{SFI FGT}}$ 

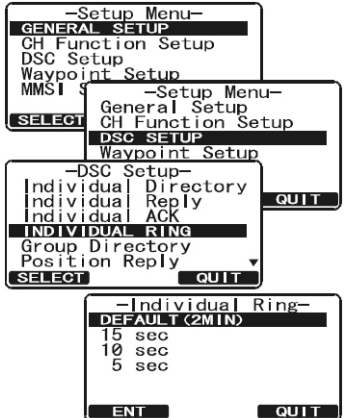

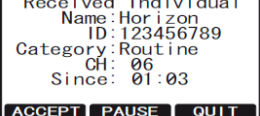

- 6. С помощью клавиш **DID** выберите "Off".
- 7. Нажмите функциональную клавишу и на для сохранения установок, затем нажмите функциональную клавишу несколько раз, чтобы выйти из этого меню.

Для включения Звонка проделайте те же операции, что описаны выше, только на шаге 6 с помощью клавиш  $\mathbb{Z}/\mathbb{Z}$  выберите "On".

#### *ПРИМЕЧАНИЕ*

Таким же способом можно включить или отключить звонок и для других типов вызовов: Вызов Всем Судам, Запрос Позиции, Ответ на Запрос Позиции.

#### **9.6 ГРУППОВОЙ ВЫЗОВ**

Эта функция позволяет выполнять вызов сразу группы радиостанций (например, членов яхтлуба) с использованием Группового DSC вызова и автоматически переключать их на нужный к канал для голосовой связи. В радиостанцию может быть запрограммировано до 32 групповых номеров MMSI.

#### **9.6.1 НАСТРОЙКА ГРУППОВОГО ВЫЗОВА**

Для работы этой функции необходимо в каждую DSC УКВ радиостанцию группы запрограмировать один и тот же Групповой номер MMSI. Чтобы понимать принцип программирования м Группового номера MMSI, нужно понимать, что для одиночного судна представляет Индивидуальный номер MMSI.

**Индивидуальный MMSI**: Первые три цифры называются MID (Мобильный Групповой Идентификатор) судна, указывающий страну, в которой зарегистрирован данный MMSI. Последние 6 цифр - индивидуальный ID, присваиваемый судну.

*Пример*: Допустим Ваш MMSI 366123456, "366" это MID, который обозначает страну и "123456" это ID Вашего судна

#### **Групповой MMSI**:

- ными назначать суднам MMSI номера. Групповые MMSI номера не назначается FFC или другими организациями, уполномочен-
- По международным правилам первая цифра группового MMSI номера устанавливается "0". Во всех радиостанциях **Standard Horizon** при программировании группового MMSI, первая цифра номера установлена на "0" по умолчанию.
- Для номера MID индивидуального MMSI рекомендуется использовать вторую, третью и четвертую цифры группового номера MMSI, чтобы было понятно к какой стране относиться судно.
- судов может быть запрограммирована на тот же групповой MMSI. Если такое произошло, Последние 5 цифр выделены для пользователей, которые входят в группу. Это очень важный момент, так как все радиостанции в группе должны иметь одинаковый групповой MMSI, таким образом, они могут связываться друг с другом. Есть шанс, что другая группа просто поменяйте одну или несколько цифр из последних пяти.
- 1. Нажмите и удерживайте клавишу **(3246)** до появления "SETUP MENU".
- 2. С помощью клавиш $\mathbb{Z}/\mathbb{Z}$  выберите меню "DSC SETUP".
- 3. Нажмите функциональную клавишу **SELEOT**, затем с помощью клавиш  $\mathbb{Z}/\mathbb{Z}$  выберите "GROUP DIRECTORY".
- 4. Нажмите функциональную клавишу **SELEOT**, затем с помощью клавиш  $\mathbb{Z}/\mathbb{Z}$  выберите "ADD".

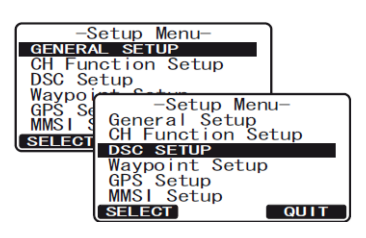

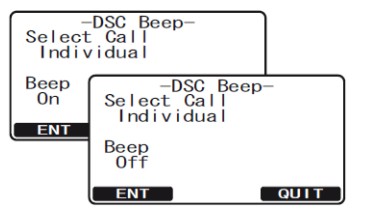

#### GX1600/GX1700

- 5. Нажмите функциональную клавишу **SELEGT**.
- 6. Нажатиями клавиш  $\mathbb{Z}/\mathbb{Z}$ , выберите первый знак имени группы, которую Вы хотите сохранить в каталоге.
- 7. Нажмите функциональную клавишу **SELEOT**, чтобы сохранить первый знак и перейти к следующему знакоместу.
- 8. Повторите Шаги 6 7 до полного ввода всего имени. Оно может содержать до одиннадцати знаков. Если вы не используете все 11 знаков, нажимайте клавишу **для** для сдвига вправо. Таким же способом можно вставлять пробелы. Если при вводе была допущена ошибка, нажмите клавишу вдек, чтобы удалить ошибочный символ и с помощью клавиш  $\Box$  Выберите правильный символ.
- 9. После того, как будет введён одиннадцатый символ (в т.ч. пробел), нажмите и удерживайте функциональную клавишу нит для перехода к вводу группового номера **MMSI**.
- 10. Нажатиями клавиш **DID** выберите вторую цифру номера MMSI (девять цифр: первая уже установлена "0"), затем нажмите функциональную клавишу **наря** чтобы перейти к вводу следующей цифры. Повторите эту процедуру до ввода остальных восьми цифр группового номера **MMSI**.
- 11. Если при вводе **MMSI** была допущена ошибка, нажимайте клавишу до тех пор, пока не будет выбрана неверная цифра, затем клавишами  $\mathbb{Z}/\mathbb{C}$ исправьте ошибку.
- 12. Чтобы сохранить введенные данные, нажмите и удерживайте функциональную клавишу **ENT**.
- Для ввода других Групповых адресов повторите шаги с 5-го по 12-й. 13.
- 14. Нажмите несколько раз функциональную клавишу **СОИТ**, чтобы выйти из этого меню и переключить радиостанцию в режим радио.

#### **9.6.2 ПЕРЕДАЧА ГРУППОВОГО ВЫЗОВА**

#### *9.6.2.1 Вызов с использованием Группового каталога.*

- 1. Нажмите клавишу **(SANG)**. Появится меню "DSC MENU".
- 2. Нажатиями клавиш **DID** выберите "GROUP" (для отмены нажмите функциональную клавишу ).
- 3. Нажмите функциональную клавишу **SELECT**. Откроется меню "GROUP CALL" в котором будет показан список из 6-ти контактов, которые использовались последний раз.
- 4. Нажатиями клавиш  $\mathbb{Z}/\mathbb{Z}$  выберите группу, которую хотите вызвать. Нажмите функциональную клавишу мем п. если нужный контакт отсутствует в этом списке.
- 5. Нажмите функциональную клавишу **SELEOT**. Затем с помощью клавиш **10 жно**берите канал, на котором хотите установить связь и снова нажмите клавишу SELEOT.
- 6. Нажмите функциональную клавишу тв для передачи группового DSC вызова.
- 7. После того как вызов будет отправлен, дисплей радиостанции примет вид, показанный на иллюстрации справа.
- автоматически переключатся на канал, установленный на шаге 8. После передачи группового вызова, все радиостанции 5.

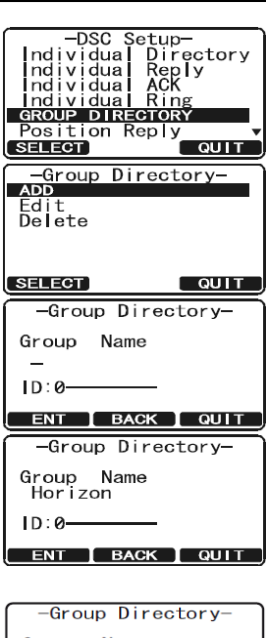

Group Name<br>Horizon  $ID: 02 -$ ENT | BACK | QUIT | -Group Directory-Group Name<br>Horizon

ID:023456789

ENT | BACK | QUIT |

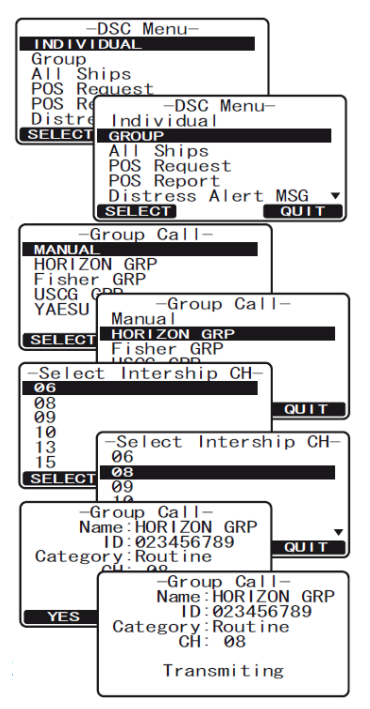

9. Прослушайте канал и убедитесь, что он не занят, затем нажмите клавишу **РТТ** на ручном микрофоне и говорите.

# -Group Call-<br>Name:HORIZON GRP<br>ID:023456789<br>Category:Routine<br>CH:08<br>Since: 00:25

 $QUIT$ 

#### *9.6.2.2 Групповой вызов с помощью ввода MMSI вручную.*

Вы можете ввести номер MMSI вручную, чтобы вызвать группу судов без необходимости сохранения группового контакта в Групповом каталоге.

- 1. Нажмите клавишу <u>( SASS</u>). Появится меню "DSC MENU".
- 2. Нажатиями клавиш **DIC** выберите "GROUP" (для отмены нажмите функциональную клавишу ).
- З. Нажмите функциональную клавишу **SELEOT**. Откроется меню "GROUP CALL" в котором будет показан список из 6-ти контактов, которые использовались последний раз. Нажмите функциональную клавишу NEW ID.
- 4. Убедитесь, что выбран пункт "MANUAL" и нажмите функциональную клавишу **SELEOT**.
- 5. Нажатиями клавиш **DID** выберите вторую цифру номера **MMSI** (девять цифр: первая уже установлена "0"), затем нажмите функциональную клавишу **SELEGT**, чтобы перейти к вводу следующей цифры.
- 6. Повторите Шаг 5, чтобы ввести весь номер MMSI.
- 7. Если при вводе **MMSI** была допущена ошибка, нажимайте клавишу влек до тех пор, пока не будет выбрана неверная цифра, затем клавишами **DI** исправьте ошибку.
- 8. После окончания ввода номера MMSI нажмите и удерживайте функциональную клавишу **SELEGT**.
- 9. С помощью клавиш **DID** выберите канал, на котором хотите установить связь и снова нажмите клавишу **SELEOT**. Если нужного канала нет в списке, нажмите функциональную клавишу  $M$  , с помощью клавиш  $\omega$ нужный канал для связи и нажмите клавишу SELEOT.
- 10. Нажмите функциональную клавишу тв для передачи группового DSC вызова.
- 11. После передачи группового вызова, все радиостанции автоматически переключатся на канал, установленный на шаге 10.
- 12. Прослушайте канал и убедитесь, что он не занят, затем нажмите клавишу PTT на ручном микрофоне и говорите.

#### **ВЫЗОВА 9.6.3 ПРИЕМ ГРУППОВОГО**

- . При поступлении Группового Вызова прозвучит звуковой сигнал. 1
- 2. На дисплее радиостанции будет показан групповой номер MMSI.
- 3. Нажмите любую клавишу, чтобы отключить звуковой сигнал.
- 4. Следите за сообщениями, передаваемыми на канале Группового вызова.

В нижней части экрана радиостанции будут обозначены три функциональные клавиши:

а. **Десярт**: Подтвердить автоматическое переключение радиостанции на Канал 16.

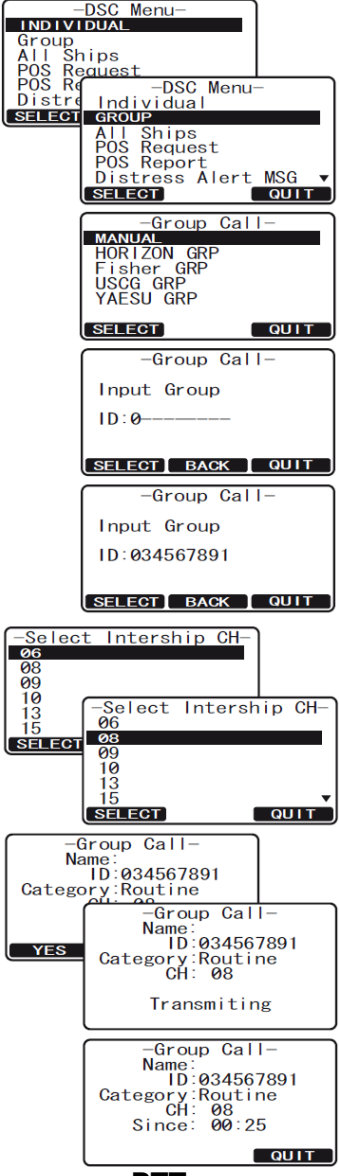

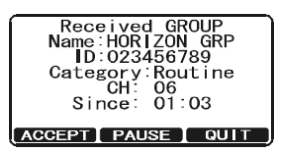

*Примечание*: Если клавиша не будет нажата в течение 30 секунд и более, радиостанция автоматически переключится на Канал **16**.

- b. **PAUSE**: Временно отключить переключение на Канал 16.
- с. **ОШТ**: Выйти на рабочий канал.
- 5. Если Вы хотите ответить на Групповой вызов, прослушайте канал и убедитесь, что он свободен, нажмите клавишу **РТТ** на ручном микрофоне и говорите группе судов.
- 6. Нажмите функциональную клавишу **QUIT**, чтобы вернутся в режим радио.

#### *ПРИМЕЧАНИЕ*

Если был пропущен Групповой вызов, на экране будет гореть иконка " $\Box$ ". Вы можете посмотреть непрочитанный вызов через журнал DSC. См. **Раздел 9.13.2 "Просмотр журнала других DSC вызовов"**.

#### **9.6.4 УСТАНОВКА ЗВОНКА ГРУППОВОГО ВЫЗОВА**

В **GX1600** и **GX1700** существует возможность отключить звонок Группового вызова.

- 1. Нажмите и удерживайте клавишу **(SANG)** до появления "SETUP MENU".
- 2. Нажатиями клавиш **10 100 выберите "DSC SETUP"**.
- 3. Нажмите функциональную клавишу **salady**, затем с помощью клавиш  $\mathbb{Z}/\mathbb{Z}$  выберите "DSC BEEP".
- 4. Нажмите функциональную клавишу **SELEGT**.
- 5. Нажатиями клавиш **[1] Выберите "GROUP"** и нажмите функциональную клавишу **ENT**.
- 6. С помощью клавиш  $\mathbb{Z}/\mathbb{Z}$  выберите "Off".
- 7. Нажмите функциональную клавишу и на для сохранения установок, затем нажмите функциональную клавишу несколько раз, чтобы выйти из этого меню.

Для включения Звонка проделайте те же операции, что описаны выше, только на шаге 6 с помощью клавиш  $\mathbb{Z}/\mathbb{Z}$  выберите "On".

#### *ПРИМЕЧАНИЕ*

Таким же способом в радиостанциях **GX1600** и **GX1700** можно включить или отключить звонок и для других типов вызовов: Вызов Всем Судам, Запрос Позиции, Ответ на Запрос Позиции, так же как и для Группового вызова.

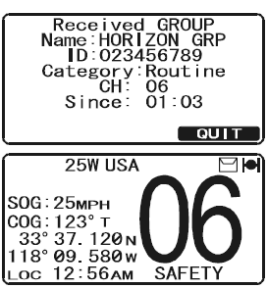

GX1600/GX1700

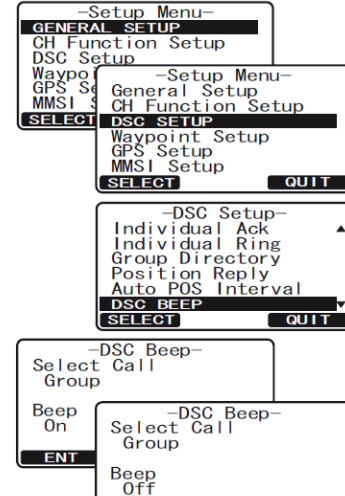

 $ENT$ 

**QUIT** 

 $S$ etun

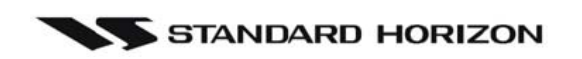

#### **9.7 ЗАПРОС ПОЗИЦИИ**

С внедрением технологии DSC стало возможным запрашивать в автоматическом режиме позицию другого судна и отображать его координаты на дисплее радиостанции **GX1600** и **GX1700**. Дальнейшим шагом Standard Horizon в развитии явилась возможность отображения позиции запрашиваемого судна на экране GPS Картплоттера, если таковой подключен к **GX1600** и **GX1700**. Это отличная возможность для того, чтобы узнать нахождение другого судна. Например, положение друга, который ловит рыбу или человека, с которым вы путешествуете.

#### **ПРИМЕЧАНИЕ**

Другое судно должно иметь включенный GPS приемник, подключенный к DSC радиостанции, и которая не должна отклонять запросы позиции (См. Раздел "**9.5. Индивидуальный вызов**", чтобы ввести информацию в Индивидуальный каталог).

#### **9.7.1 НАСТРОЙКА ОТВЕТА НА ЗАПРОС ПОЗИЦИИ**

**GX1600** и **GX1700** может быть настроена на Автоматический или Ручной ответ при приеме Запроса позиции. Выбор важен в том случае, если Вы не хотите показывать своё местоположение. В Ручном режиме Вы видите на дисплее **MMSI** или имя абонента, запрашивающего Ваши координаты, и решаете, отправлять ответ на этот Запрос позиции или нет.

- 1. Нажмите и удерживайте клавишу (ВАН) до появления "SETUP MENU".
- 2. Нажатиями клавиш **DID** выберите "DSC SETUP".
- 3. Нажмите функциональную клавишу **SELEOT**, затем с помощью клавиш **DI** выберите "POSITION REPLY"
- 4. Нажмите функциональную клавишу **Salaer**, затем выберите "AUTOMATIC" или "MANUAL". В режиме "AUTOMATIC" после приема DSC сигнала о запросе позиции, радиостанция автоматически отправит местоположение Вашего судна. В режиме "MANUAL" на дисплее **GX1600** или **GX1700** будет показано, кто запрашивает позицию и для отправки позиции необходимо подтвердить это действие нажатием функциональной клавиши **итея**.
- 5. Нажмите функциональную клавишу для сохранения установок.
- 6. Для выхода из этого меню нажмите функциональную клавишу несколько раз.

#### **9.7.2 ПЕРЕДАЧА ЗАПРОСА ПОЗИЦИИ ДРУГОМУ СУДНУ**

*9.7.2.1 Запрос позиции с использованием Индивидуального каталога.*

- 1. Нажмите клавишу **(RANG)**. Появится меню "DSC MENU".
- 2. Нажатиями клавиш **DID** выберите "POS REQUEST" и нажмите функциональную клавишу **SELEOT**. Откроется меню "POS REQUEST CALL" в котором будет показан список из последних 6 ти контактов, которым отправлялся Запрос позиции.
- 3. Нажатиями клавиш  $\mathbb{Z}/\mathbb{Z}$  выберите имя абонента и нажмите функциональную клавишу **SELEOT**. Чтобы вызвать контакт, которого нет в этом списке, нажмите функциональную клавишу NEW ID
- 4. Нажатиями клавиш **DID** выберите тип вызова ("ROUTINE" или "SAFETY") и нажмите функциональную клавишу **SELEGT**.
- $\begin{array}{|c|c|c|c|c|}\n\hline\n\text{INDIVIDUAL} \hline\n\text{Group} \end{array}$ up<br>Ships All Sh<br>POS Repos Repos -DSC Menu-Individual<br>Group<br>All Ships<br>Pos Request SELECT **POS Report**<br>Request Call  $M<sub>C</sub>$ **QUIT HORIZON** Standard<br>Aun Liebe icht −Category<br>| ROUTINE<br>| Safety  $\overline{Bob}$ **SELECT** Safety Request Call--ros Request Carry<br>Name:Horizon<br>ID:234567890<br>Category:Routine **QUIT**  $\overline{\phantom{a}}$  YES

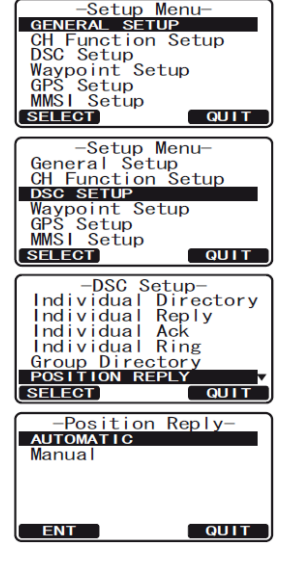

5. Нажмите функциональную клавишу **для передачи DSC** 

#### GX1600/GX1700

вызова Запрос позиции.

- 6. После того как позиция от запрашиваемого судна будет принята, она отобразится на экране **GX1600** или **GX1700** и будет передана на подключенный GPS Картплоттер с помощью последовательностей NMEA-0183 DSC и DSE.
- 7. Для выхода из этого меню нажмите функциональную клавишу несколько раз.

# -POS Request Call-<br>- Name:Horizon<br>- ID:234567890<br>Category:Routine Transmiting -POS Request Call-<br>- Name:Horizon<br>- 1D:234567890<br>Category:Routine Since: 00:25<br>Waiting for ACK<br>TRESEND COULT

#### *ПРИМЕЧАНИЕ*

Для осуществления Запроса позиции обычно используется тип вызова "SAFETY". Однако для запроса судов, оснащенных устаревшими моделями радиостанций, необходимо устанавливать тип вызова "ROUTINE", поскольку они не способны принять запрос типа "SAFETY".

#### *ПРИМЕЧАНИЕ*

Если **GX1600** или **GX1700** не может принять данные о местоположении от запрашиваемого судна, на дисплее радиостанции высветиться сообщение "NO POSITION DATA"

#### *9.7.2.2 Запрос позиции с ручным вводом номера MMSI.*

Вы можете запросить позицию судна, введя номер MMSI вручную.

- 1. Нажмите клавишу ( **PARK)**. Появится меню "DSC MENU".
- 2. Нажатиями клавиш **DID** выберите "POS REQUEST".
- 3. Нажатиями клавиш **DID** выберите "POS REQUEST" и нажмите функциональную клавишу **SELEOT**. Откроется меню "POS REQUEST CALL" в котором будет показан список из последних 6-ти контактов, которым отправлялся Запрос позиции. Нажмите функциональную клавишу **NEW D.**
- 4. Нажатиями клавиш **DID** выберите "MANUAL" и нажмите функциональную клавишу **SELEGT**.
- 5. Нажатиями клавиш **[1] Быберите первую цифру номера MMSI** (девять цифр), затем нажмите функциональную клавишу **ЕNT**, чтобы перейти к вводу следующей цифры.
- 6. Повторите Шаг 5, чтобы ввести весь номер **MMSI** (9 цифр).
- 7. Если при вводе **MMSI** была допущена ошибка, нажимайте клавишу вдек до тех пор, пока не будет выбрана неверная цифра, затем клавишами  $\Box$  исправьте ошибку.
- 8. После окончания ввода номера MMSI нажмите и удержива функциональную клавишу **SELEGT**.
- 9. Нажатиями клавиш **DID** выберите тип вызова ("ROUTINE" или "SAFETY") и нажмите функциональную клавишу **SELEGT**.
- 10. Нажмите функциональную клавишу **хев** для передачи DSC Запроса позиции.
- 11. После того как позиция от запрашиваемого судна будет принята, она отобразится на экране **GX1600** или **GX1700** и будет передана на

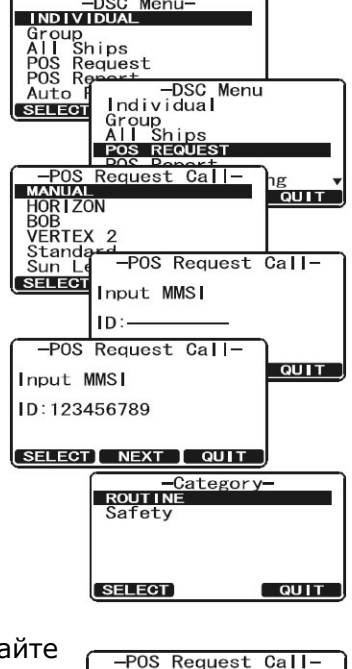

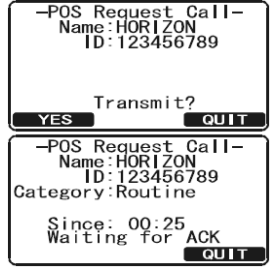

подключенный GPS Картплоттер с помощью последовательностей NMEA-0183 DSC и DSE.

12. Для выхода из этого меню нажмите функциональную клавишу **витическолько раз.** 

#### *ПРИМЕЧАНИЕ*

Для осуществления Запроса позиции обычно используется тип вызова "SAFETY". Однако для запроса судов, оснащенных устаревшими моделями радиостанций, необходимо устанавливать тип вызова "ROUTINE", поскольку они не способны принять запрос типа "SAFETY".

#### **9.7.3 ПРИЕМ ЗАПРОСА ПОЗИЦИИ**

При приёме Запроса Позиции от другого судна включается звуковой сигнал, и на дисплее показывается сообщение "*POS REQUEST*". Работа и функции радиостанции зависят от установок "POS REPLY" в меню "DSC SETUP".

#### *Автоматический ответ:*

- 1. После получения запроса позиции 4 раза звучит звуковой сигнал. Затем радиостанция передаёт запрошенные координаты запрашивающему судну в автоматическом режиме (необходимо, чтобы был включен звуковой сигнал приема DSC вызова).
- Received POS Request<br>Name:Horizon<br>ID:123456789<br>Category:Routine Since: 01:03  $\overline{\phantom{a}}$  QUIT
- 2. Для выхода из режима Запроса Позиции нажмите клавишу **. QUIT.**

#### *Ручной ответ:*

- 1. При получении вызова Запроса Позиции от другого судна дисплей **GX1600** и **GX1700** примет вид, показанный на рисунке справа. Прозвучит звуковой сигнал.
- 2. Звуковой сигнал будет звучать 2 минуты. Чтобы отправить ответ на Запрос Позиции вызывающему судну, нажмите функциональную клавишу казах. Чтобы не отправлять ответ и выйти из этого меню, нажмите функциональную клавишу **. 6011**.

#### **9.7.4 УСТАНОВКА ЗВОНКА ПРИ ПОСТУПЛЕНИИ ЗАПРОСА ПОЗИЦИИ**

В **GX1600** и **GX1700** существует возможность отключить звуковой сигнал при приеме Запроса позиции.

- 1. Нажмите и удерживайте клавишу  $\sqrt{m}$  до появления "SETUP MENU".
- 2. Нажатиями клавиш **DID** выберите "DSC SETUP".
- 3. Нажмите функциональную клавишу **SELEOT**, затем с помощью клавиш  $\Box/\Box$  выберите "DSC BEEP".
- 4. Нажмите функциональную клавишу **SELEGT**.
- 5. Нажатиями клавиш **DID** выберите "POS REQUEST" и нажмите функциональную клавишу .
- 6. С помощью клавиш $\mathbb{Z}/\mathbb{Z}$  выберите "Off".
- 7. Нажмите функциональную клавишу **ЕNT** для сохранения установок.
- 8. Нажмите функциональную клавишу **поча**несколько раз, чтобы выйти из этого меню.

Для включения Звонка проделайте те же операции, что описаны выше, только на шаге 6 с помощью клавиш  $\mathbb{Z}/\mathbb{Z}$  выберите "On".

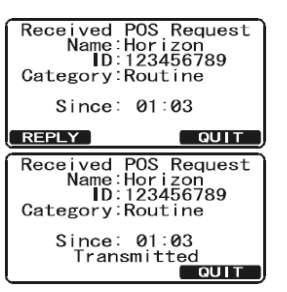

-Setup Menu-<br>
CH Function Setup<br>
CH Function Setup<br>
Maypo -- Setup Menu-<br>
GPS Setup<br>
MMSI Setup Menu-<br>
GPS Setup<br>
MSI Setup<br>
SELECT CH Function Setup<br>
DSC SETUP<br>
DSC SETUP<br>
DSC SETUP<br>
DSC SETUP<br>
DSC SETUP<br>
DSC SETUP

-DSC Beep-<br>t Call DSC Be-<br>Select Call<br>POS Request

> Beep<br>Off  $ENT$

**BELECT** 

Beep<br>On

**ENT** 

Waypoint Setup

 $\overline{a}$ 

-DSC Beep-<br>t Call bsc Beef-<br>Select Call<br>POS Request

 $\overline{\phantom{a}}$  out to  $\overline{\phantom{a}}$ 

 $\boxed{\quad$  QUIT

#### **9.8 ОТЧЕТ О ПОЗИЦИИ**

Эта функция подобна Запросу Позиции, однако вместо того, чтобы запрашивать координаты местоположения другого судна, Вам нужно отправить свои координаты этому судну без запроса с его стороны. Чтобы отправить координаты своей позиции необходимо, чтобы к радиостанции **GX1600** был подключен GPS приемник, а на **GX1700** был активирован встроенный GPS приемник.

#### **ПРИМЕЧАНИЕ**

Для передачи вызова Отчет о позиции необходимо, чтобы к радиостанции был подключен GPS приемник и в Индивидуальный каталог **GX1600** или **GX1700** был записан номер абонента, которому Вы собираетесь отправлять координаты. Чтобы настроить каталог смотрите Раздел "**9.5.1. Настройка каталога Индивидуальных/Позиционных вызовов**".

#### **9.8.1 ПЕРЕДАЧА DSC ОТЧЁТА О ПОЗИЦИИ**

*9.8.1.1 Отчет о позиции с использованием каталога Индивидуальных/Позиционных вызовов.*

- 1. Нажмите клавишу *<b>RANG*. Появится меню "DSC MENU".
- 2. Нажатиями клавиш **DID** выберите "POS REPORT" (для отмены нажмите  $\boxed{\text{QUT}}$ ).
- 3. Нажмите функциональную клавишу **SELEGT**. Прозвучит звуковой сигнал и откроется меню "POS REPORT CALL", в котором будет показан список из последних 6-ти контактов, которым отправлялся Отчет о позиции.
- 4. Нажатиями клавиш **DID** выберите имя абонента и нажмите функциональную клавишу **SELEGT**. Если контакта нет в списке, нажмите функциональную клавишу .
- 5. Нажатиями клавиш **[10] Выберите тип вызова ("ROUTINE"** или "SAFETY") и нажмите функциональную клавишу **SELEGT**.
- 6. Нажмите функциональную клавишу **хня для передачи DSC** вызова Отчет о позиции.
- 7. Для выхода из этого меню нажмите функциональную клавишу **QUIT** несколько раз.

#### $\begin{array}{|c|c|c|c|}\n\hline\n\text{INDIVIDUAL} \\
\hline\n\text{Group} \\
\hline\n\end{array}$ Group<br>All Ships<br>POS Request<br>POS Re -DSC Menu  $Indiv$ idual Distre Thurvidua<br>Group<br>All Ships<br>POS Reque POS Request<br>POS RERORI<br>Distress Alert MSG<br>SELECT COU  $\overline{OIII}$  $Renort$   $Cal$ HOR LZON Standard ard<br>|<del>ch+ -Category<br>| ROUTINE</del><br>| Safety ï  $\frac{9}{10}$ **SELECT** QUIT -POS Report Call-<br>- Name:Horizon<br>- ID:234567890 Name:Horizon<br>ID:2345678<br>Category:Routine  $\overline{\phantom{a}}$  YES Transmiting Since: 00:25<br>Transmitted<br>COUIT

#### *ПРИМЕЧАНИЕ*

Для осуществления Запроса позиции обычно используется тип вызова "SAFETY". Однако для запроса судов, оснащенных устаревшими моделями радиостанций, необходимо устанавливать тип вызова "ROUTINE", поскольку они не способны принять запрос типа "SAFETY".

#### *9.8.1.2 Отчет о позиции с ручным вводом номера MMSI.* Вы можете отправить позицию Вашего судна введя номер MMSI вручную, без необходимости сохранять его в каталоге Индивидуальных/Позиционных вызовов. 1. Нажмите клавишу **. 2004)**. Появится меню "DSC MENU". -DSC Menu-<br>INDIVIDUAL<br>Group -DSC<br>Group<br>All Ships<br>POS Re<br>POS Re<br>Distret Group<br>Supposed Group 2. Нажатиями клавиш **DID** выберите "POS REPORT" (для отмены нажмите [ QUIT ]). -DSC Menu-<br>Individual Group<br>All Ships<br>POS Reques<br>POS RERORI З. Нажмите функциональную клавишу **SELEGT**. Прозвучит **SELECT** звуковой сигнал и откроется меню "POS REPORT CALL", в POS REGUEST<br>Distress Alert MSC<br>SELECT QU  $\overline{OUIT}$ котором будет показан список из последних 6-ти контактов, -POS Report Callкоторым отправлялся Отчет о позиции. Нажмите  $MANIIAI$ Horizon функциональную клавишу **NEW ID**. TAESU<br>Standard<br>Sun Light<br>Bob 4. Нажатиями клавиш **100 выберите "MANUAL"** и нажмите SELECT QUIT функциональную клавишу SELECT.  $-POS$  Report Call-Input MMSI 5. Нажатиями клавиш **DID** выберите первую цифру номера ID: **MMSI**, затем нажмите функциональную клавишу **вети наче** чтобы перейти к вводу следующей цифре. SELECT BACK QUIT 6. Повторите Шаг 5, чтобы ввести весь номер **MMSI** (9 цифр). -POS Report Call-7. Если при вводе **MMSI** была допущена ошибка, нажимайте клавишу Input MMSI до тех пор, пока не будет выбрана неверная цифра, затем ID:345678901 клавишами  $\Box$ / $\Box$ исправьте ошибку. SELECT BACK QUIT Category<br>ROUTINE<br>Safety 8. После окончания ввода номера **MMSI** нажмите и удерживайте функциональную клавишу **SELEGT**. Safety 9. Нажатиями клавиш  $\mathbb{Z}/\mathbb{Z}$  выберите тип вызова ("ROUTINE" или -POS Report Call-<br>- Name:<br>ID:345678901<br>Category:Routine "SAFETY") и нажмите функциональную клавишу **SELEGT**. 10. Нажмите функциональную клавишу **домень для передачи DSC** -POS Report Call-**Nam** Name:<br>ID:345678901<br>Category:Routine Отчета о позиции.  $YES$ 11. Для выхода из этого меню нажмите функциональную клавишу Transmiting несколько раз. POS Report Call--POS Report Call-<br>-- Name:<br>-- ID:345678901<br>Category:Routine Since: 00:25<br>Transmitted **N** QUIT

#### *ПРИМЕЧАНИЕ*

Для осуществления Запроса позиции обычно используется тип вызова "SAFETY". Однако для запроса судов, оснащенных устаревшими моделями радиостанций, необходимо устанавливать тип вызова "ROUTINE", поскольку они не способны принять запрос типа "SAFETY".

#### **9.8.2 ПРИЕМ DSC ОТЧЁТА О ПОЗИЦИИ**

Когда другое судно передает свое местоположение на **GX1600** или **GX1700**, происходит следующее:

1. При получении вызова Отчета о Позиции от другого судна, прозвучит звуковой сигнал и на дисплее отобразятся принятые данные. Также принятые данные с помощью последовательностей DSC и DSE могут передаваться через выход NMEA на подключенный к радиостанции GPS Картплоттер или компьютер.

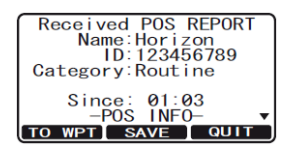

- 2. Нажмите любую клавишу, чтобы отключить сигнал.
- 3. Нажимайте клавиши **DID**, чтобы посмотреть на дисплее принятую информацию.

#### **9.8.3 НАВИГАЦИЯ ПО ОТЧЁТУ О ПОЗИЦИИ**

STANDARD HORIZON

В **GX1600** и **GX1700** есть возможность выполнять навигацию по координатам принятым в Отчете о позиции, с помощью дисплея Компас. Это делается следующим образом.

- 1. После получения Отчета о позиции нажмите функциональную клавишу то мет.
- 2. Для того, чтобы начать навигацию, используйте дисплей Компас. Для этого нажмите и удерживайте клавишу **ENT**. На этом дисплее будет показана дистанция и курс до принимающего судна и оно будет отображаться на дисплее в виде точки (•).

#### **9.8.4 ОСТАНОВКА НАВИГАЦИИ ПО ОТЧЁТУ О ПОЗИЦИИ**

Для остановки навигации к Путевой точке нажмите одну из функциональных клавиш, затем нажмите клавишу *втор*. Радиостанция переключится в режим радио.

#### **9.8.5 СОХРАНЕНИЕ ОТЧЕТА О ПОЗИЦИИ КАК ПУТЕВОЙ ТОЧКИ**

В памяти **GX1600** и **GX1700** можно сохранить Отчет о позиции как Путевую точку.

- 1. После получения вызова Отчета о Позиции нажмите функциональную клавишу **SAVE**
- 2. Нажатиями клавиш **DID** измените первую букву названия путевой точки и нажмите функциональную клавишу  $\Box$
- 3. Повторите Шаг 2, чтобы ввести полное название WPT.
- 4. Чтобы сохранить путевую точку в памяти, нажмите и удерживайте функциональную клавишу .

#### **9.8.6 НАВИГАЦИЯ ПО СОХРАНЕННОЙ ПУТЕВОЙ ТОЧКЕ**

- 1. Нажмите и удерживайте клавишу **(SANN)**, пока не появится меню "SETUP MENU".
- 2. Нажатиями клавиш **DID** выберите "GENERAL SETUP".
- 3. Нажмите функциональную клавишу **SELEOT** и нажатиями клавиш  $\Box$ / $\Box$  выберите "DISPLAY".
- 4. Нажатиями клавиш **100 година)** выберите "WAYPOINT" и нажмите функциональную клавишу .
- 5. Нажатиями клавиш **DIO** выберите название сохраненной Путевой точки и нажмите функциональную клавишу .
- 6. После нажатия клавиши радиостанция переключится на дисплей Компас и начнет навигацию к Путевой точке. Будет показана дистанция и курс до сохраненной точки, которая будет отображаться на дисплее в виде точки (•).

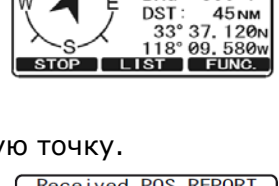

**BUSY** 16  $rac{25W}{BRG}$ 

 $300$ T

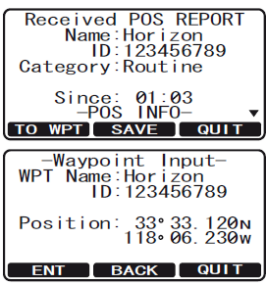

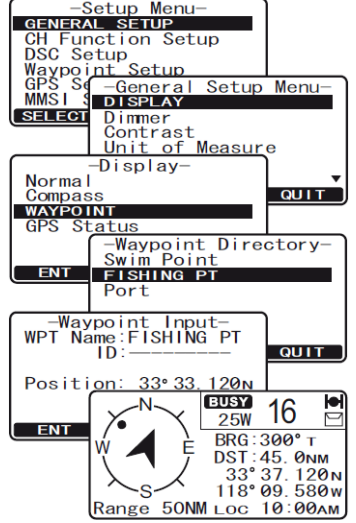

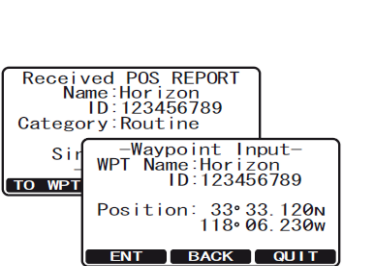

.N

.<br>S

 $\frac{1}{\frac{1}{25W} \cdot 16}$ 

Range 50NM Loc 10:00AM

**BRG: 300° T** DST: 45. 0NM<br>33° 37. 120 N<br>118° 09. 580 W

#### **9.8.7 ОСТАНОВКА НАВИГАЦИИ ПО СОХРАНЕННОЙ ПУТЕВОЙ ТОЧКЕ**

- 1. Нажмите и удерживайте клавишу  $(m)$ , пока не появится меню "SETUP MENU".
- 2. Нажатиями клавиш **DID** выберите "GENERAL SETUP".
- З. Нажмите функциональную клавишу **SELEGT**.

STANDARD HORIZON

- 4. Нажатиями клавиш **10 году выберите "DISPLAY"**.
- 5. Нажатиями клавиш **DID** выберите "NORMAL" и нажмите функциональную клавишу нит

#### **9.8.8 НАСТРОЙКА ЗВОНКА ОТЧЕТА О ПОЗИЦИИ**

В **GX1600** и **GX1700** существует возможность отключить звуковой сигнал при приеме Отчета о позиции.

- 1. Нажмите и удерживайте клавишу  $\sqrt{2}$  до появления "SETUP MENU".
- 2. Нажатиями клавиш  $\mathbb{Z}/\mathbb{Z}$  выберите "DSC SETUP".
- 3. Нажмите функциональную клавишу **SELEGT**, затем с помощью клавиш **DID** выберите "DSC BEEP".
- 4. Нажмите функциональную клавишу **SELEGT**, затем с помощью клавиш **DID** выберите "POS REPORT".
- 5. Нажмите функциональную клавишу **выта**, затем с помощью клавиш  $\bigodot$  выберите "OFF".
- 6. Нажмите функциональную клавишу **для сохранения установок.**
- 7. Для выхода из этого меню нажмите функциональную клавишу **вешт** несколько раз.

Чтобы обратно включить звуковой сигнал, повторите действия, описанные в данном разделе, только на шаге 5 с помощью клавиш  $\bigodot/\bigodot$  выберите "ON".

#### **9.9 РУЧНОЙ ВВОД ДАННЫХ GPS (ШИРОТА/ДОЛГОТА)**

В том случае, если к **GX1600** не подключен GPS приемник или **GX1700** находится в таком месте, где затруднен прием сигналов от навигационных спутников, Вы можете передать координаты местоположения Вашего судна ширину/долготу вручную. Это может понадобится

если необходимо отправить Аварийный DSC вызов или Отчет о позиции, содержащий информацию о Вашем местоположении.

- 1. Нажмите и удерживайте клавишу ( 2006), пока не появится меню "SETUP MENU", затем с помощью клавиш  $\mathbb{Z}/\mathbb{Z}$  выберите "GPS SETUP".
- 2. Нажмите функциональную клавишу **SELEOT** и нажатиями клавиш **ENT** выберите "POSITION INPUT".
- 3. Нажмите функциональную клавишу **валей.** Дисплей радиостанции примет вид, как показано на иллюстрации справа.
- 4. Введите координаты местоположения Вашего судна широту/долготу и текущее время в 24-х часовом формате. Используйте клавиши **для выбора цифры и нажимайте** функциональную клавишу **ЕNT** для перехода к следующему знакоместу. В случае возникновения ошибки используйте клавишу влск.
- 5. Чтобы сохранить введенные данные нажмите и удерживайте функциональную клавишу **ENT**.
- 6. Для выхода из этого меню нажмите функциональную клавишу несколько раз.

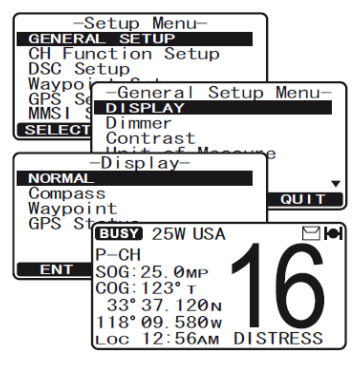

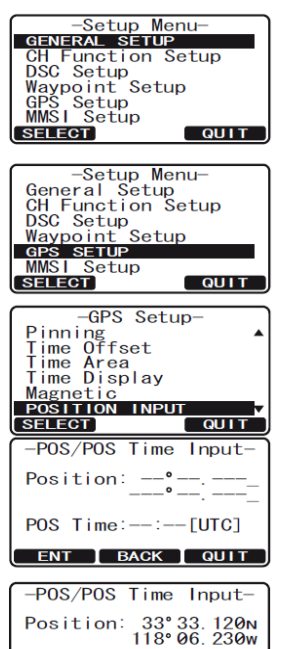

POS Time: 10:00 [UTC] ENT | BACK | QUIT

#### **9.10 АВТОМАТИЧЕСКИЙ ЗАПРОС ПОЗИЦИИ**

В **GX1600** и **GX1700** есть возможность автоматически отслеживать позицию максимум четырех радиостанций, сохраненных в каталоге Индивидуальных/Позиционных вызовов.

#### **9.10.1 УСТАНОВКА ВРЕМЕННОГО ИНТЕРВАЛА МЕЖДУ ЗАПРОСАМИ**

- 1. Нажмите и удерживайте клавишу  $\sqrt{m_{\text{min}}}$  до появления "SETUP MENU".
- 2. Нажатиями клавиш **DID** выберите "DSC SETUP".
- З. Нажмите функциональную клавишу **SELEOT**, затем с помощью клавиш  $\bigcirc$  выберите "AUTO POS INTERVAL".
- 4. Нажатиями клавиш  $\Box$  Выберите необходимый интервал (1, 2, 3, 4, 5, 10, 20, 30 или 40 минут) и нажмите функциональную клавишу **ЕNT**.
- 5. Для выхода из этого меню нажмите функциональную клавишу несколько раз.

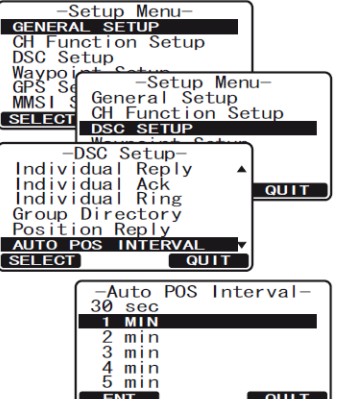

 $-$ DSC Menu

AUTO POS POLLING

-Auto POS Polling<br>CALL 1:<br>Call 2:

SELECT CALL QUIT -Auto POS Polling<br>CALL 1:HORIZON

SELECT CALL QUIT -Auto POS Polling

 $SMS$ 

 $\overline{O^{\text{UIT}}}$ 

-DSC M<br>All Ships<br>POS Request<br>POS Report

-Auto POS Polling<br>Activation<br>SELECT ADDRESS

Call 2<br>Call 3<br>Call 4

Call 2:<br>Call 3:<br>Call 4:

YAESU<br>Fisher<br>USCG

**SELECT** 

Distre

**SELECT** 

#### **9.10.2 ВЫБОР РАДИОСТАНЦИЙ ДЛЯ АВТОМАТИЧЕСКИХ ЗАПРОСОВ (слежения)**

#### **ПРИМЕЧАНИЕ**

Для выбора радиостанций используется каталог Индивидуальных/Позиционных вызовов. Следуйте инструкции в Разделе **9.5.1. "НАСТРОЙКА КАТАЛОГА ИНДИВИДУАЛЬ-НЫХ/ПОЗИЦИОННЫХ ВЫЗОВОВ"** и сохраните номера **MMSI** тех станций, которые хотите отслеживать.

- 1. Нажмите функциональную клавишу **(SANG)**. Появится меню "DSC **DSC**<br>INDIVIDUAL Group<br>All Ships<br>POS Re<br>POS Region MENU".
- 2. Нажатиями клавиш  $\Box$ затем нажмите клавишу **затем**.
- 3. Нажатиями клавиш **DID** выберите "SELECT ADDRESS", затем нажмите клавишу янеет.
- 4. Откроется меню, в котором будет доступно четыре вызываемых радиостанции. Выберите "CALL 1" и нажмите функциональную клавишу **зацеп**.
- 5. На экране будет показан список радиостанций, сохраненных в каталоге Индивидуальных/Позиционных вызовов. Нажатиями клавиш **DI** выберите нужную запись и нажмите функциональную клавишу **SELEOT**.
- 6. Повторите шаг 4 и 5 для "CALL 2", "CALL 3", "CALL 4".
- 7. После окончания установок, для выхода из этого меню нажмите функциональную клавишу стат несколько раз.

#### **9.10.3 ВКЛЮЧЕНИЕ/ВЫКЛЮЧЕНИЕ АВТОМАТИЧЕСКОГО ЗАПРОСА ПОЗИЦИИ**

- 1. Нажмите функциональную клавишу **(2006)**. Появится меню "DSC MENU".
- 2. Нажатиями клавиш  $\mathbb{Z}/\mathbb{Z}$  выберите "AUTO POS POLLING", затем нажмите клавишу **SELECT**.
- 3. Нажатиями клавиш **DID** выберите "ACTIVATION", затем нажмите клавишу **вы ест**
- 4. Выберите "START", чтобы включить передачу или "STOP", чтобы отключить передачу автоматических запросов.
- 5. Нажмите функциональную клавишу **. ENT**.
- 6. Для выхода из этого меню нажмите функциональную клавишу несколько раз.

#### **ПРИМЕЧАНИЕ**

После приема Отчета о позиции от запрашиваемого судна, экран радиостанции примет вид, показанный на иллюстрации справа. Также эти данные будут передаваться через выход NMEA 0183 на GPS Картплоттер в виде DSC и DSE последовательностей.

#### **9.11 ПРОВЕРКА DSC ВЫЗОВА**

Следуйте следующим инструкциям, чтобы убедиться, что возможности DSC вызова нормально функционируют с другими DSC радиостанциями.

Для проверки DSC вызова необходимо сохранить номер **MMSI** другого судна в каталоге Индивидуальных/Позиционных вызовов или ввести этот номер вручную.

#### **9.11.1 ПРОГРАММИРОВАНИЕ НОМЕРА MMSI В ИНДИВИДАУЛЬНЫЙ КАТАЛОГ**

Смотрите Раздел **9.5.1. "Настойка каталога Индивидуальных/Позиционных вызовов"**.

#### **9.11.2 ПРОВЕРКА C ПОМОЩЬЮ КАТАЛОГА ИНДИВИДУАЛЬНЫХ/ПОЗИЦИОННЫХ ВЫЗОВОВ**

- 1. Нажмите клавишу **............** Появится меню "DSC MENU".
- 2. Нажатиями клавиш **DID** выберите "DSC TEST", затем нажмите функциональную клавишу **SELEOT**.
- 3. С помощью клавиш  $\mathbb{Z}/\mathbb{Z}$  выберите название судна и нажмите функциональную клавишу **SELEGT**.
- 4. Нажмите функциональную клавишу **метали** чтобы отправить проверочный DSC вызов.

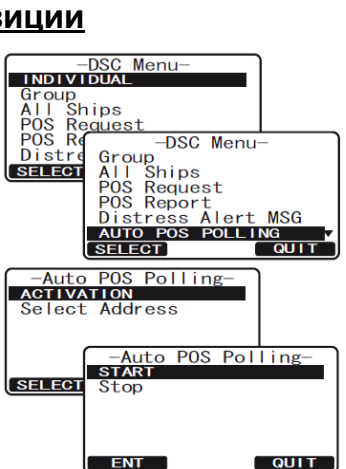

Received POS REPORT<br>Name:Horizon<br>ID:123456789<br>Category:Routine

Since: 01:03<br>-POS INFO-TO WPT SAVE | QUIT

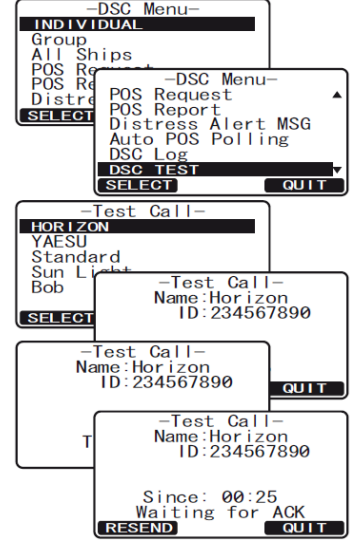

GX1600/GX1700

#### **ПРИМЕЧАНИЕ**

После приема подтверждения о том, что проверяемая радиостанция получила проверочный DSC вызов, на дисплее будет показана надпись TEST ACK, подтверждающая, что проверочный вызов получен.

Received TEST ACK<br>Name:Standard<br>ID:123456789<br>Category:Routine  $Sinee:00:25$ <u> QUIT</u>

-DSC Menu--DSC Menu-<br>POS Request<br>POS Report<br>Distress Alert MSG<br>Auto POS Polling<br>DSC Log

-Test Call

-Test Call -Test Call-<br>- Name:<br>- ID:345678901<br>Category:Routine<br>est Call-

> Test Call- $\frac{-185}{}$ <br>
> Name:<br>
> ID:345678901

Since: 00:25<br>Waiting for ACK<br>RESEND CULLE

 $\overline{QUIT}$ 

**QUIT** 

**QUIT** 

C Menu-

**DSC TEST** 

-Test Call-

Input MMSI

Test Call- $\frac{-185}{}$  Call-<br>
Name:<br>
ID:345678901

 $ID:$ <u>.</u><br>Test Call-

INDIVIDUAL

Group<br>
All Ships<br>
POS Re<br>
POS Re<br>
Distre PO<br>
SELECT<br>
Di

**MANUAL** MANUAL<br>Horizon<br>YAESU<br>Standa<br>Sun L<br>Bob

SELECT

**SELECT** 

Input MMSI ID:345678901

#### **9.11.3 ПРОВЕРОЧНЫЙ DSC ВЫЗОВ C ВВОДОМ НОМЕРА MMSI ВРУЧНУЮ**

- 1. Нажмите клавишу **(SANG)**. Появится меню "DSC MENU".
- 2. Нажатиями клавиш **DID** выберите "DSC TEST", затем нажмите функциональную клавишу **SELEGT**.
- 3. С помощью клавиш **DID** выберите "MANUAL" и нажмите функциональную клавишу **SELEGT**.
- 4. Нажатиями клавиш **DIO** выберите первую цифру номера **MMSI**, затем нажмите функциональную клавишу **SELEGT**.
- 5. Повторите Шаг 4, чтобы ввести весь номер **MMSI** (9 цифр).
- 6. Нажмите и удерживайте функциональную клавишу SELEO, чтобы перейти к странице проверочного DSC вызова.
- 7. Нажмите функциональную клавишу **уна проста** отправить проверочный DSC вызов.

#### **ПРИМЕЧАНИЕ**

После приема подтверждения о том, что проверяемая радиостанция получила проверочный DSC вызов, на дисплее будет показана надпись TEST ACK, подтверждающая, что проверочный вызов получен.

Received TEST ACK<br>Name:Standard<br>ID:123456789<br>Category:Routine Since: 00:25  $QUIT$ 

#### **9.12 ОТСЛЕЖИВАЮЩИЙ ВЫЗОВ**

В радиостанциях **GX1600** и **GX1700** есть возможность отслеживать другое судно.

#### **9.12.1 ПЕРЕДАЧА ОТСЛЕЖИВАЮЩЕГО ВЫЗОВА ДРУГОМУ СУДНУ**

- *9.12.1.1 Отслеживающий вызов с использованием каталога Индивидуальных/Позиционных вызовов.*
- 1. Нажмите клавишу *<b>RANG*. Появится меню "DSC MENU".
- 2. Нажатиями клавиш **DID** выберите "POLLING", затем нажмите функциональную клавишу **SELECT**.
- 3. С помощью клавиш  $\mathbb{Z}/\mathbb{Z}$  выберите название судна, которое сохранено в каталоге Индивидуальных/Позиционных вызовов и нажмите функциональную клавишу SELEGT.
- 4. Нажмите функциональную клавишу **марка**, чтобы отправить отслеживающий вызов.
- 5. Если после отправки отслеживающего вызова ответный сигнал не получен на дисплее радиостанции будет показана надпись "Waiting for ACK", которая означает, что **GX1600** или **GX1700** ожидает, пока вызываемое судно отправит подтверждение о приеме.
- 6. Для отправки повторного вызова нажмите функциональную клавишу RESEND
- 7. После получения подтверждения от запрашиваемого судна, экран **GX1600** или **GX1700** примет вид, который показан на рисунке справа.
- 8. Для выхода из этого меню нажмите функциональную клавишу  $\overline{u}$

#### *9.12.1.2 Отслеживающий вызов с помощью ввода номера MMSI вручную.*

- 1. Нажмите клавишу **(RANG).** Появится меню "DSC MENU".
- 2. Нажатиями клавиш **DID** выберите "POLLING", затем нажмите функциональную клавишу **SELEGT**.
- 3. С помощью клавиш **DID** выберите "MANUAL" и нажмите функциональную клавишу **SELEGT**.
- 4. Нажатиями клавиш **DID** выберите первую цифру номера **MMSI**, затем нажмите функциональную клавишу **SELECT**
- 5. Повторите Шаг 4, чтобы ввести весь номер **MMSI** (9 цифр).
- 6. Если при вводе **MMSI** была допущена ошибка, нажимайте клавишу вдек до тех пор, пока не будет выбрана неверная цифра, затем клавишами  $\Box$  / $\Box$  исправьте ошибку.
- 7. После окончания ввода номера нажмите и удерживайте функциональную клавишу **SELEGT**.
- 8. Нажмите функциональную клавишу **уна**, чтобы проверочный отслеживающий вызов.
- 9. Для выхода в режим радио нажмите функциональную клавишу  $\omega$ IT

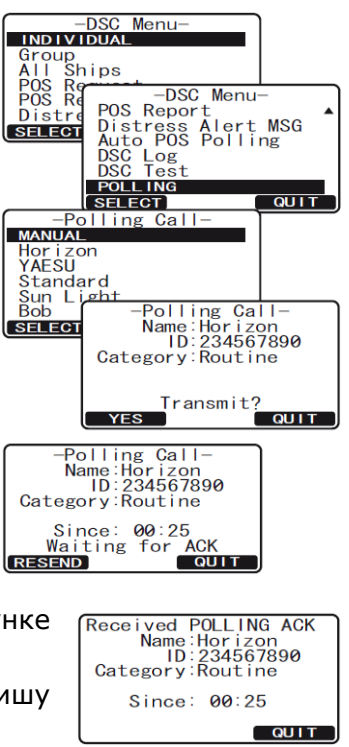

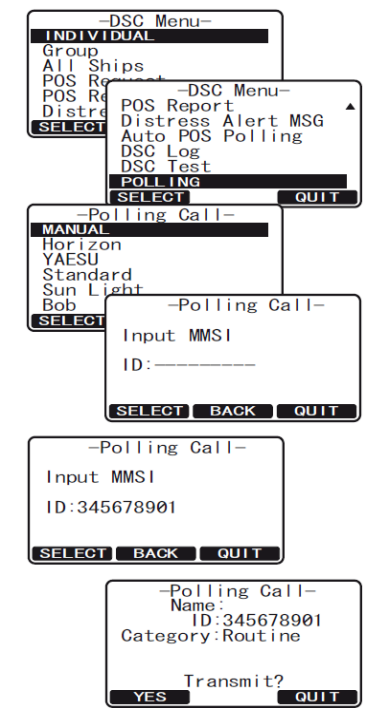

#### **9.12.2 ПРИЕМ ОТСЛЕЖИВАЮЩЕГО ВЫЗОВА**

Когда радиостанция **GX1600** или **GX1700** принимает отслеживающий вызов происходит следующее:

- 1. После приема отслеживающего вызова радиостанция автоматически отвечает вызывающему судну.
- 2. Чтобы выйти из экрана отслеживающего вызова, нажмите функциональную клавишу очит.

#### **9.13 ЖУРНАЛ ПОСТУПИВШИХ ВЫЗОВОВ**

**GX1600** и **GX1700** сохраняет логи переданных, принятых Аварийных DSC вызовов, а также других типов вызовов (Индивидуальных, Групповых, Всем Судам и т. д.) для последующего просмотра в специальный Журнал Поступивших Вызовов. Если вызов поступает в то время, когда радиостанция находится в дежурном режиме приёма DSC сигналов, на дисплее появляется значок "<sup>1</sup>. GX1600 и GX1700 может хранить до 24-ти последних переданных вызовов, до 27 Аварийных вызовов и до 64-х других типов вызовов.

#### **9.13.1 ПРОСМОТР И ОТПРАВКА ПЕРЕДАННЫХ ВЫЗОВОВ, СОХРАНЕННЫХ В ЖУРНАЛЕ**

- 1. Нажмите клавишу **.................** Появится меню "DSC SETUP".
- 2. Нажатиями клавиш **DID** выберите "DSC LOG".
- З. Нажмите функциональную клавишу **SELEOT**, затем с помощью клавиш  $\Box$  выберите "TRANSMITTED LOG".
- 4. Нажмите функциональную клавишу **SELEGT**, затем нажатиями клавиш  $\Box$  выберите абонента (название или номер MMSI), которого Вы хотите просмотреть и/или переотправить вызов.
- 5. Нажмите функциональную клавишу **SELEOT**, чтобы просмотреть информацию о выбранном абоненте.
- 6. При необходимости нажмите функциональную клавишу сации, чтобы переотправить вызов или функциональную клавишу , чтобы вернуться обратно в журнал переданных вызовов.

#### **9.13.2 ПРОСМОТР АВАРИЙНЫХ DSC ВЫЗОВОВ, СОХРАНЕННЫХ В ЖУРНАЛЕ**

- 1. Нажмите клавишу **. ........** Появится меню "DSC Menu".
- 2. Нажатиями клавиш **100 год выберите "DSC LOG"**.
- 3. Нажмите функциональную клавишу **SELEOT**, затем с помощью клавиш  $\bigodot$  выберите "DISTRESS LOG".
- 4. Нажмите функциональную клавишу SELEOT, затем нажатиями клавиш  $\Box$  выберите абонента (название или номер MMSI), которого Вы хотите просмотреть.

*Примечание*: При наличии непрочитанной записи о принятом вызове, напротив названия абонента (или номера MMSI) будет гореть иконка " $\Xi$ ".

- 5. Нажмите функциональную клавишу SELEGT, чтобы просмотреть информацию о выбранном абоненте.
- 6. Нажмите функциональную клавишу **ошт**, чтобы вернуться обратно к списку аварийных DSC вызовов.

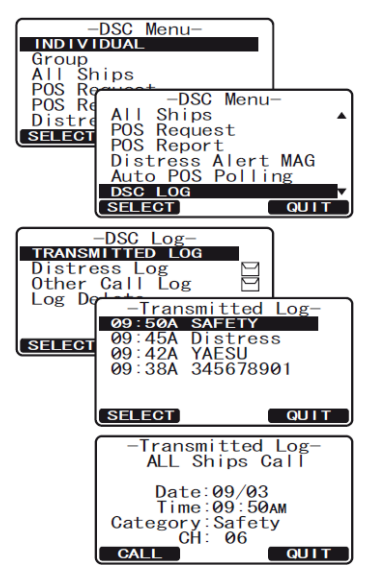

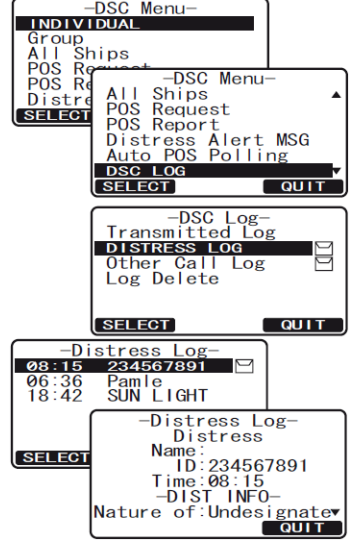

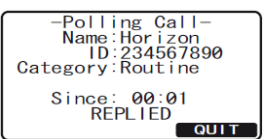

#### **9.13.3 ПРОСМОТР ДРУГИХ ВЫЗОВОВ, СОХРАНЕННЫХ В ЖУРНАЛЕ**

В этом меню можно посмотреть лог других DSC вызовов: Вызов всем судам, Индивидуальные, Групповые вызовы, Отчет о позиции, ответы на Запрос позиции, ответы на проверочные вызовы и Отслеживающие вызовы.

- 1. Нажмите клавишу **..............** Появится меню "DSC Menu".
- 2. Нажатиями клавиш **DID** выберите "DSC LOG".
- 3. Нажмите функциональную клавишу SELEGT, затем с помощью клавиш **DID** выберите "OTHER CALL LOG".
- 4. Нажмите функциональную клавишу **SELEGT**, затем нажатиями клавиш  $\Box$  выберите абонента (название или номер **MMSI**), которого Вы хотите просмотреть.

*Примечание*: При наличии непрочитанной записи о принятом вызове, напротив названия абонента (или номера MMSI) будет гореть иконка " $E_1$ ".

- 5. Нажмите функциональную клавишу SELEON, чтобы просмотреть информацию о выбранном абоненте.
- 6. Нажмите функциональную клавишу **QUIT**, чтобы вернуться обратно к списку других DSC вызовов.

#### **9.13.4 УДАЛЕНИЕ ЗАПИСЕЙ ИЗ ЖУРНАЛА ПОСТУПИВШИХ ВЫЗОВОВ**

- 1. Нажмите клавишу *<b>RAHA*. Появится меню "DSC Menu".
- 2. Нажатиями клавиш **DID** выберите "DSC LOG".
- 3. Нажмите функциональную клавишу **SELEOT**, затем с помощью клавиш **DID** выберите "LOG DELETE".
- 4. Нажмите функциональную клавишу **SELEGT**, затем нажатиями клавиш  $\mathbb{Z}/\mathbb{Z}$  выберите нужную категорию ("TRANSMITTED LOG", "DISTRESS LOG", "OTHER CALL LOG"), из которой нужно удалить записи.
- 5. Нажмите функциональную клавишу **SELEGT**.
	- 1) Если Вам необходимо удалить всех абонентов сразу, с помощью клавиш **DID** выберите "ALL LOG DELETE", затем нажмите функциональную клавишу **SELEGT** и нажмите **ок** . Нажмите функциональную клавишу несколько раз, чтобы вернутся в режим радио.
	- 2) Если Вам необходимо удалить запись об одном абоненте, с помощью клавиш **ENT** выберите "VIEW LOG LIST", затем нажмите функциональную клавишу **SELEGT**. Нажатиями клавиш **выберите** абонента (название или номер MMSI), которого Вы хотите удалить и нажмите клавишу **DELETE**. На экране будет показано предупреждение "Are your sure?", нажмите функциональную клавишу их
- 6. Нажмите функциональную клавишу  $\sim$  QUIT несколько раз, чтобы вернутся в режим радио.

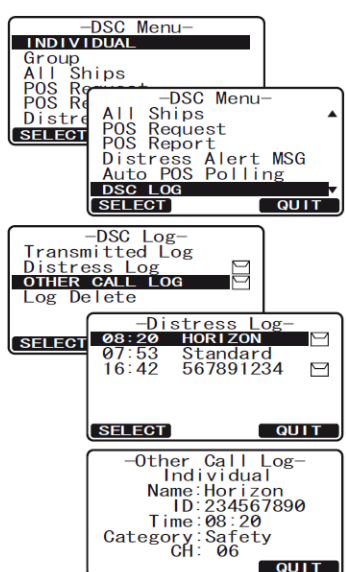

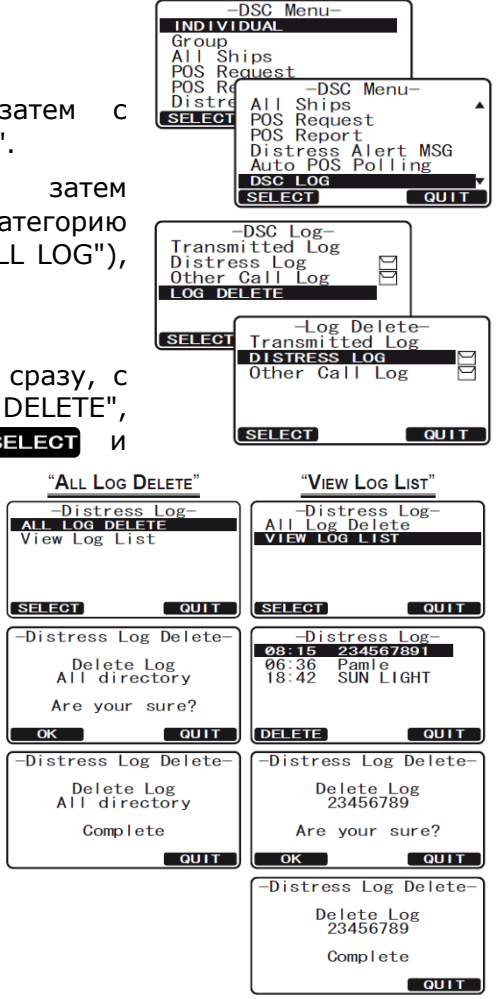

# **10. НАСТРОЙКИ РАДИОСТАНЦИИ**

C помощью выносного коммуникатора **RAM3** (**CMP30**) также можно изменять настройки радиостанции используя инструкции, приведенные ниже.

#### **10.1 ДИСПЛЕЙ**

В дополнение к экрану "NORMAL", который установлен по умолчанию в **GX1600** и **GX1700**  можно использовать дополнительные экраны, которые описаны ниже.

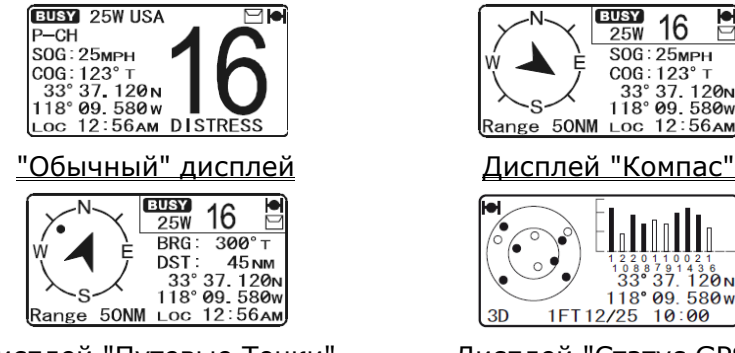

Дисплей "Путевые Точки" Дисплей "Статус GPS"

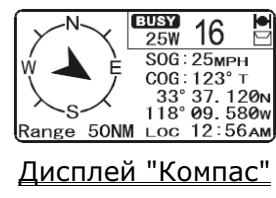

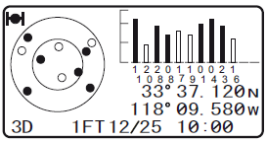

- 1. Нажмите и удерживайте клавишу  $\ell^{\text{sc}}$ ) до появления "SETUP MENU", затем с помощью клавиш **DID** выберите "GENERAL SETUP".
- 2. Нажмите функциональную клавишу **SELEOT**, затем нажатиями клавиш  $\mathbb{Z}/\mathbb{Z}$  выберите "DISPLAY".
- 3. Нажмите функциональную клавишу внест.
- 4. Нажатиями клавиш **DIC** выберите необходимый вид дисплея "NORMAL", "COMPASS", "WAYPOINT" или "GPS STATUS".
- 5. Чтобы сохранить установки, нажмите функциональную клавишу **ENT** .
- 6. Для выхода из этого меню нажмите функциональную клавишу несколько раз.

#### **10.2 НАСТРОЙКА ПОДСВЕТКИ**

В этом меню можно настроить яркость подсветки экрана и клавиш.

- 1. Нажмите и удерживайте клавишу  $\sqrt{s_{\text{min}}}$  до появления "SETUP MENU", затем с помощью клавиш **BUD** выберите "GENERAL SETUP".
- 2. Нажмите функциональную клавишу **SELEOT**, затем нажатиями клавиш  $\mathbb{Z}/\mathbb{Z}$  выберите "DIMMER".
- З. Нажмите функциональную клавишу **SELEOT** и с помощью клавиш ПОСТО выберите необходимый уровень подсветки (высокий уровень "HIGH" установлен по умолчанию). Если будет выбран пункт "OFF", то подсветка экрана будет выключена.
- 4. Чтобы сохранить установки, нажмите функциональную клавишу ENT .
- 5. Для выхода из этого меню нажмите функциональную клавишу несколько раз.

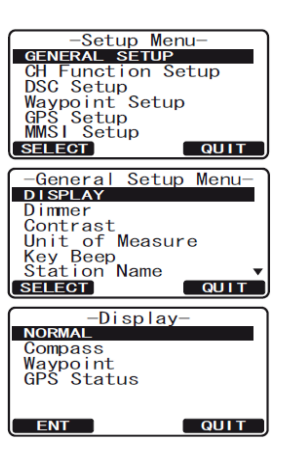

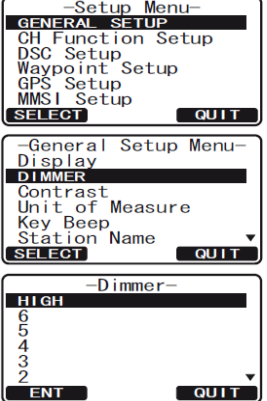

#### **10.3 НАСТРОЙКА КОНТРАСТНОСТИ**

Это меню позволяет настроить контрастность дисплея, в зависимости от способа установки радиостанции: настольная или подвесная.

- 1. Нажмите и удерживайте клавишу до появления "SETUP MENU", затем с помощью клавиш  $\bigcirc$  выберите "GENERAL SETUP".
- 2. Нажмите функциональную клавишу **SELEGT**, затем нажатиями клавиш **ENTERNAL BUGGERS** "CONTRAST".
- З. Нажмите функциональную клавишу **SELEGT**.
- 4. С помощью клавиш  $\Box$  выберите необходимый уровень контрастности экрана, который может быть установлен от "0" до "31".
- 5. Чтобы сохранить установки, нажмите функциональную клавишу ENT.
- 6. Для выхода из этого меню нажмите функциональную клавишу несколько раз.

#### **10.4 НАСТРОЙКА ЕДИНИЦ ИЗМЕРЕНИЯ**

Эта настройка позволяет установить единицы измерения скорости и дистанции, которые будут отображаться на экране. "Knot" (узлы), "Mile/Hour" (мили/ч), "KiloMeter/hour" (км/ч) для скорости, "Nautical Mile" (морские мили), "KiloMeter" (километры) для дистанции и "Feet" (футы) или "Meter" (метры) для высоты.

#### **ПРИМЕЧАНИЕ**

Для того, чтобы на экране радиостанции отображалась информация о скорости и расстоянии, необходимо подключить GPS приемник.

- 1. Нажмите и удерживайте клавишу **Вень до появления "SETUP** MENU", затем с помощью клавиш **DID** выберите "GENERAL SETUP".
- 2. Нажмите функциональную клавишу **SELEOT**, затем нажатиями клавиш  $\bigcirc$  выберите "UNIT OF MEASURE".
- З. Нажмите функциональную клавишу **SELEGT** и с помощью клавиш выберите "SPEED", "DISTANCE" или "ALTITUDE".
- 4. Нажмите функциональную клавишу **SELEOT** и с помощью клавиш  $\mathbb{Z}/\mathbb{Z}$  выберите единицу измерения, которую Вы хотите установить для данного параметра. Доступны следующие значения: KTS (узлы), MPH (мили/час) и KMH (км/ч) для скорости; NM (морские мили), SM (сухопутные мили) и KM (километры) для расстояния; FT (узлы) или М (метры) для высоты.
- 5. Чтобы сохранить установки, нажмите функциональную клавишу  $ENT$ .
- 6. Для выхода из этого меню нажмите функциональную клавишу несколько раз.

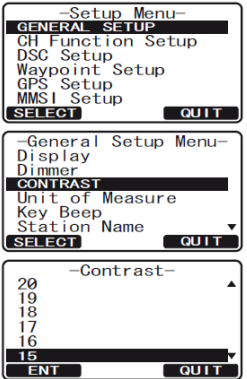

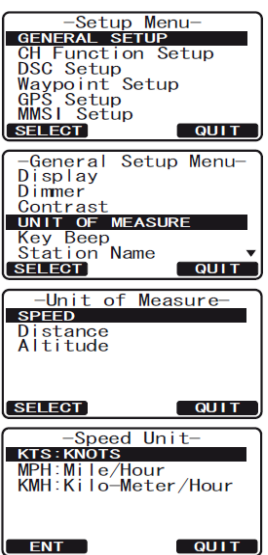

#### **10.5 НАСТРОЙКА COG (КУРС ОТНОСИТЕЛЬНО ЗЕМЛИ)**

В этом меню можно настроить отображение GPS COG (курса относительно земли) как истинный или магнитный.

#### **ПРИМЕЧАНИЕ**

Чтобы на экране радиостанции отображался COG необходимо подключить GPS приемник.

- 1. Нажмите и удерживайте клавишу  $\ell_{\text{SSE}}$ ) до появления "SETUP MENU", затем с помощью клавиш **DID** выберите "GENERAL SETUP".
- 2. Нажмите функциональную клавишу **SELEOT**, затем нажатиями клавиш **DICO** выберите "MAGNETIC".
- 3. Нажмите функциональную клавишу **за тат** и с помощью клавиш **ENT** выберите "TRUE" или "MAGNETIC".
- 4. Чтобы сохранить установки, нажмите функциональную клавишу  $ENT$ .
- 5. Для выхода из этого меню нажмите функциональную клавишу несколько раз.

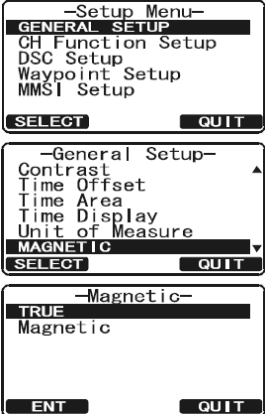

#### **10.6 НАСТРОЙКА ЗВУКОВОГО СИГНАЛА ПРИ НАЖАТИИ КЛАВИШ**

В этом меню можно настроить уровень громкости звуковых сигналов при нажатии клавиш радиостанции.

- 1. Нажмите и удерживайте клавишу **( 244)** до появления "SETUP MENU", затем с помощью клавиш $\bigcirc$  выберите "GENERAL SETUP".
- 2. Нажмите функциональную клавишу **SELEOT**, затем нажатиями клавиш **Выберите "КЕҮ ВЕЕР".**
- 3. Нажмите функциональную клавишу **SELEOT** и с помощью клавиш **В** выберите нужный уровень звука. Уровень громкости звукового сигнала можно установить следующий: от "LEVEL 1" до "LEVEL 6", "HIGH" или "OFF".
- 4. Чтобы сохранить установки, нажмите функциональную клавишу  $ENT$  .
- 5. Для выхода из этого меню нажмите функциональную клавишу несколько раз.

#### **10.7 НАЗВАНИЕ РАДИОСТАНЦИИ**

Эта функция позволяет изменить имя радиостанции или выносного коммуникатора **RAM3**. К примеру: "Radio - Rubka", "RAM1 - Mostik".

- 1. Подключите выносной коммуникатор **RAM3** к **GX1600** или **GX1700**.
- 2. Нажмите и удерживайте клавишу **(2006)** до появления "SETUP MENU", затем с помощью клавиш **DID** выберите "GENERAL SETUP".
- 3. Нажмите функциональную клавишу **SELEOT**, затем нажатиями клавиш **DI** выберите "STATION NAME".
- 4. Нажмите функциональную клавишу яннег.
- 5. С помощью клавиш **DID** выберите оборудование, которому нужно присвоить имя "Radio" или "RAM1" и нажмите функциональную клавишу нит
- 6. Нажатиями клавиш  $\Box/\Box$ , выберите первый знак имени, которое

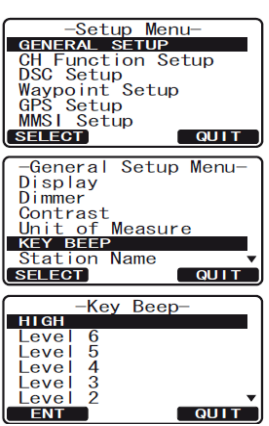

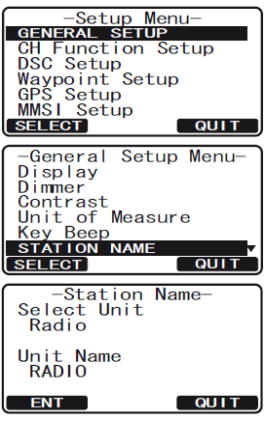

Вы хотите присвоить.

- 7. Нажмите функциональную клавишу **нати**, чтобы сохранить первый знак и перейти к следующему знакоместу.
- 8. Повторите Шаги 5 6 до полного ввода всего имени. Оно может содержать из восьми знаков. Если вы не используете все 8 знаков, нажимайте клавишу **для сдвига курсора вправо. Таким же** способом можно вставлять пробелы. Если при вводе была допущена ошибка, нажмите клавишу вдек, чтобы удалить ошибочный символ и с помощью клавиш  $\mathbb{E}$  / $\mathbb{E}$  выберите правильный символ.
- 9. Чтобы сохранить установки, нажмите функциональную клавишу **. ENT**
- 10. Если Вам необходимо изменить имя подключенного выносного коммуникатора **RAM3** или радиостанции, повторите пункты с 5 по 9.
- 11. Для выхода из этого меню нажмите функциональную клавишу **видителяток**о раз.

#### **10.8 ФУНКЦИОНАЛЬНЫЕ КЛАВИШИ**

STANDARD HORIZON

В этом меню настраивается нумерация функциональных клавиш, их выбор и как долго они будут отображаться на экране радиостанции после последнего нажатия.

#### **10.8.1 ВЫБОР НОМЕРА ФУНКЦИОНАЛЬНОЙ КЛАВИШИ**

- 1. Нажмите и удерживайте клавишу **СЕЛЕНИ** до появления "SETUP MENU", затем с помощью клавиш  $\bigodot$   $\bigodot$  выберите "GENERAL SETUP".
- 2. Нажмите функциональную клавишу **SELEOT**, затем нажатиями клавиш  $\Box$ / $\Box$  выберите "SOFT KEYS".
- 3. Нажмите функциональную клавишу **занает**, затем с помощью клавиш  $\bigcirc$  выберите "NUMBER OF SOFT KEYS".
- 4. Нажмите функциональную клавишу **SELEOT**, затем с помощью клавиш выберите номер функциональной клавиши от 3 до 10.
- 5. Чтобы сохранить установки, нажмите функциональную клавишу ENT .
- 6. Для выхода из этого меню нажмите функциональную клавишу **сшт** несколько раз.

#### **10.8.2 НАЗНАЧЕНИЕ ФУНКЦИЙ ФУНКЦИОНАЛЬНЫМ КЛАВИШАМ**

- 1. Нажмите и удерживайте клавишу **СЕЛЕНИ** до появления "SETUP С MENU", затем с помощью клавиш **DID** выберите "GENERAL SETUP".
- 2. Нажмите функциональную клавишу **SELEOT**, затем нажатиями клавиш  $\bigcirc$  выберите "SOFT KEYS".
- 3. Нажмите функциональную клавишу **SELEOT**, затем с помощью клавиш  $\bigcirc$  выберите "KEY ASSIGNMENT" (чтобы изменить функцию выбранной клавиши).
- 4. Нажмите функциональную клавишу **SELEOT**, затем с помощью клавиш  $\bigcirc$  выберите клавишу, которой необходимо поменять функцию ("KEY 1", "KEY 2", "KEY 3").
- 5. Нажмите функциональную клавишу **SELEGT**, затем с помощью клан  $\text{C}$  выберите новую функцию, которую нужно назнач Список доступных функций приведен ниже.

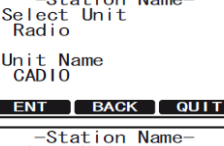

Select Unit Unit Name<br>Cabin

ENT | BACK | QUIT

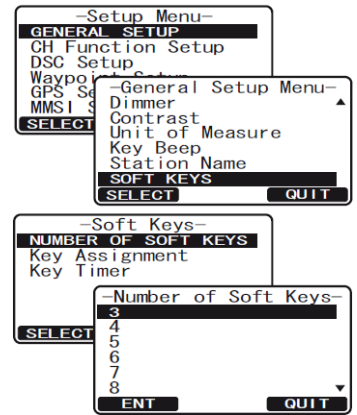

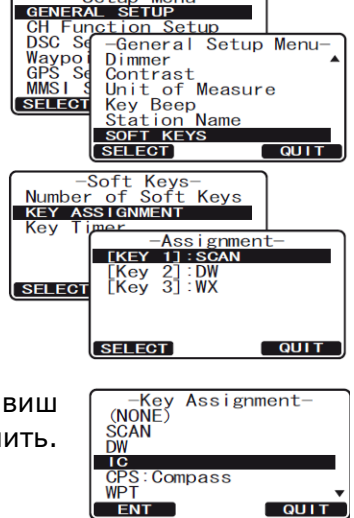

 $-$ Setup Menu-

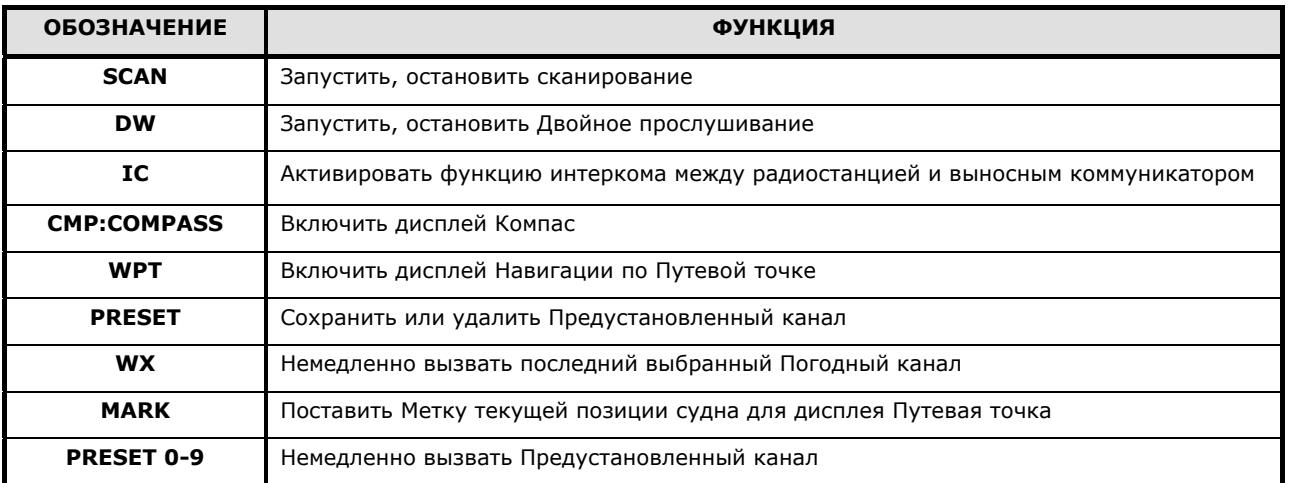

- 6. Повторите шаг 4 и 5, чтобы запрограммировать другие функциональные клавиши. По умолчанию значения установлены следующие: Key 1:  $\Box$  scan, Key 2:  $\Box$  DW, Key 3: .
- 7. Чтобы сохранить установки, нажмите функциональную клавишу **. ENT**
- 8. Для выхода из этого меню нажмите функциональную клавишу **согт** несколько раз.

#### **10.8.3 УСТАНОВКА ДЛИТЕЛЬНОСТИ ОТОБРАЖЕНИЯ ФУНКЦИОНАЛЬНЫХ КЛАВИШ**

- 1. Нажмите и удерживайте клавишу ( 2014) до появления "SETUP MENU", затем с помощью клавиш  $\bigodot$  выберите "GENERAL SETUP".
- 2. Нажмите функциональную клавишу **SELEOT**, затем нажатиями клавиш  $\bigcirc$  выберите "SOFT KEYS".
- З. Нажмите функциональную клавишу **SELEOT**, затем с помощью клавиш **DID** выберите "KEY TIMER" (как долго функциональные клавиши будут отображаться на экране радиостанции после последнего нажатия, по умолчанию установлено 4 секунды).
- 4. С помощью клавиш  $\mathbb{Z}/\mathbb{Z}$  выберите необходимое время.
- 5. Чтобы сохранить установки, нажмите функциональную клавишу **ENT**
- 6. Для выхода из этого меню нажмите функциональную клавишу **согт несколько раз.**

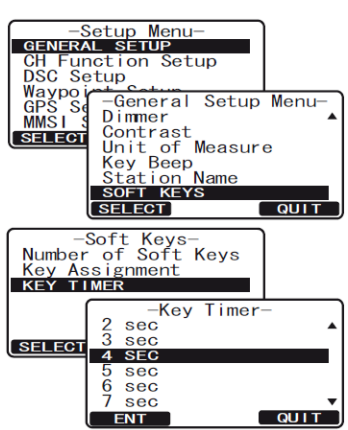

# **11. НАСТРОЙКИ КАНАЛОВ**

#### **11.1 АМЕРИКАНСКАЯ, КАНАДСКАЯ И МЕЖДУНАРОДНАЯ СЕТКИ ЧАСТОТ**

- 1. Нажмите и удерживайте клавишу **(56%)** до появления "SETUP MENU.
- 2. С помощью клавиш  $\mathbb{Z}/\mathbb{Z}$  выберите "CH FUNCTION SETUP".
- З. Нажмите функциональную клавишу **SELEOT**, затем с помощью клавиш  $\bigodot$  выберите "CH GROUP".
- 4. Нажмите функциональную клавишу **SELEGT**.
- 5. Клавишами **[1][5]** выберите нужную сетку частот "USA", "INTL" или "CANADA".
- 6. Нажмите функциональную клавишу для сохранения настроек.
- 7. Для выхода из этого меню нажмите клавишу **почите** несколько раз.

#### **11.2 СКАНИРОВАНИЕ ПАМЯТИ**

Для сканирования памяти необходимо, чтобы радиостанция была запрограммирована. В этом разделе описывается, как сохранить нужные каналы в памяти.

- 1. Нажмите и удерживайте клавишу **(SANGL)** до появления "SETUP MENU.
- 2. С помощью клавиш  $\mathbb{Z}/\mathbb{Z}$  выберите "CH FUNCTION SETUP".
- 3. Нажмите функциональную клавишу **SELEGI**, затем с помощью клавиш **ENCE** выберите "SCAN MEMORY CH".
- 4. Нажмите функциональную клавишу яллен.
- 5. Клавишами **10 года выберите нужную канал для сканирования и** нажмите функциональную клавишу **дор . Напротив канала,** сохраненного в памяти для сканирования, появится иконка "**МЕМ**".
- 6. Повторите шаг 5, чтобы сохранить те каналы, которые будут сканироваться.
- 7. Чтобы удалить канал из списка, выберите его и нажмите функциональную клавишу **ратата**. Иконка "МЕМ" исчезнет.
- 8. Для выхода из этого меню нажмите клавишу **очит** несколько раз.

#### **11.3 ТИП СКАНИРОВАНИЯ**

В этом разделе описывается, как поменять тип сканирования между "Сканированием Памяти" и "Приоритетным Сканированием". По умолчанию установлено "Приоритетное Сканирование".

- 1. Нажмите и удерживайте клавишу до появления "SETUP MENU.
- 2. С помощью клавиш  $\mathbb{Z}/\mathbb{Z}$  выберите "CH FUNCTION SETUP".
- 3. Нажмите функциональную клавишу **яннят**, затем с помощью клавиш **ENT** выберите "SCAN TYPE".
- 4. Нажмите функциональную клавишу **SELEGT**.
- 5. Клавишами **SUCO** выберите тип сканирования "PRIORITY SCAN" или "MEMORY SCAN".
- 6. Нажмите функциональную клавишу **намира** для сохранения настроек.
- 7. Для выхода из этого меню нажмите клавишу **QUIT** несколько раз.

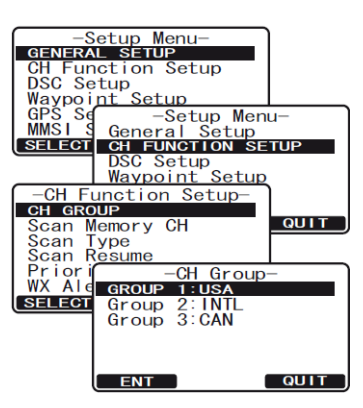

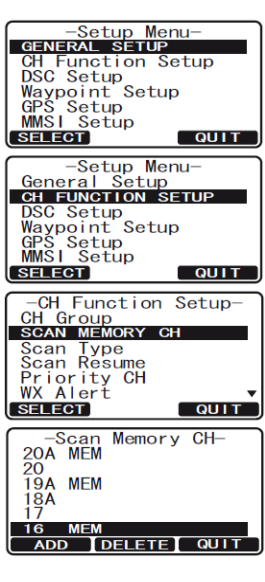

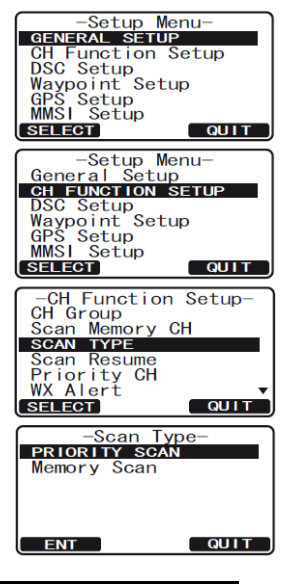

#### **11.4 ВОЗОБНОВЛЕНИЕ СКАНИРОВАНИЯ**

В **GX1600** и **GX1700** можно установить время, через которое после окончания передачи радиостанция продолжит сканирование. По умолчанию установлено 2 секунды.

- 1. Нажмите и удерживайте клавишу **(2006)** до появления "SETUP MENU.
- 2. С помощью клавиш  $\mathbb{Z}/\mathbb{Z}$  выберите "CH FUNCTION SETUP".
- 3. Нажмите функциональную клавишу **SELEOT**, затем с помощью клавиш **<u>DI</u>** выберите "SCAN RESUME".
- 4. Нажмите функциональную клавишу **SELEGT**.
- 5. Клавишами **10 года выберите нужное время ожидания**. Оно может быть установлено от "1 SEC" до "5 SEC" или отключено "OFF". В выключенном режиме радиостанция возобновит сканирование сразу после того, как другая радиостанция прекратит передачу (по пропадании несущей).
- 6. Нажмите функциональную клавишу **ЕNT** для сохранения настроек.
- 7. Для выхода из этого меню нажмите клавишу очит несколько раз.

#### **11.5 ПРИОРИТЕТНЫЙ КАНАЛ**

По умолчанию Приоритетным каналом установлен Канал **16**. В этом разделе описано, как установить/поменять Приоритетный канал на любой другой.

- 1. Нажмите и удерживайте клавишу до появления "SETUP MENU.
- 2. С помощью клавиш  $\mathbb{Z}/\mathbb{Z}$  выберите "CH FUNCTION SETUP".
- 3. Нажмите функциональную клавишу **SELEGI**, затем с помощью клавиш **ENT** выберите "PRIORITY CH".
- 4. Нажмите функциональную клавишу **SELEGT**.
- 5. Клавишами **19/10 выберите канал, который необходимо** установить Приоритетным.
- 6. Нажмите функциональную клавишу **вит** для сохранения настроек.
- 7. Для выхода из этого меню нажмите клавишу **сотта** несколько раз.

#### **11.6 ПОГОДНЫЕ ПРЕДУПРЕЖДЕНИЯ**

Вы можете отключить функцию Погодных предупреждений. По умолчанию она включена.

- 1. Нажмите и удерживайте клавишу  $\sqrt{2\pi k}$  до появления "SETUP MENU.
- 2. С помощью клавиш  $\mathbb{Z}/\mathbb{Z}$  выберите "CH FUNCTION SETUP".
- 3. Нажмите функциональную клавишу **яннял**, затем с помощью клавиш **Выберите "WX ALERT".**
- 4. Нажмите функциональную клавишу **SELEGT**.
- 5. Клавишами **в Портания** выберите режим Погодных предупреждений. Можно включить "ON" или выключить "OFF".
- 6. Нажмите функциональную клавишу **ЕNT** для сохранения настроек.
- 7. Для выхода из этого меню нажмите клавишу ошти несколько раз.

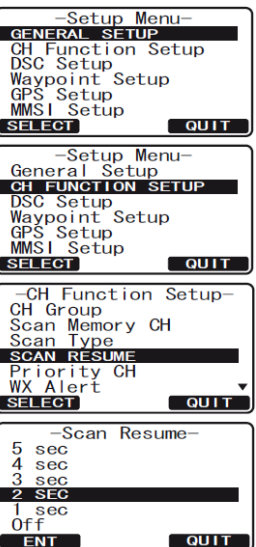

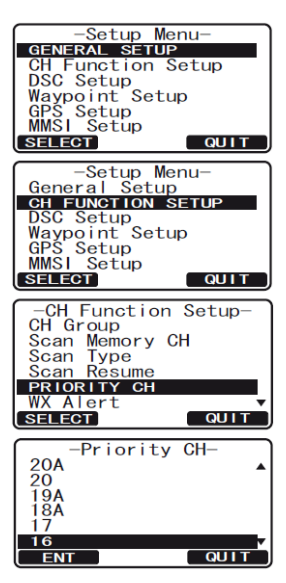

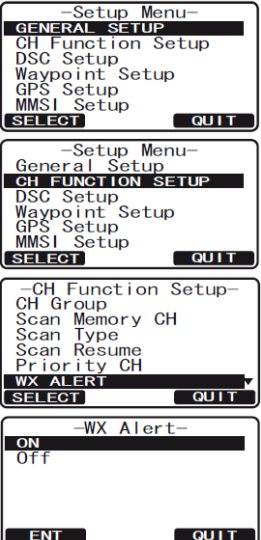

#### **11.7 НАЗВАНИЕ КАНАЛА**

В режиме радио (Нормальный режим) на экране радиостанции под номером канала отображается его название, которое обозначает его применение. В **GX1600** и **GX1700** есть возможность его изменить.

*Пример*: Необходимо изменить CH69 PLEASURE на HOOKUP

- 1. Нажмите и удерживайте клавишу **(SANG)** до появления "SETUP MENU.
- 2. С помощью клавиш  $\mathbb{Z}/\mathbb{Z}$  выберите "CH FUNCTION SETUP".
- З. Нажмите функциональную клавишу **SELEOT**, затем с помощью клавиш **<u>DI</u>** выберите "CH NAME".
- 4. Нажмите функциональную клавишу SELECT
- 5. Клавишами **[1] Быберите канал, название которого нужно** изменить и нажмите функциональную клавишу  $\blacksquare$
- 6. Нажатиями клавиш  $\mathbb{Z}/\mathbb{Z}$  выберите первый знак нового названия канала.
- 7. Нажмите функциональную клавишу нить, чтобы сохранить первый знак и перейти к следующему знакоместу.
- 8. Повторите Шаги 6 7 до полного ввода всего названия канала. Оно может состоять из 16 знаков. Если вы не используете все 16 знаков, нажимайте клавишу **ЕNT** для сдвига вправо. Таким же способом можно вставлять пробелы. Если при вводе была допущена ошибка, нажмите клавишу васк, чтобы удалить ошибочный символ и с помощью клавиш  $\bigcirc$  выберите правильный символ.
- 9. Нажмите и удерживайте функциональную клавишу нат , чтобы сохранить новое название.
- 10. Если Вы хотите изменить имя другого канала повторите шаги 5-9.
- 11. Для выхода из этого меню нажмите клавишу **QUIT** несколько раз.

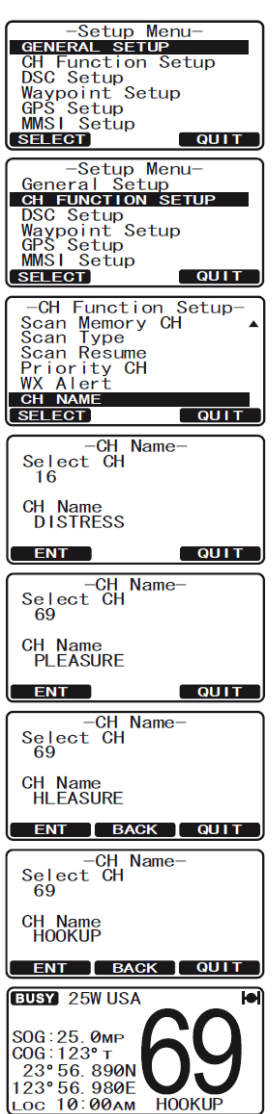

# **12. НАСТРОЙКИ DSC**

#### **12.1 ИНДИВИДУАЛЬНЫЙ КАТАЛОГ**

В **GX1600** и **GX1700** имеется специальный DSC каталог, предоставляющий возможность сохранять номера **MMSI**, ассоциированные с именами людей и названиями судов, которым Вы хотите отправлять DSC Индивидуальные вызовы, Запросы позиции и Подтверждения позиции.

Для передачи Индивидуального вызова Вы должны предварительно запрограммировать этот каталог, аналогично телефонной книге мобильного телефона.

См. Раздел **9.5.1 "Настройка каталога Индивидуальных/Позиционных вызовов"**.

#### **12.2 ОТВЕТ НА ИНДИВИДУАЛЬНЫЙ ВЫЗОВ**

Позволяет настроить радиостанцию на автоматическое (по умолчанию) или ручное переключение на рабочий канал для голосовой связи при поступлении DSC запроса. При настройке на ответ вручную при вызове высвечивается **MMSI** вызывающей станции, как на АОНе мобильного телефона.

См. Раздел **9.5.2 "Настройка ответа на Индивидуальный вызов"**.

#### **12.3 ПОДТВЕРЖДЕНИЕ ПРИЕМА ИНДИВИДУАЛЬНОГО ВЫЗОВА**

В GX1600 можно установить автоматическое подтверждение приема индивидуального вызова или настроить радиостанцию так, чтобы она не подтверждала прием вызова.

См. Раздел **9.5.3 "Установка подтверждения на Индивидуальный вызов"**.

#### **12.4 НАСТРОЙКА ЗВОНОКА ИНДИВИДУАЛЬНОГО ВЫЗОВА**

В радиостанции возможно изменение длительности звукового сигнала при приеме DSC Индивидуального вызова. По умолчанию установлено 2 минуты, однако есть возможность установить 15, 10 или 5 минут.

См. Раздел **9.5.4 "Настройка звонка Индивидуального/Группового вызова"**.

#### **12.5 ГРУППОВОЙ КАТАЛОГ**

Для работы этой функции необходимо в каждую DSC УКВ радиостанцию группы запрограммировать один и тот же Групповой номер **MMSI**.

См. Раздел **9.8.1 "Настройка Группового вызова"**.

#### **12.6 ЗАПРОС ПОЗИЦИИ**

**GX1600** и **GX1700** может быть настроена на Автоматический или Ручной ответ при приеме Запроса позиции. Выбор важен в том случае, если Вы не хотите показывать своё местоположение. В Ручном режиме Вы видите на дисплее **MMSI** или имя абонента, запрашивающего Ваши координаты, и решаете, посылать ответ на этот запрос или нет.

См. Раздел **9.7.1 "Настройка ответа на Запрос позиции"**.

#### **12.7 АВТОМАТИЧЕСКИЙ ЗАПРОС ПОЗИЦИИ**

В **GX1600** и **GX1700** есть возможность автоматически отслеживать позицию максимум четырех радиостанций, сохраненных в Индивидуальном каталоге.

Настройте временной интервал автоматической отправки запросов позиции.

См. Раздел **9.11 "Автоматический Запрос позиции (Слежение)"**.

#### **12.8 НАСТРОЙКА ЗВОНКА ПРИ ПОСТУПЛЕНИИ DSC ВЫЗОВОВ**

Эта настройка позволяет включить (по умолчанию) или отключить звуковой сигнал при поступлении DSC вызова. Он может быть настроен для следующих типов вызова: Индивидуальный, Групповой, Вызов всем судам, Запрос позиции, Отчет о позиции, Географический вызов.

- 1. Нажмите и удерживайте клавишу (**1986)** до появления "SETUP MENU".
- 2. Нажатиями клавиш  $\mathbb{Z}/\mathbb{Z}$  выберите "DSC SETUP".
- 3. Нажмите функциональную клавишу **SELEGT**, затем с помощью клавиш **ВЫберите "DSC BEEP".**
- 4. Нажмите функциональную клавишу **SELEOT**, затем с помощью клавиш **ВИГО** выберите тип DSC вызова, который необходимо настроить.
- 5. Нажатиями клавиш **[1] Быберите включить** "ON" или выключить "OFF" звуковой сигнал и нажмите функциональную клавишу . **ENT**
- 6. Для выхода из этого меню нажмите функциональную клавишу QUIT **.**

#### **12.9 ВРЕМЯ АВТОМАТИЧЕСКОГО ПЕРЕКЛЮЧЕНИЯ КАНАЛОВ**

После поступления DSC Аварийного вызова или Вызова всем судам, **GX1600** или **GX1700** автоматически переключается на Канал **16**.

Время, после которого радиостанция автоматически переключается на Канал **16**, можно настроить. По умолчанию установлено 30 секунд.

- 1. Нажмите и удерживайте клавишу (**1986)** до появления "SETUP MENU".
- 2. Нажатиями клавиш **2/2** выберите "DSC SETUP".
- 3. Нажмите функциональную клавишу **SELEOT**, затем с помощью клавиш **ВЫберите "AUTO CH SWITCH TIME".**
- 4. Нажмите функциональную клавишу **SELEGI**, затем с помощью клавиш  $\mathbb{Z}/\mathbb{Z}$  выберите время автоматического переключения и нажмите функциональную клавишу **ENT**.
- 5. Для выхода из этого меню нажмите функциональную клавишу  $QUIT$

#### **12.10 ТАЙМЕР БЕЗДЕЙСТВИЯ В МЕНЮ НАСТРОЕК РАДИОСТАНЦИИ**

После использования меню настроек радиостанции или DSC меню, **GX1600** или **GX1700** автоматически переключается в режим радиостанции, если определенное количество времени не будет нажата ни одна клавиша. По умолчанию это время установлено на 10 минут.<br>1. Нажмите и удерживайте клавишу ( день) до появления "SETUP MENU".<br>2. Нажатиями клавиш ( выберите "DSC SETUP".<br>3. Нажмите функциональную к

- 1. Нажмите и удерживайте клавишу **(2006)** до появления "SETUP MENU".
- 2. Нажатиями клавиш **2/2** выберите "DSC SETUP".
- 3. Нажмите функциональную клавишу **SELEGT**, затем с помощью клавиш *<u>ДИД</u> выберите "NO ACT TIMER ON MENU".*
- 4. Нажмите функциональную клавишу **SELEGT**, затем с помощью клавиш  $\mathbb{Z}/\mathbb{Z}$  выберите время автоматического переключения и нажмите функциональную клавишу **ENT**.
- 5. Для выхода из этого меню нажмите функциональную клавишу  $\overline{\text{QUIT}}$

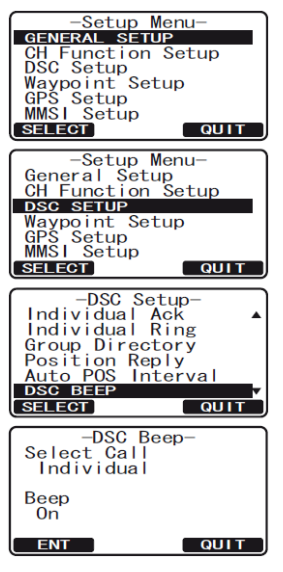

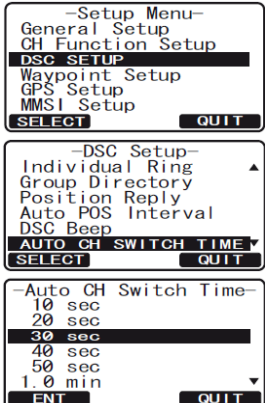

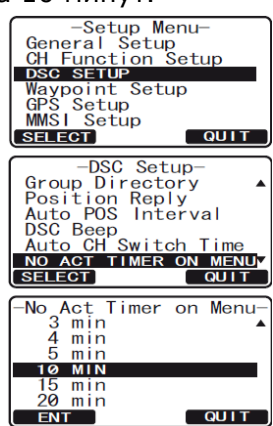

#### **12.11 ТАЙМЕР БЕЗДЕЙСТВИЯ ПРИ ИСПОЛЬЗОВАНИИ DSC**

После использования функций DSC, **GX1600** или **GX1700** автоматически переключается в режим радиостанции, если определенное количество времени не будет нажата ни одна клавиша. По умолчанию это время установлено на 15 минут.

- 1. Нажмите и удерживайте клавишу (**1986)** до появления "SETUP MENU".
- 2. Нажатиями клавиш  $\mathbb{Z}/\mathbb{Z}$  выберите "DSC SETUP".
- 3. Нажмите функциональную клавишу **SELEGT**, затем с помощью клавиш **Выберите "NO ACT TIMER ON DSC".**
- 4. Нажмите функциональную клавишу **SELEGT**, затем с помощью клавиш Выберите время автоматического переключения и нажмите функциональную клавишу **. ENT**
- 5. Для выхода из этого меню нажмите функциональную клавишу  $QUIT$

#### **12.12 ТАЙМЕР БЕЗДЕЙСТВИЯ ПРИ АВАРИЙНОМ DSC ВЫЗОВЕ**

После использования функций Аварийного DSC вызова, **GX1600** или **GX1700** автоматически переключается в режим радиостанции, если определенное количество времени не будет нажата ни одна клавиша. По умолчанию это время выключено "OFF".

- 1. Нажмите и удерживайте клавишу **(2006)** до появления "SETUP MENU".
- 2. Нажатиями клавиш **2/2** выберите "DSC SETUP".
- 3. Нажмите функциональную клавишу **SELEGT**, затем с помощью клавиш выберите "NO ACT TIMER ON DIST".
- 4. Нажмите функциональную клавишу **SELEGT**, затем с помощью клавиш Выберите время автоматического переключения и нажмите функциональную клавишу  $\Box$
- 5. Для выхода из этого меню нажмите функциональную клавишу  $\overline{\phantom{a}}$  QUIT

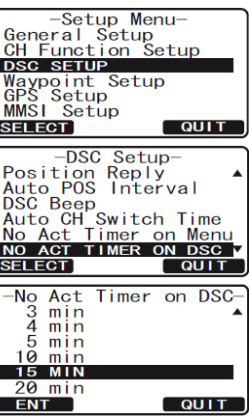

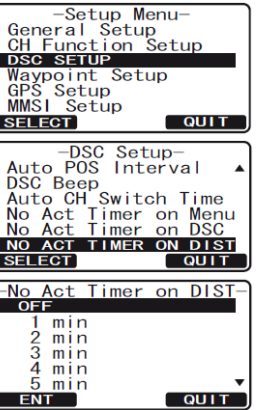

# **13. ПУТЕВЫЕ ТОЧКИ**

В **GX1600** и **GX1700** можно сохранить до 100 Путевых точек и проводить навигацию по ним с помощью экрана Компас.

Также можно проводить навигацию, используя позицию, полученную вместе с принятым Аварийным DSC вызовом или позиционным вызовом.

#### **13.1 МЕТКА ПОЗИЦИИ**

В этом меню описывается, как установить Метку текущей позиции судна.

- 1. Нажмите и удерживайте клавишу **(\*\*\*\*)** до появления "SETUP MENU".
- 2. Нажатиями клавиш **DID** выберите "WAYPOINT SETUP".
- 3. Нажмите функциональную клавишу **SELECT**, затем с помощью клавиш **DID** выберите "WAYPOINT DIRECTORY".
- 4. Нажмите функциональную клавишу **SELEGT**, затем с помощью клавиш  $\sqrt{N}$  выберите "MARK POSITION".
- 5. Нажмите функциональную клавишу **SELECT**, затем введите название Путевой точки, с помощью клавиш  $\Box/\Box$  выберите первый символ.
- 6. Нажмите функциональную клавишу **намит**, чтобы сохранить первый знак названия и перейти к следующему знакоместу.
- 7. Повторяйте шаг 5 и 6 пока не введете имя полностью.
- 8. Нажмите и удерживайте функциональную клавишу **ЕNT** чтобы сохранить Путевую точку в памяти радиостанции.
- 9. Для выхода из этого меню нажмите функциональную клавишу **QUIT** несколько раз.

#### **ПРИМЕЧАНИЕ**

Одна из функциональных клавиш может быть настроена на установку Метки (см. Раздел **10.11.** "**Функциональные клавиши**") и при нажатии переведет радиостанцию в меню, описанное выше.

#### **13.2 ДОБАВЛЕНИЕ ПУТЕВОЙ ТОЧКИ**

- 1. Нажмите и удерживайте клавишу **(2006)** до появления "SETUP MENU".
- 2. Нажатиями клавиш **10 даря выберите "WAYPOINT SETUP"**.
- 3. Нажмите функциональную клавишу **SELECT**, затем с помощью клавиш **SURFE BUGEDINT BURECTORY".**
- 4. Нажмите функциональную клавишу **SELEGT**, затем с помощью клавиш  $\sqrt{2/\sqrt{2}}$  выберите "ADD".
- 5. Нажмите функциональную клавишу **SELEGT**.
- 6. Введите название Путевой точки, с помощью клавиш  $\textcircled{\Box}/\textcircled{\Box}$ выберите первый символ.
- 7. Нажмите функциональную клавишу **ENT**, чтобы сохранить первый знак названия и перейти к следующему знакоместу.
- 8. Повторяйте шаг 6 и 7 пока не введете имя полностью. Нажимайте функциональную клавишу ВИТ, если нужно пропустить знак.

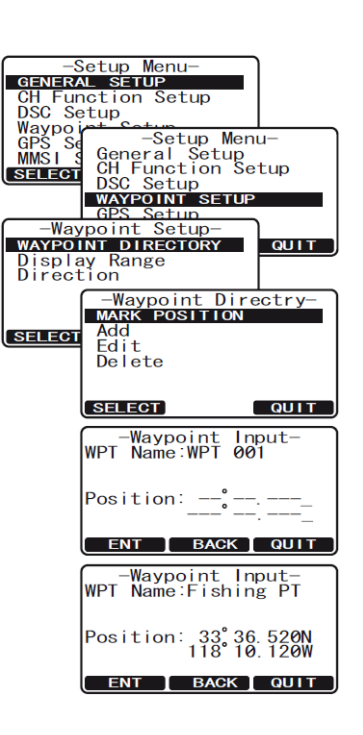

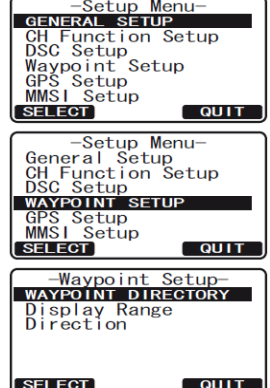

- 9. Нажмите и удерживайте функциональную клавишу **ENT**, чтобы ввести координаты позиции Путевой точки, с помощью клавиш  $\mathbb{Z}/\mathbb{Z}$  выберите первую цифру широты.
- 10. Нажмите функциональную клавишу  $\begin{array}{c} \text{ENT} \\ \text{ENT} \end{array}$ , чтобы сохранить первую цифру и перейти ко<br>  $\begin{array}{c} \text{Fw}{\text{Hw}}\end{array}$ второй.
- 11. Повторяйте шаг 9 и 10 пока не введете полные координаты широты, включая обозначения N или S.
- 12. Нажмите и удерживайте функциональную клавишу **ЕNT**, чтобы ввести первую цифру координаты долготы, которая будет мигать.
- 13. С помощью клавиш  $\mathbb{Z}/\mathbb{Z}$  выберите первую цифру долготы.
- 14. Нажмите функциональную клавишу **даять да** чтобы сохранить первую цифру и перейти ко второй.
- 15. Повторяйте шаг 13 и 14 пока не введете полные координаты широты, включая обозначения E или W.
- 16. После ввода всей информации нажмите функциональную клавишу , чтобы сохранить Путевую точку в памяти радиостанции.
- 17. Для выхода из этого меню нажмите функциональную клавишу **вочт** несколько раз.

#### **13.3 РЕДАКТИРОВАНИЕ ПУТЕВОЙ ТОЧКИ**

- 1. Нажмите и удерживайте клавишу **(\*\*\*\*)** до появления "SETUP MENU".
- 2. Нажатиями клавиш **10 год и точе выберите "WAYPOINT SETUP"**.
- 3. Нажмите функциональную клавишу **SELECT**, затем с помощью клавиш  $\Box$  выберите "WAYPOINT DIRECTORY".
- 4. Нажмите функциональную клавишу **SELECT**, затем с помощью клавиш  $\mathbb{Z}/\mathbb{Z}$  выберите "EDIT".
- 5. Нажмите функциональную клавишу **SELEGT**, затем с помощью клавиш **[1]** выберите Путевую точку, которую нужно отредактировать.
- 6. Нажмите функциональную клавишу **SELECT**, чтобы перейти на экран ввода Путевых точек.
- 7. Кратковременными нажатиями функциональной клавиши , выберите символ, который необходимо изменить.
- 8. Нажатиями клавиш измените цифру или букву.
- 9. Повторите шаг 7 и 8 для всех символов, которые нужно изменить.
- 10. Нажмите и удерживайте функциональную клавишу **ЕNT**, чтобы сохранить изменения.
- 11. Для выхода из этого меню нажмите функциональную клавишу **QUIT** несколько раз.

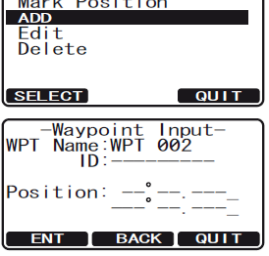

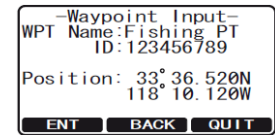

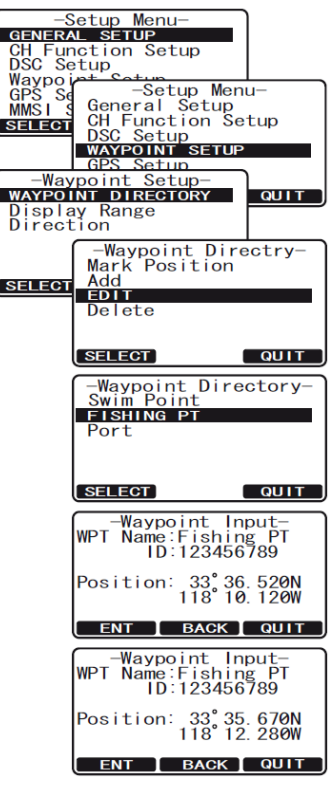

#### **13.4 УДАЛЕНИЕ ПУТЕВОЙ ТОЧКИ**

- 1. Нажмите и удерживайте клавишу **СЕЛЕНИ** до появления "SETUP MENU".
- 2. Нажатиями клавиш **10 годи выберите "WAYPOINT SETUP"**.
- 3. Нажмите функциональную клавишу **SELECT**, затем с помощью клавиш  $\Box/\Box$  выберите "WAYPOINT DIRECTORY".
- 4. Нажмите функциональную клавишу **SELEGT**, затем с помощью клавиш  $\mathbb{Z}/\mathbb{Z}$  выберите "DELETE".
- 5. Нажмите функциональную клавишу **SELECT**, затем с помощью клавиш **выберите Путевую точку, которую нужно** удалить.
- 6. Для выхода из этого меню нажмите функциональную клавишу несколько раз.

#### **13.5 СОХРАНЕНИЕ DSC ПОЗИЦИОННОГО ВЫЗОВА КАК ПУТЕВОЙ ТОЧКИ**

После приема вызова Отчет о позиции от другой DSC радиостанции, **GX1600** и **GX1700** позволяет сохранить позицию в памяти в качестве Путевой точки.

- 1. После приема позиции нажмите функциональную клавишу save.
- 2. Первый символ в названии Путевой точки будет мигать. Нажатиями клавиш **(А)** выберите первую букву в названии, которое Вы хотите присвоить этой Путевой точке.
- 3. Нажмите функциональную клавишу **ENT**, затем с помощью клавиш **Выберите вторую букву названия.**
- 4. Повторяйте шаг 3, пока не введете имя полностью.
- 5. Нажмите и удерживайте функциональную клавишу **ЕNT**, чтобы сохранить Путевую точку в памяти и вернуться в режим радио.

#### **13.6 НАВИГАЦИЯ ПО СОХРАНЕННОЙ ПУТЕВОЙ ТОЧКЕ**

- 1. Нажмите и удерживайте клавишу (**1988)**, пока не появится меню "SETUP MENU".
- 2. Нажатиями клавиш **10 годи выберите "GENERAL SETUP"**.
- 3. Нажмите функциональную клавишу **зацен** и нажатиями клавиш  $\bigcirc$  выберите "DISPLAY".
- 4. Нажмите функциональную клавишу **и эми и** затем выберите "WAYPOINT" и нажмите функциональную клавишу SELEOT.
- 5. Нажатиями клавиш **DID** выберите название путевой точки и нажмите функциональную клавишу **ватая**, чтобы посмотреть данные о Путевой точке.
- 6. После нажатия клавиши **ЕNT** радиостанция переключится на дисплей Компас и начнет навигацию к Путевой точке.

#### *ПРИМЕЧАНИЕ*

Чтобы проводить навигацию к Путевой точке, необходимо к радиостанции подключить GPS приемник.

# $\overline{O}$   $\overline{O}$

 $QUIT$ 

#### Received POS REPORT<br>Name:Horizon<br>ID:123456789 Category: Routine Since:  $01:03$ <br>-POS INFO-TO WPT SAVE QUIT -Waypoint Input-<br>WPT Name:Horizon<br>ID:123456789 Position: 33° 33.120N<br>118° 06.230w ENT | BACK | QUIT -Waypoint Input-<br>WPT Name:Swim Point<br>ID:123456789 Position: 33°33.120<sub>N</sub><br>118°06.230w

ENT BACK QUIT

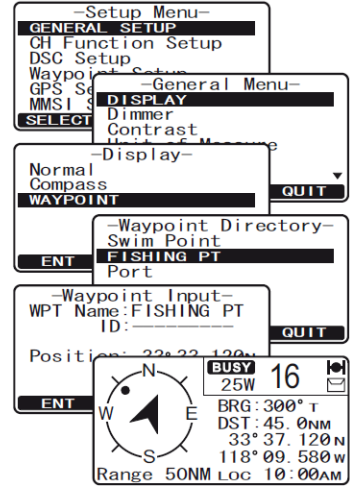

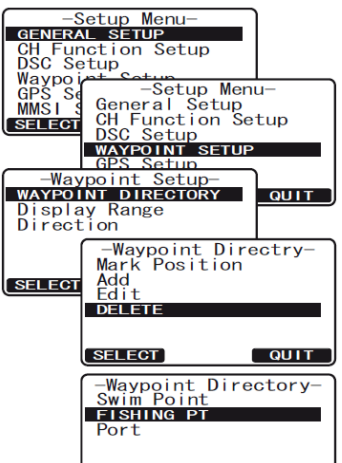

**ENT**
Чтобы остановить навигацию по Путевой точке, нажмите любую функциональную клавишу, затем нажмите клавишу  $\overline{\text{stop}}$ . Радиостанция переключится в нормальный режим.

Чтобы начать навигацию к другой Путевой точке, нажмите функциональную клавишу **цвт** и из Каталога Путевых точек выберите нужную точку.

# **13.8 НАСТРОЙКА ПУТЕВОЙ ТОЧКИ**

#### **13.8.1 УСТАНОВКА МАСШТАБА**

В этом меню настраивается масштаб дисплея. По умолчанию он устанавливается автоматически "Automatic".

- 1. Нажмите и удерживайте клавишу  $\sqrt{m_{\text{min}}}$ , пока не появится меню "SETUP MENU".
- 2. Нажатиями клавиш  $\mathbb{Z}/\mathbb{Z}$  выберите "WAYPOINT SETUP".
- 3. Нажмите функциональную клавишу **ващет** и нажатиями клавиш  $\bigcirc$  выберите "DISPLAY RANGE".
- 4. Нажмите функциональную клавишу SELECT.
- 5. Нажатиями клавиш **DID** выберите необходимый масштаб. Выбор следующий: "Automatic", "0,5NM", "1 NM", "2NM", "5NM", "10NM", "15NM", "20NM", "30NM", "40NM" и "50NM".
- 6. Нажмите функциональную клавишу **ENT**, чтобы сохранить изменения.
- 7. Для выхода из этого меню нажмите функциональную клавишу QUIT два раза.

#### **13.8.2 НАСТРОЙКА ОРИЕНТАЦИИ**

В этом меню настраивается ориентация экрана "Компас" при навигации по Путевой точке "По Северу" или "По Курсу".

- 1. Нажмите и удерживайте клавишу ( **CARCH**), пока не появится меню "SETUP MENU".
- 2. Нажатиями клавиш **DID** выберите "WAYPOINT SETUP".
- 3. Нажмите функциональную клавишу **SELEGT** и нажатиями клавиш  $\Box$ / $\Box$  выберите "DIRECTION".
- 4. Нажмите функциональную клавишу SELECT.
- 5. Нажатиями клавиш **DID** выберите необходимую ориентацию "North UP" или "Course UP ".
- 6. Нажмите функциональную клавишу **ENT**, чтобы сохранить изменения.
- 7. Для выхода из этого меню нажмите функциональную клавишу  $\overline{q}$   $\overline{q}$   $\overline{$

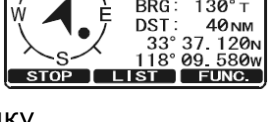

-Setup Menu<br>
CH Function Setup<br>
DSC Setup<br>
Maxpo in Setup

-setup<br>-Setup

**DSC Setup<br>WAYPOINT SETUP** GPS Setup<br>MMSI Setup<br>SELECT

-Waypoint Setup-<br>vpoint Directory Waypoint Se<br>Waypoint Direc<br>DISPLAY RANGE

**ENT** 

-Setup Menu-<br>General Setup<br>CH Function Setup<br>DSC Setup

Waypoint Range<br>
0.5 NM<br>
2 NM<br>
2 NM<br>
5 NM<br>
1.0 NM<br>
1.0 NM

Menu

**QUIT** 

QUIT

DSC Se<br>Waypoi<br>GPS Se<br>MMSI 9

SELECT

**SELECT** 

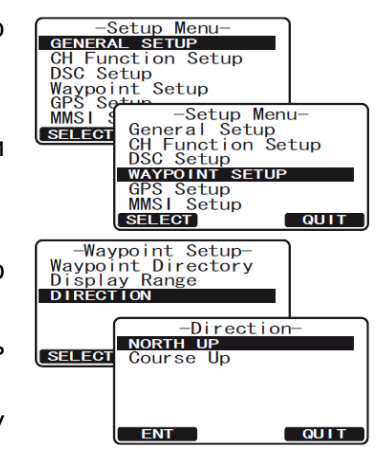

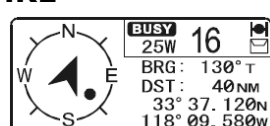

STANDARD HORIZON

# **14. НАСТРОЙКИ GPS**

В меню "GPS SETUP" можно настроить следующие параметры:

Параметры

# **14.1 ВКЛЮЧЕНИЕ/ОТКЛЮЧЕНИЕ ВСТРОЕННОГО МОДУЛЯ GPS (GX1700)**

В этом меню можно включить или отключить встроенный приемник GPS. При использовании опциональной внешней антенны GPS производства Standard Horizon (Q7000619A) или когда радиостанция подключена к Картплоттеру, необходимо установить эту настройку в положение "OFF". По умолчанию "ON".

- 1. Нажмите и удерживайте клавишу **(SANG)**, пока не появится меню "SETUP MENU".
- 2. Нажатиями клавиш **2/2** выберите "GPS SETUP".
- 3. Нажмите функциональную клавишу **валаст** и нажатиями клавиш  $\bigodot$  выберите "UNIT POWER".
- 4. Нажмите функциональную клавишу **SELEGT**.
- 5. Нажатиями клавиш **DID** выберите "ON" или "OFF ".
- 6. Нажмите функциональную клавишу **Гелт**, чтобы сохранить изменения.
- 7. Для выхода из этого меню нажмите функциональную клавишу **QUIT** два раза.

### **14.2 ИЗМЕНЕНИЕ СИСТЕМЫ КООРДИНАТ**

Это меню позволяет настроить отображение системы координат, которая будет выводиться на экран радиостанции **GX1600** или **GX1700**. По умолчанию установлено "ddd mm.mmm".

- 1. Нажмите и удерживайте клавишу (**1988)**, пока не появится меню "SETUP MENU".
- 2. Нажатиями клавиш **DID** выберите "GPS SETUP".
- З. Нажмите функциональную клавишу **SELEGT** и нажатиями клавиш **DID** выберите "COORDINATE SYSTEM".
- 4. Нажмите функциональную клавишу SELEGT.
- 5. С помошью клавиш  $\mathbb{Z}/\mathbb{Z}$  выберите "ddd mm ss", "ddd mm.mm" или "ddd mm.mmm".
- 6. Нажмите функциональную клавишу **нами**, чтобы сохранить изменения.
- 7. Для выхода из этого меню нажмите функциональную клавишу **QUIT** два раза.

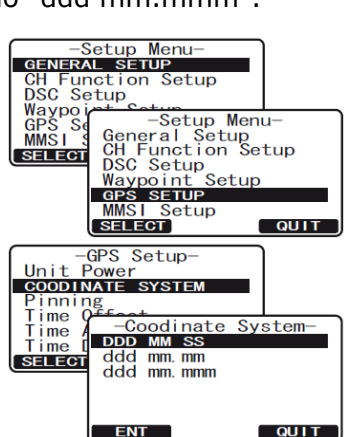

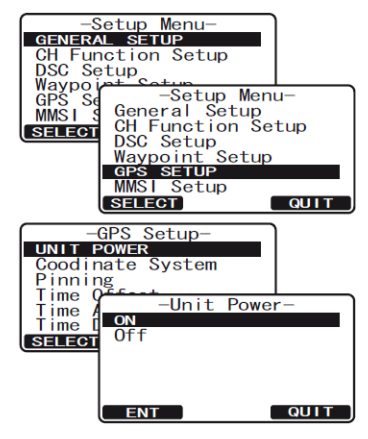

# **14.3 ФИКСАЦИЯ ПОЗИЦИИ (GX1700)**

C помощью этой настройки можно включить или отключить обновление позиции GPS, когда судно не находится в движении. По умолчанию эта опция включена.

- 1. Нажмите и удерживайте клавишу  $\sqrt{m}$ , пока не появится меню "SETUP MENU".
- 2. Нажатиями клавиш **DID** выберите "GPS SETUP".
- 3. Нажмите функциональную клавишу **SELEOT** и нажатиями клавиш  $\omega$  выберите "PINNING".
- 4. Нажмите функциональную клавишу **SELEGT**.
- 5. С помощью клавиш **DID** выберите "On" или "Off".

"On": Когда фиксация позиции включена, **GX1700** не будет обновлять позицию, пока судно не переместится более чем на 3 метра.

"Off": Когда судно находится в движении или на стоянке **GX1700** постоянно обновляет позицию (за исключением

времени, когда радиостанция работает на передачу). Это улучшает точность определения местоположения судна.

- 6. Нажмите функциональную клавишу **ENT**, чтобы сохранить изменения.
- 7. Для выхода из этого меню нажмите функциональную клавишу QUIT два раза.

#### **14.4 ПОПРАВКА ВРЕМЕНИ**

По умолчанию в **GX1600** и **GX1700** время отображается либо от спутников GPS, либо UTC. Величина временной поправки устанавливается для отображения местного времени в Вашем регионе. Смотрите Раздел "**6.6 Изменение времени GPS**".

#### **14.5 ВРЕМЕННАЯ ЗОНА**

Эта настройка позволяет включить отображение времени на радиостанции либо в UTC, либо в локальном времени для региона, в котором Вы находитесь. Смотрите Раздел "**6.7 Изменение Временной зоны**".

#### **14.6 ОТОБРАЖЕНИЕ ФОРМАТА ВРЕМЕНИ**

Эта настройка отвечает за отображение времени в 12-ти или 24-х часовом формате. Смотрите Раздел "**6.8 Изменение формата отображения времени**".

#### **14.7 ИЗМЕНЕНИЕ ОТОБРАЖЕНИЯ КУРСА**

Эта настройка позволяет выбрать отображение GPS курса между Истинным (True) и Магнитным (Magnetic). Настройка по умолчанию True. Смотрите Раздел "**6.9 Изменение отображения курса**".

### **14.8 ВВОД ПОЗИЦИИ ВРУЧНУЮ**

С помощью этой функции можно ввести координаты местоположения Вашего судна, значения широты/долготы, вручную, чтобы осуществить Аварийный DSC вызов или Отчет о позиции. Эта функция используется при возникновении проблем с приемом сигналов от спутников GPS и определении позиции радиостанцией. Смотрите Раздел "**9.9 Ручной ввод координат GPS (Широта/Долгота)**".

### **14.9 ВЫБОР ПРИЕМНИКА GPS (GX1700)**

C помощью этого меню в GX1700 можно выбрать:

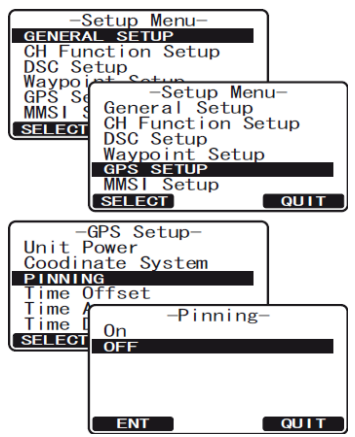

- a. использовать встроенный GPS приемник для определения и вывода на экран радиостанции местоположения Вашего судна.
- b. использовать входы NMEA для ввода информации о позиции в **GX1700** от внешней GPS антенны (Q7000619A), когда прием сигнала от GPS спутников ограничен. Это может происходить при врезной установке радиостанции.

#### **ПРИМЕЧАНИЕ**

При использовании внешней GPS антенны или Картплоттера для получения данных, необходимо отключить встроенный GPS приемник. Смотрите Раздел "**14.1 Включение/отключение встроенного модуля GPS (GX1700)**".

- 1. Нажмите и удерживайте клавишу  $\ell_{\text{max}}$ , пока не появится меню "SETUP MENU".
- 2. Нажатиями клавиш **DID** выберите "GPS SETUP".
- 3. Нажмите функциональную клавишу **SELEGT** и нажатиями клавиш **COLO выберите "GPS SELECTION".**
- 4. Нажмите функциональную клавишу яннег.
- 5. С помощью клавиш **DID** выберите "INTERNAL GPS", или "EXTERNAL GPS".
- 6. Нажмите функциональную клавишу  $\overline{F}$   $\overline{F}$ , чтобы сохранить изменения.
- 7. Для выхода из этого меню нажмите функциональную клавишу **QUIT** два раза.

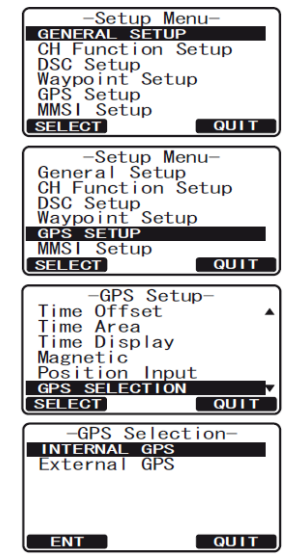

# **14.10 SBAS (Спутниковая Система Дифференциальных Поправок) (GX1700)**

В этом меню можно включить или выключить использование Спутниковой Системы Дифференциальных Поправок (SBAS), аналогичной системам WAAS, EGNOS и MSAS, которая используется в некоторых регионах (например Австралии) где затруднен прием сигналов от спутников GPS. По умолчанию использование этой системы включено.

- 1. Нажмите и удерживайте клавишу  $\sqrt{s_{\text{max}}}$ , пока не появится меню "SETUP MENU".
- 2. Нажатиями клавиш **2/20** выберите "GPS SETUP".
- 3. Нажмите функциональную клавишу **ващей** и нажатиями клавиш  $\Box$  Выберите "SBAS".
- 4. Нажмите функциональную клавишу SELEOT.
- 5. С помощью клавиш **[1][5]** выберите "ON", или "OFF".
- 6. Нажмите функциональную клавишу **намир**, чтобы сохранить изменения.
- 7. Для выхода из этого меню нажмите функциональную клавишу алт два раза.

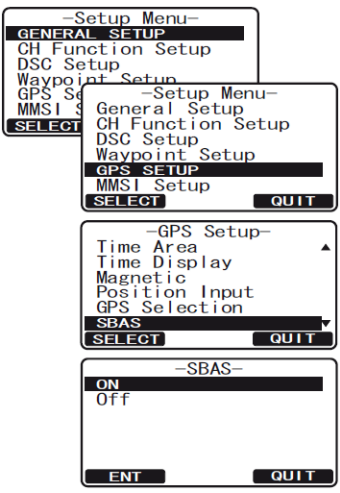

M<br>SO≶

### **14.11 NMEA ВЫХОД (GX1700)**

Это меню используется для установки выходных последовательностей NMEA на выходе радиостанции **GX1700**. По умолчанию передача последовательностей NMEA отключена.

- 1. Нажмите и удерживайте клавишу  $(m)$ , пока не появится меню "SETUP MENU".
- 2. Нажатиями клавиш **DID** выберите "GPS SETUP".
- 3. Нажмите функциональную клавишу **SELEOT** и нажатиями клавиш  $\mathbb{Z}/\mathbb{Z}$  выберите "NMEA OUTPUT".
- 4. Нажмите функциональную клавишу **SELEGT**.
- 5. C помощью клавиш **DID** выберите нужную последовательность. Варианты выбора следующие: "GLL", "GGA", "GSA", "GSV" и "RMC".
- 6. Нажмите функциональную клавишу **ЕNT**, затем с помощью клавиш  $\mathbb{Z}/\mathbb{Z}$  выберите "ON" или "OFF".
- 7. Нажмите функциональную клавишу **ЕNT**, чтобы сохранить изменения.
- 8. Для выхода из этого меню нажмите функциональную клавишу два раза.

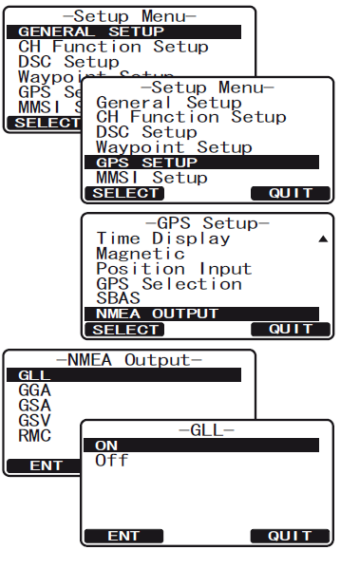

#### **RAM3 (СМРЗ0) ВЫНОСНОЙ КОММУНИКАТОР** 15.

#### 15.1 ОРГАНЫ УПРАВЛЕНИЯ

Подключение к GX1600 или GX1700 выносного коммуникатора RAM3 позволяет осуществлять удаленное управление всеми функциями радиостанции, такими как УКВ радиосвязью, DSC, меню установок, Путевыми точками, использовать возможности Компаса. Управление радиостанцией через RAM3 точно такое же, как и самой GX1600 или GX1700, кроме регулировки уровня громкости и уровня шумоподавителя. Это сделано для того, чтобы пользоваться радиостанцией и выносным коммуникатором было проще и понятнее. RAM3 поставляется с кабелем длиной 7 м. и может быть удлинен до 21 м. за счет использования трех кабелей 7 м. СТ-100. Между GX1600 или GX1700 и RAM3 предусмотрено использование интер-КОМ СВЯЗИ.

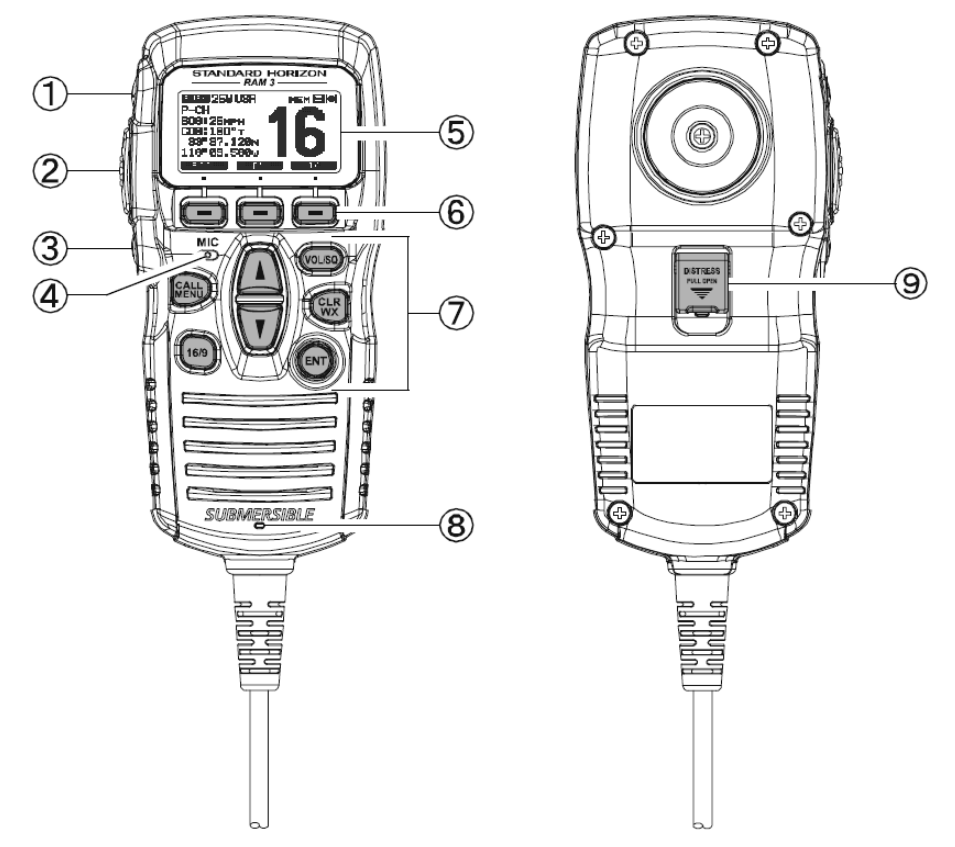

#### $^{\circ}$ Клавиша (<sup>Н/L</sup>)

Нажимайте эту клавишу для переключения выходной мощности передатчика между Высокой (25Вт), и Низкой (1Вт). Если клавиша будет нажата, когда на радиостанции установлен 13 или 67 канал, мощность передатчика будет временно переключена с мощности LO на HI, пока клавиша PTT не будет отпущена.

#### $\circledcirc$ PTT (Push-To-Talk)

Нажатие этой клавиши активирует передатчик

#### $\odot$ Кнопка (Ф)

Нажмите и удерживайте эту клавишу, чтобы включить или выключить радиостанцию и выносной коммуникатор.

#### 4 **МИКРОФОН**

Передает голосовые сообщения с уменьшенным фоновым шумом, благодаря технологии **Clear Voice Noise Reduction** 

При работе на передачу, располагайте радиостанцию так, чтобы микрофон находился на расстоянии 1/2 дюйма (1,3 см) ото рта, для лучшего качества. Говорите медленно и

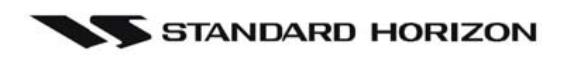

разборчиво.

#### ДИСПЛЕЙ

Полноточечный матричный дисплей

Функциональные клавиши

Через Меню Установок "Setup Menu" можно настроить значения трех функциональных клавиш. При кратковременном нажатии клавиши, функция, присвоенная ей, отображается на экране над каждой функциональной клавишей. См. **Раздел 10.11.2 "Присвоение функций Функциональным Клавишам"**.

#### **КЛАВИАТУРА**

Клавиша

Нажатием этой клавиши открывается меню Цифрового Селективного Вызова "DSC MENU".

#### *Дополнительное применение*:

Нажатие и удерживание клавиши открывает Меню Установок "SETUP MENU".

Клавиша (169).

Первое нажатие: Немедленно включается Канал 16.

Второе нажатие: Переключает на последний использованный канал.

Нажатие и удерживание: Включает Канал 9.

Клавиши (вверх)/ (вниз)

Эти клавиши используются для выбора рабочего канала, настройки громкости и уровня шумоподавителя, а также для выбора DSC вызовов, установки настроек DSC и управления настройками радиостанции.

Клавиша

Первое нажатие: Режим регулировки громкости.

Второе нажатие: Режим регулировки шумоподавителя.

Третье нажатие: Выход из режима регулировки.

После включения режима регулировки уровня громкости или шумоподавителя, нажатиями клавиш  $\Box$  или  $\Box$  выберите необходимый уровень.

Клавиша

Нажатие удаляет выбранную функцию или выбор меню. Нажатие и удержание активирует Погодные каналы NOAA. Повторное нажатие и удержание переключает радиостанцию обратно в режим радио.

#### *Дополнительное использование*:

При нажатой клавише  $\binom{44}{4}$  нажмите клавишу  $\binom{64}{4}$ , чтобы переключить радиостанцию на другую сетку частот Американскую, Международную или Канадскую.

Клавиша

Эта клавиша выполняет функцию ввода.

ГРОМКОГОВОРИТЕЛЬ

Здесь находится встроенный громкоговоритель

Клавиша [**DISTRESS**]

Используется для отправки Аварийного DSC вызова. См. **Раздел 9 "Цифровой Избирательный Вызов"**

#### GX1600/GX1700

## **15.2 НАЗНАЧЕНИЕ ФУНКЦИЙ ФУНКЦИОНАЛЬНЫМ КЛАВИШАМ**

- 1. Нажмите и удерживайте клавишу ( до появления "SETUP MENU", затем с помощью клавиш  $\Box$ /  $\Box$  выберите "GENERAL SETUP". 2. Нажмите функциональную клавишу **SELEGT**, затем нажатиями
- клавиши  $\bigcup$  выберите "SOFT KEYS".
- 3. Нажмите функциональную клавишу **SELEOT**, затем с помощью клавиши  $\bigcup$  выберите "NUMBER OF SOFT KEYS".
- 4. Нажмите функциональную клавишу **SELEOT**, затем с помощью клавиш  $\Box$ /  $\Box$  выберите функциональной клавиши (от 3 до 10).
- 5. Нажмите функциональную клавишу **намир**, затем с помощью клавиши выберите "KEY ASSIGNMENT" (чтобы изменить функцию этой клавиши). Нажмите функциональную клавишу SELEGT.
- 6. С помощью клавиш  $\Box$ /  $\Box$  выберите клавишу, которой необходимо поменять функцию ("KEY 1", "KEY 2", "KEY 3") и нажмите функциональную клавишу **SELEOT**, затем с помощью клавиш /выберите новую функцию, которую нужно назначить. Список доступных функций приведен ниже. Повторите шаг 6, чтобы запрограммировать другие функциональные клавиши.

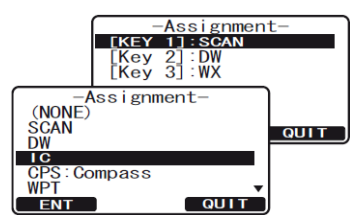

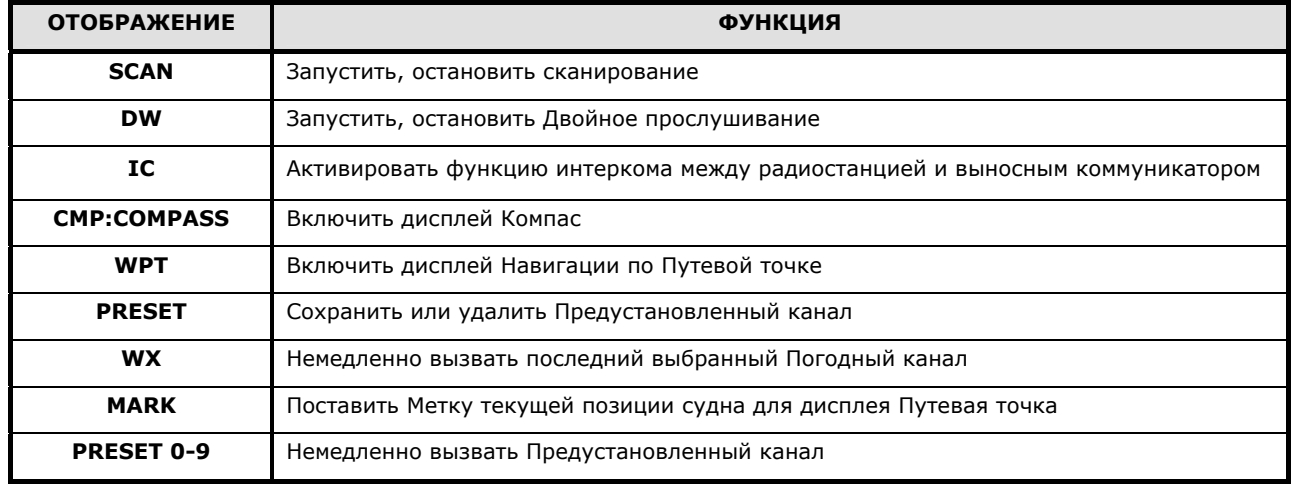

7. Нажмите функциональную клавишу **QUIT**, затем с помощью клавиш /выберите "KEY TIMER" (устанавливает время отображения клавиш на экране после последнего нажатия. По умолчанию устанавливается 5 секунд). Нажмите функциональную клавишу SELECT.

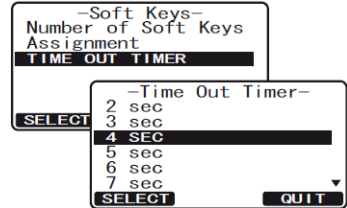

- 8. С помощью клавиш $\left(\frac{1}{2}\right)$  выберите время.
- 9. Чтобы сохранить установки, нажмите функциональную клавишу **. ЕХИ**
- 10. Для выхода из этого меню нажмите функциональную клавишу **QUIT** несколько раз.

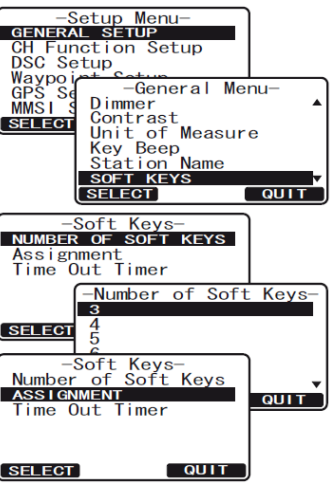

# **16. ОБСЛУЖИВАНИЕ**

Традиционное качество изготовления деталей радиостанций **STANDARD HORIZON** обеспечивают многолетний срок эксплуатации оборудования. Следуйте следующим рекомендациям, чтобы избежать повреждения Вашей радиостанции.

- Во избежание появления коррозии электрических контактов и для сохранения защиты от попадания влаги, всегда оставляйте микрофон подключенным или закрывайте гнездо для его подключения.
- Никогда не нажимайте клавишу **РТТ** если к антенному разъему не подключены антенна или согласованная нагрузка.
- Убедитесь, что входное напряжение радиостанции не превышает значение, указанное в Руководстве.
- Используйте аксессуары и запасные части, одобренные **STANDARD HORIZON.**

При возникновении серьезных проблем с радиостанцией, пожалуйста, обратитесь к своему дилеру.

# **16.1 ЗАПАСНЫЕ ЧАСТИ**

Следующие запчасти можно заказать, обратившись к Вашему дилеру:

- **Кабель питания**: T9025406
- **Поворотная ручка V**OL: RA1282500 (белая), RA1282600 (черная).
- **Скоба крепления**: RA1283100 (белая), RA1283200 (черная).
- **Винт крепления для скобы**: RA0978500 (белый), RA0978600 (черный).
- **Держатель ручного микрофона**: RA0436000 (белый), RA0458800 (черный).
- **Комплект для монтажа кабеля RAM3**: S8101512.

# **16.2 ЗАВОДСКОЙ РЕМОНТ**

При возникновении маловероятного случая, когда радиостанция не соответствует заявленным техническим характеристикам или необходимо сервисное обслуживание, пожалуйста, обратитесь к авторизованному дилеру **STANDARD HORIZON** и **VERTEX STANDARD** – ООО «Компас-Р» [www.compas-r.ru](http://www.compas-r.ru/).

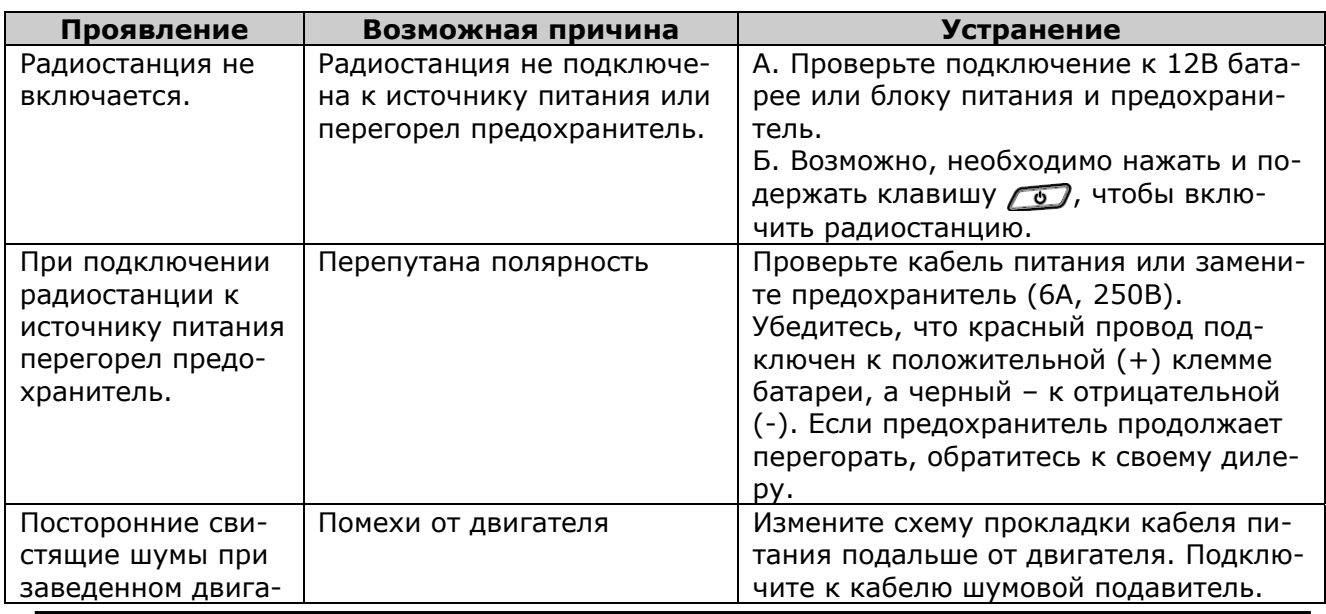

### **16.3 УСТРАНЕНИЕ НЕИСПРАВНОСТЕЙ**

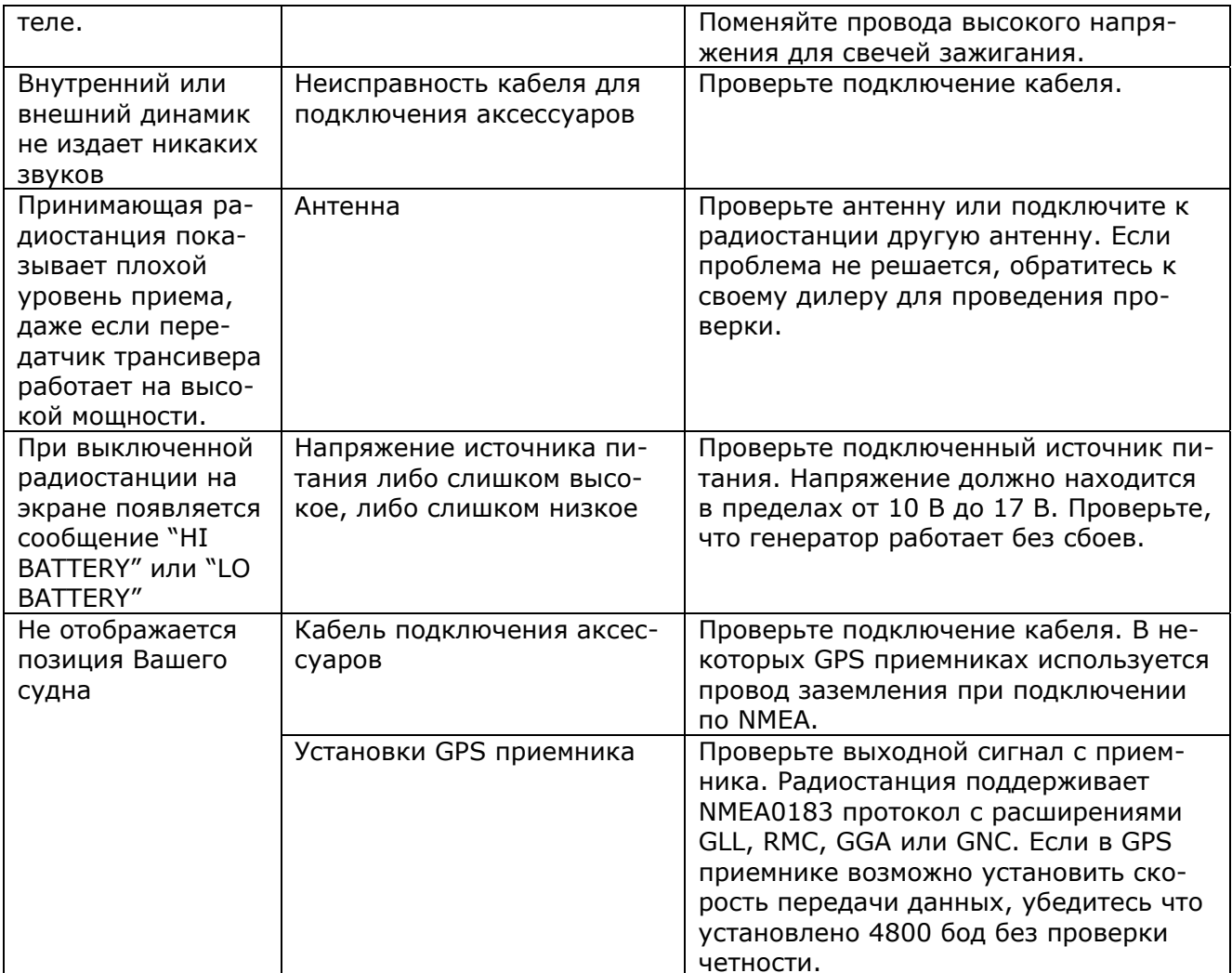

# **17. РАСПРЕДЕЛЕНИЕ ЧАСТОТНЫХ КАНАЛОВ**

В следующих таблицах показано распределение Морских УКВ каналов для использования в США и Международном мореплавании. Ниже приведены некоторые данные о таблицах.

- 1. VTS. Указано в случае использования канала Береговой Охраной США как часть Системы Движения Судов.
- 2. Альфа-каналы, т.е. каналы, номер которых имеет индекс "А" (например, Ch 07A), являются симплексными каналами для использования Береговой Охраной США и Канады. Международные каналы с аналогичными номерами являются дуплексными и не имеют в номере индекса "А". Если Вы вызываете Береговую Охрану на 16-м канале, Вас могут попросить перейти на канал 22А. Этот канал выделен Береговой Охране США и Канады для поддержания аварийных и других вызовов. Если Ваша радиостанция настроена на Международную сетку частот и Вы переключитесь на канал №22, Вы не сможете связаться с Береговой Охраной, т.к. канал 22 Международной сетки является дуплексным. Для перехода на канал 22А вам необходимо сменить сетку частот на "USA" или "Can".
- 3. Каналы "Мостик-мостик" (Например, канал 13). Предназначены для связи в прибрежных водах, на реках и связи мостик – мостик в непосредственной близости между собой для навигации. Имейте в виду, что для этих каналов принята мощность излучения 1 Ватт.
- 4. Колонка S/D указывает на симплексные или дуплексные каналы. Симплекс означает приём и передачу на одной и той же частоте, в то время как дуплекс подразумевает различные частоты передачи и приёма. Тем не менее радиостанция не может передавать и принимать одновременно, поэтому и на дуплексном канале операторы должны передавать по-очереди. Вы не можете изменить тип передачи на данном канале с симплекса на дуплекс и наоборот, при выборе канала симплекс или дуплекс устанавливаются автоматически.
- 5. Некоторые из каналов, обозначенных как "некоммерческие", могут быть использованы всеми пользователями, работа же на других из них разрешена только в некоторых географических регионах.

Все суда, оснащённые УКВ радиостанциями с DSC обязаны слушать 16-й канал.

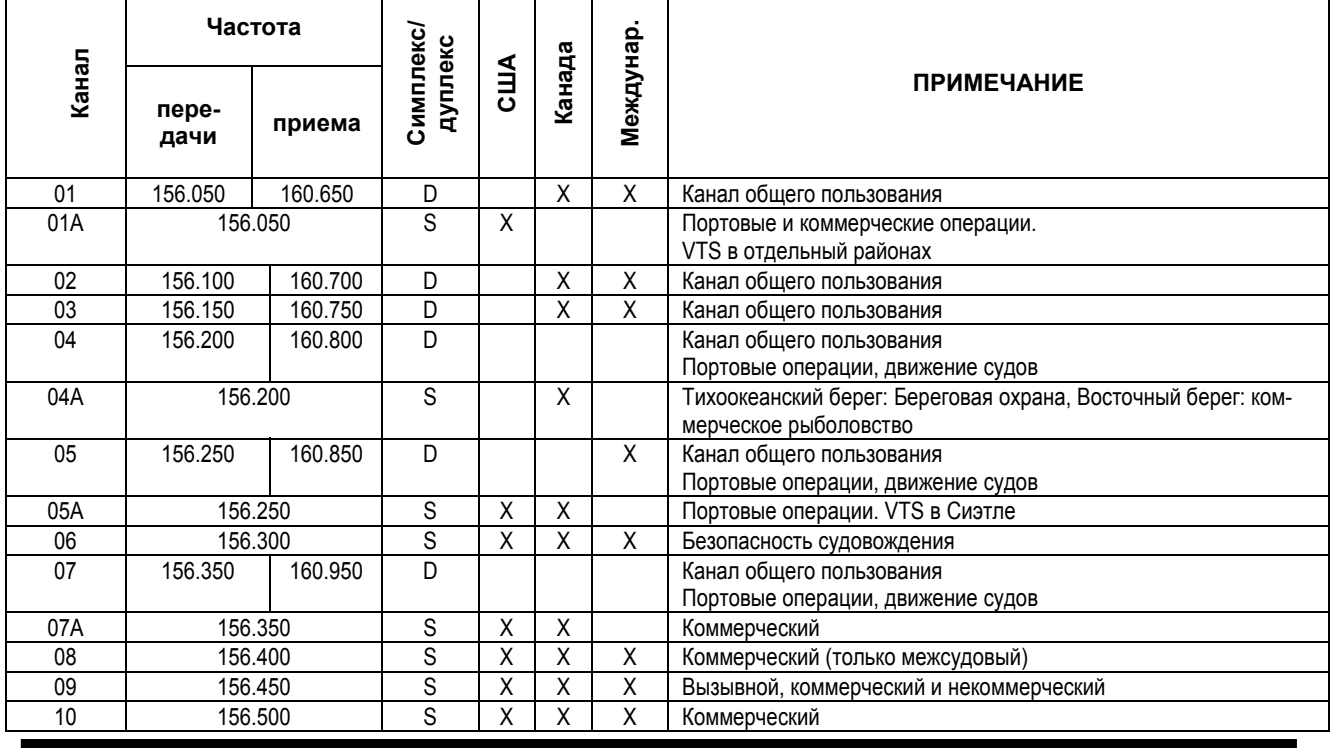

#### **ТАБЛИЦА МОРСКИХ КАНАЛОВ**

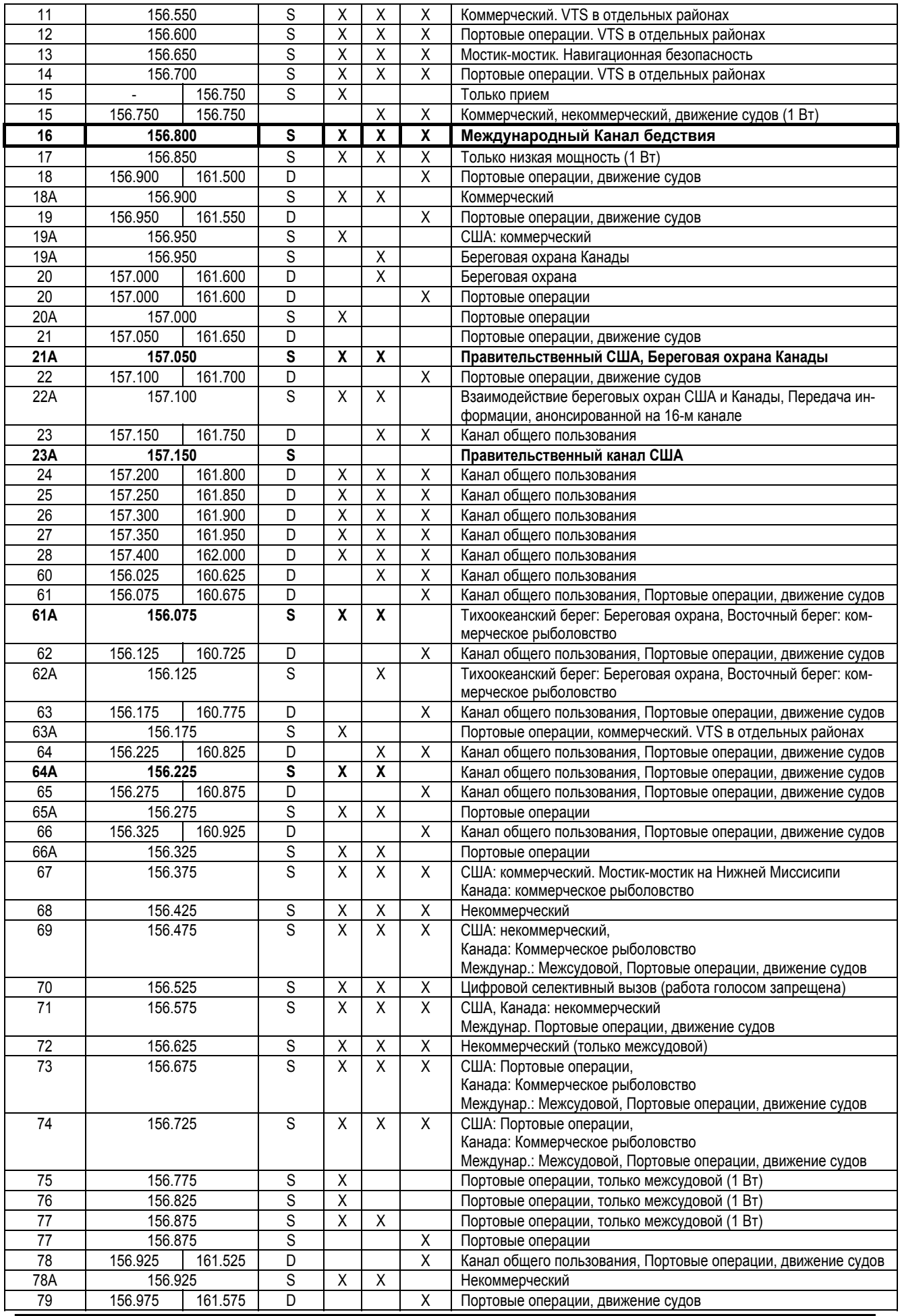

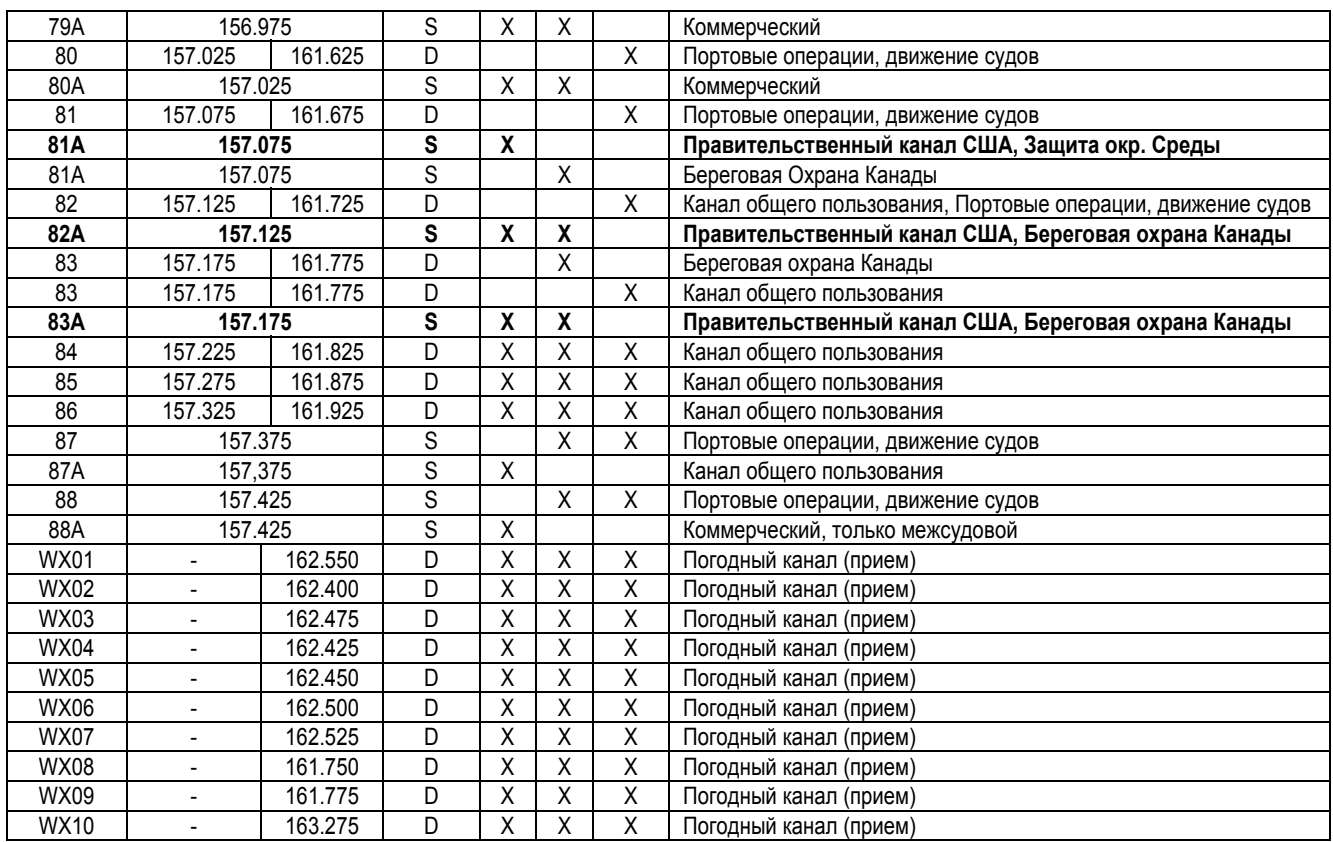

Каналы, выделенные жирным шрифтом, не предназначены для общего пользования в территориальных водах США, за исключением специально разрешенных случаев.

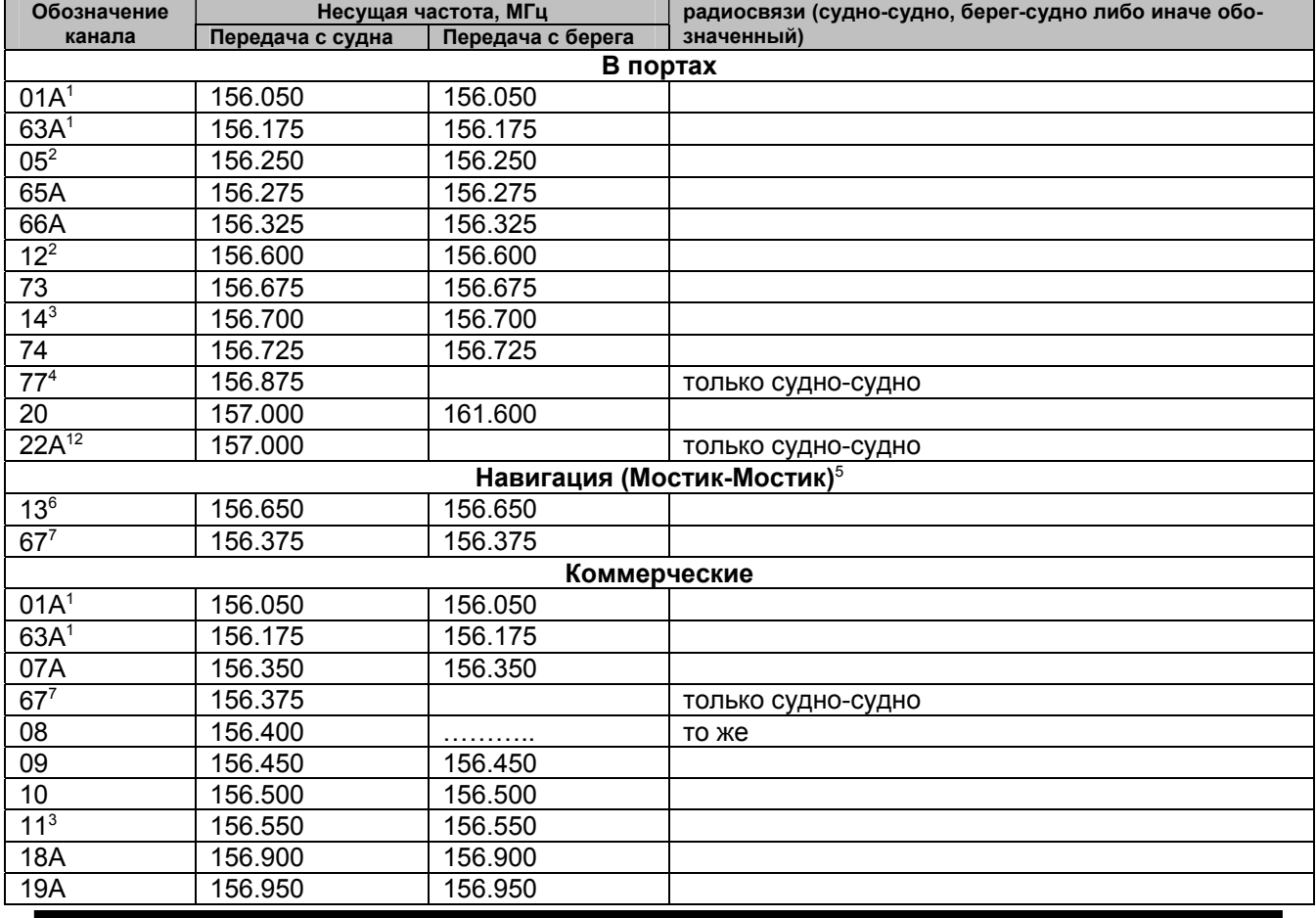

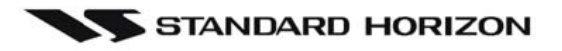

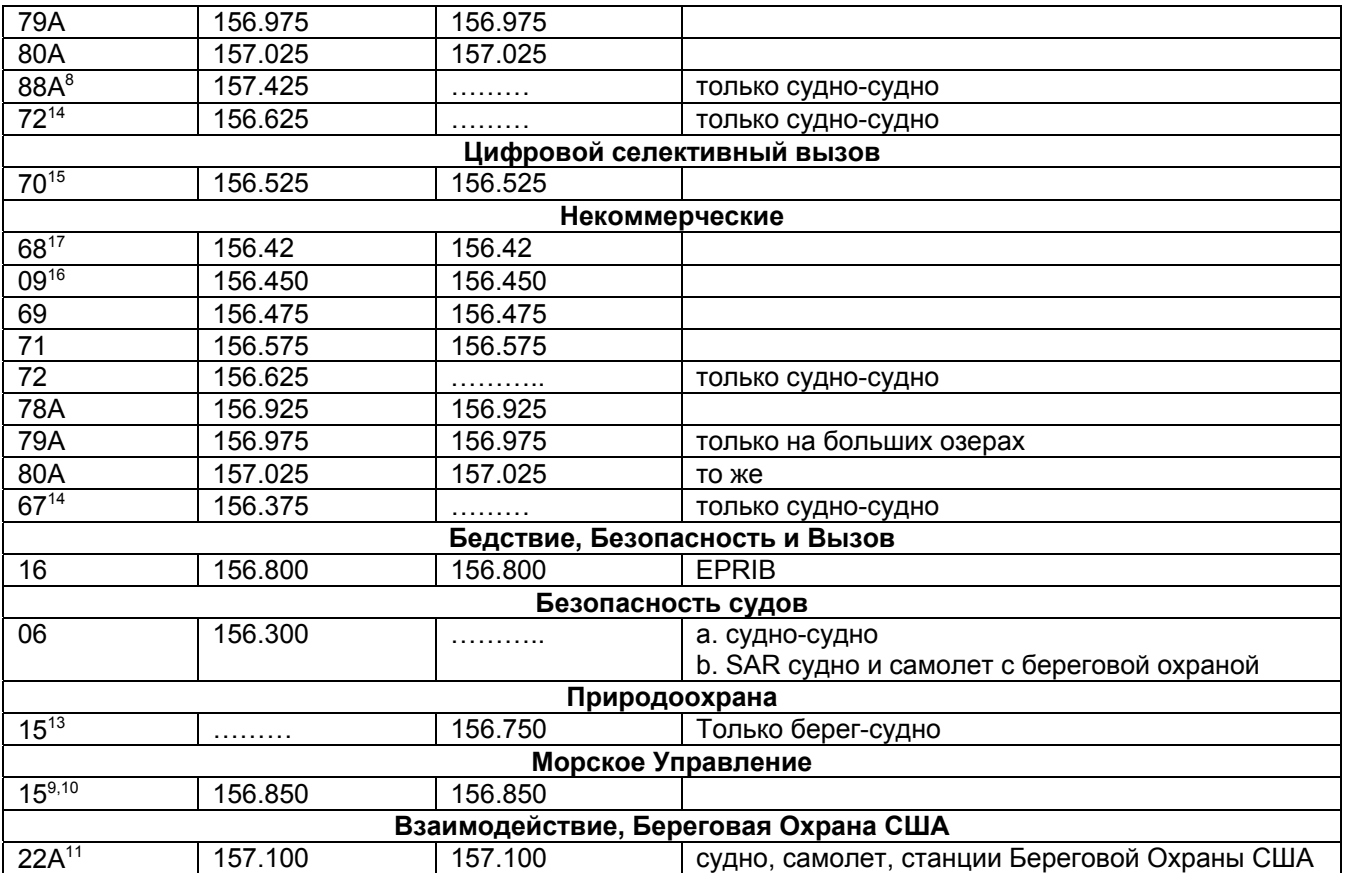

# **18. ПРОЦЕДУРЫ СБРОСОВ**

#### **18.1 ОЧИСТКА ПАМЯТИ**

Для очистки Памяти сканирования и Памяти предустановленных каналов:

- 1. Выключите радиостанцию.
- 2. Во время включения радиостанции нажмите и удерживайте три функциональные [Программируемые] клавиши.

#### **18.2 ПЕРЕЗАГРУЗКА МИКРОПРОЦЕССОРА**

Для очистки всей памяти и сброса радиостанции до заводских установок (за исключением Групповых каналов, номера **MMSI** и информации в DSC каталоге):

- 1. Выключите радиостанцию.
- 2. При выключенной радиостанции нажмите и удерживайте клавиши **(HIL)**,  $\left(\frac{6.831}{16.13}\right)$  и  $\left(\frac{6.619}{16.19}\right)$ . Во время перезапуска радиостанции в течение 10 секунд дисплей радиостанции примет вид, показанный на рисунке справа, и затем включится.

EE-PROM Resetting

# **19. ТЕХНИЧЕСКИЕ ХАРАКТЕРИСТИКИ**

Характеристики, представленные в этом разделе номинальные (если не обозначено другое), и могут изменяться без предупреждения.

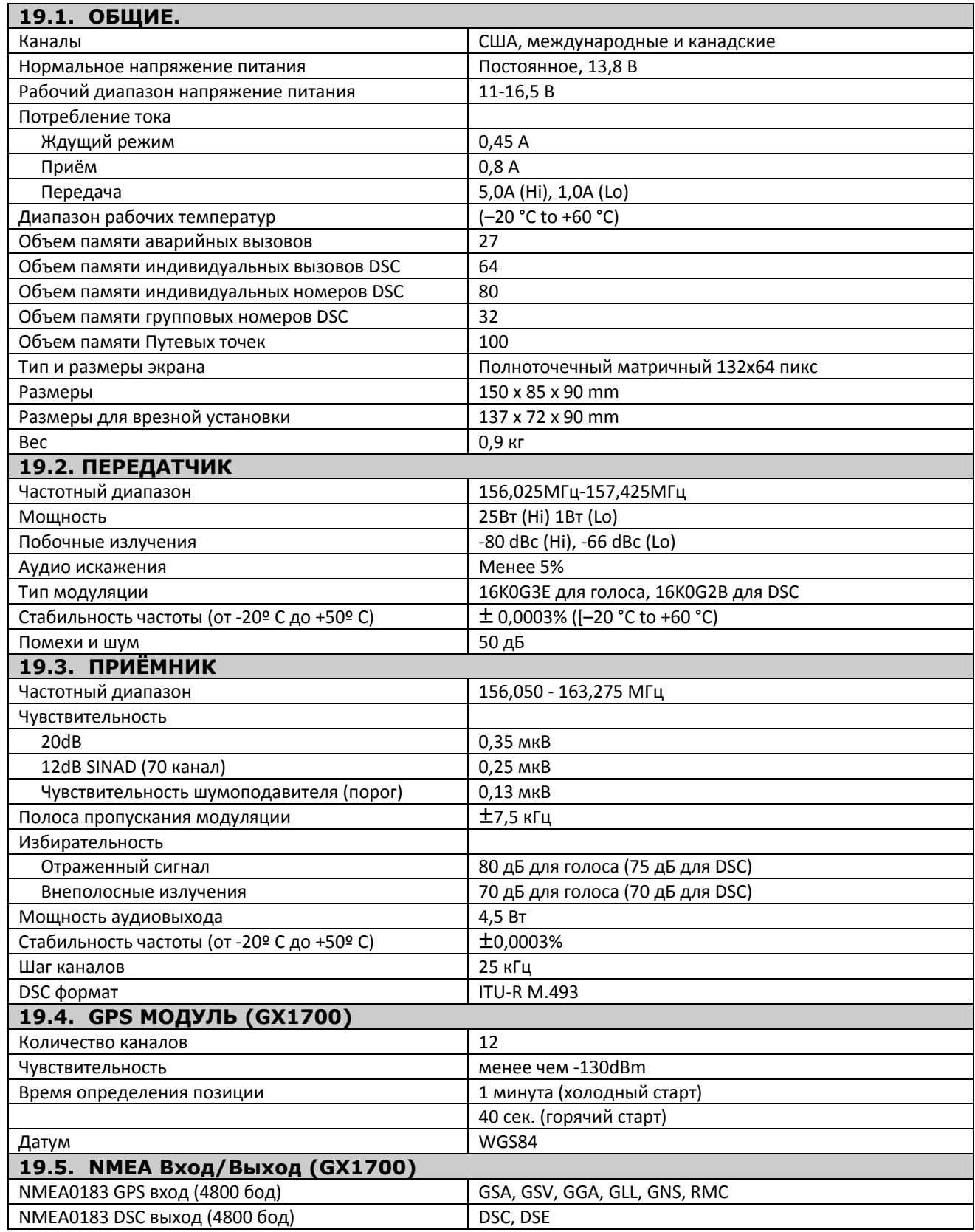

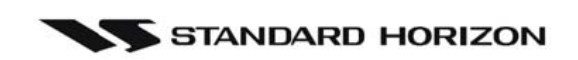

### 19.6 РАЗМЕРЫ

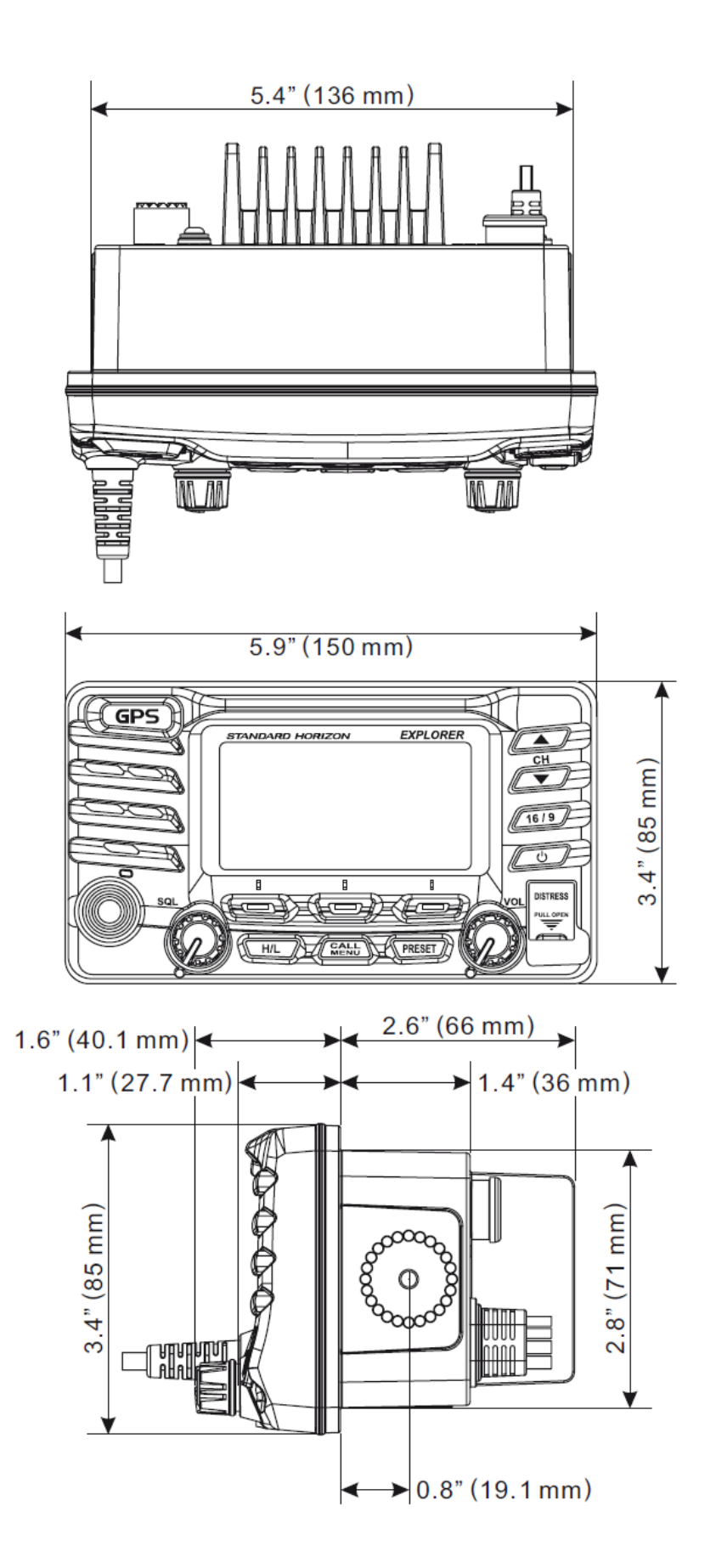

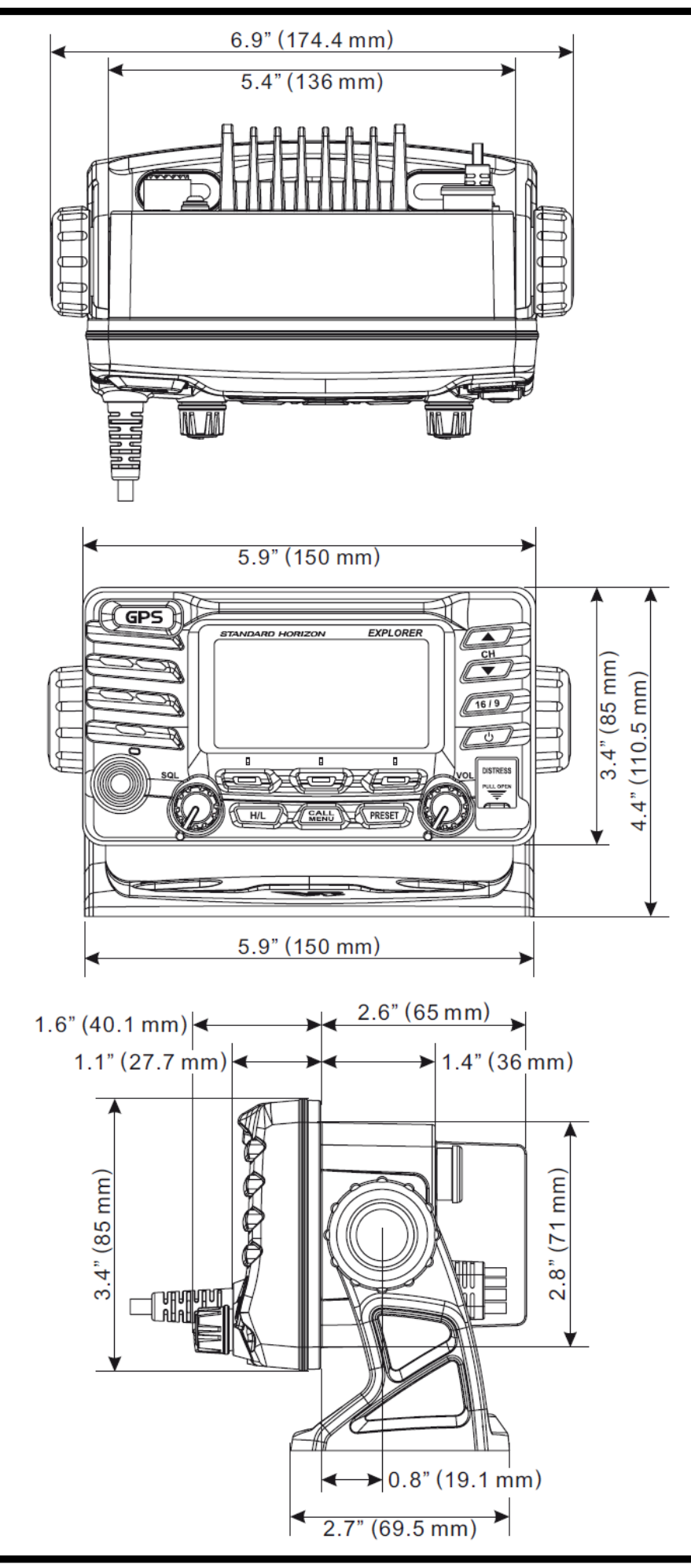